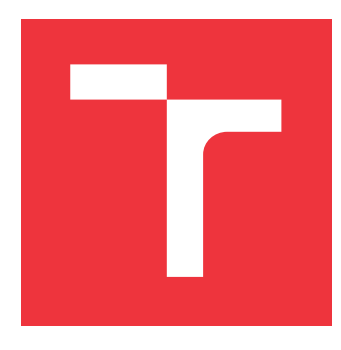

# **VYSOKÉ UČENÍ TECHNICKÉ V BRNĚ BRNO UNIVERSITY OF TECHNOLOGY**

**FAKULTA INFORMAČNÍCH TECHNOLOGIÍ FACULTY OF INFORMATION TECHNOLOGY**

**ÚSTAV POČÍTAČOVÝCH SYSTÉMŮ DEPARTMENT OF COMPUTER SYSTEMS**

# **NÁVRH SENZOROVÝCH MODULŮ PRO BEZDRÁTOVOU SÍŤ ZIGBEE**

**DESIGN OF SENSOR MODULES FOR ZIGBEE WIRELESS NETWORK**

**BAKALÁŘSKÁ PRÁCE BACHELOR'S THESIS**

**AUTHOR**

**SUPERVISOR**

**AUTOR PRÁCE** ANDREJ TICHÝ

**VEDOUCÍ PRÁCE Ing. VÁCLAV ŠIMEK**

**BRNO 2017**

Zadání bakalářské práce/12630/2016/stichv09

Vysoké učení technické v Brně - Fakulta informačních technologií

Ústav počítačových systémů

Akademický rok 2016/2017

## Zadání bakalářské práce

#### Řešitel: **Tichý Andrei**

Obor: Informační technologie

Téma: Návrh senzorových modulů pro bezdrátovou síť ZigBee Design of Sensor Modules for ZigBee Wireless Network

Kategorie: Vestavěné systémy

#### Pokyny:

- 1. Podrobně se seznamte s komunikačním standardem IEEE 802.15.4/ZiqBee pro bezdrátové senzorové sítě.
- 2. Na základě požadavků vedoucího prostudujte vybrané typy senzorů.
- 3. Prostudujte technické aspekty návrhu desek plošných spojů pro bezdrátovou komunikaci dle uvedených standardů.
- 4. Navrhněte koncepci a schéma zapojení několika modulů se senzory. Dále připravte univerzální komunikační modul, který může v rámci sítě ZigBee zastávat různé funkce síťové infrastruktury a umožní přenos získaných dat na PC.
- 5. V prostředí návrhového systému provedte realizaci desek plošných spojů k navrženým modulum.
- 6. Provedte implementaci komunikačního firmware na základě standardu IEEE 802.15.4/ZigBee pro zvolenou procesorovou platformu.
- 7. Ověřte funkčnost navržených zařízení praktickou demonstrační ukázkou.
- 8. Diskutujte dosažené výsledky a navrhněte možné úpravy či rozšíření.

#### Literatura:

· Die pokynů vedoucího.

Pro udělení zápočtu za první semestr je požadováno:

· Splnění bodů 1 až 4 zadání.

Podrobné závazné pokyny pro vypracování bakalářské práce naleznete na adrese http://www.fit.vutbr.cz/info/szz/

Technická zpráva bakalářské práce musí obsahovat formulaci cíle, charakteristiku současného stavu, teoretická a odborná východiska řešených problémů a specifikaci etap (20 až 30% celkového rozsahu technické zprávy).

Student odevzdá v jednom výtisku technickou zprávu a v elektronické podobě zdrojový text technické zprávy, suavent our exclusive de la zdrojové texty programů. Informace v elektronické podobě budou uloženy<br>na standardním nepřepisovatelném paměťovém médiu (CD-R, DVD-R, apod.), které bude vloženo do písemné zprávy tak, aby nemohlo dojít k jeho ztrátě při běžné manipulaci.

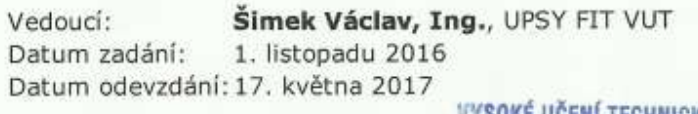

SOKE UCENI TECHNICKÉ V BRNĚ Fakulta informačních technologií Ústav počítačevých systémů a sítí<br>612 66 Břno, Božetěchova 2

prof. Ing. Lukáš Sekanina, Ph.D. vedoucí ústavu

# **Abstrakt**

Cieľom práce je prispieť k rozširovaniu globálneho fenoménu IoT a vytvoriť senzorickú sieť. V mojej práci som sa zameral na tvorbu aktívnych i pasívnych modulov využívajúcich štandard IEEE802.15.4 nad protokolom ZigBee. Pri tvorbe modulov som použil mikrokontrolér CC2530 od firmy Texas Instruments s procesorovou platformou 8051. Na implementáciu komunikačného firmwaru pre senzorové moduly som použil implementáciu Z-Stack 3.0. Hlavný koordinátor využíva mikrokontrolér CC2530 ako ZigBee sieťový preprocesor a minipočítač raspberry pi ako zigbee aplikáčný procesor. V rámci práce som vytvoril aktívny modul ktorý umožňuje ovládanie relé, RGB led pás pomocou PWM modulácie a meranie elektrického prúdu pomocou neinvazívneho senzoru. Pasívny modul obsahjúci senzory BME280, TSL2561 a DHT11 na meranie tlaku, teploty, vlhkosti a intenzity svetla. Univerzálny modul ktorý uľahčuje tvorbu prototypov. Mini modul pre raspberry pi ktorý má všestranné využitie. Prínosom práce je vytvorenie prototypu modulov nad protokolom ZigBee s možnosťou ďalšieho skúmania a rozširovania. Zvlášť prínosný je mini modul pre Raspberry Pi, ktorý môže v rámci topológie ZigBee zastávať rôzne role a využitia.

# **Abstract**

The purpose of this study is to contribute to spreading of the global phenomenon IoT and to create a sensory network. In my study I focused on the development of active and passive modules using the IEEE802.15.4 standard based on the ZigBee protocol. When creating my modules I was using the micro-controller CC2530 by Texas Instruments having the processor platform 8051. To implement the communication firmware for sensory modules I used the Z-Stack 3.0 implementation. The main communicator uses the CC2530 micro-controller as ZigBee network preprocessor and miniPC raspberry pi as ZigBee application processor. As a part of this study I created an active module that enables to control the relay; an RGB led strap using the PWM modulation and also the electric current measurement using noninvasive sensors. I also created a passive module including sensors BME280, TSL2561 and DHT11 to measure the air pressure, temperature, humidity and light intensity. Furthermore I created an universal module that makes easier the creation of new prototypes. Not least I created all-purpose raspberry mini-module. The relevance of this study is given by creation of module prototypes using the ZigBee protocol. Special value within this study has the the mini-module for Raspberry Pi which can be used in various roles within the ZigBee topology.

# **Kľúčové slová**

ZigBee, IEEE802.15.4, ZNP, Z-Stack, CC2530, TSL2561, DHT11, BME280, Raspberry Pi, Bezdrôtový prenos

# **Keywords**

ZigBee, IEEE802.15.4, ZNP, Z-Stack, CC2530, TSL2561, DHT11, BME280, Raspberry Pi, Wireless transfer

# **Citácia**

TICHÝ, Andrej. *Návrh senzorových modulů pro bezdrátovou síť ZigBee*. Brno, 2017. Bakalářská práce. Vysoké učení technické v Brně, Fakulta informačních technologií. Vedoucí práce Ing. Václav Šimek

# **Návrh senzorových modulů pro bezdrátovou síť ZigBee**

# **Prehlásenie**

Prehlasujem, že som túto bakalársku prácu vypracoval samostane pod vedením pána Ing. Václava Šimka. Uviedol som všetky literárne pramene a publikácie, z ktorých som čerpal.

> . . . . . . . . . . . . . . . . . . . . . . . Andrej Tichý 18. mája 2017

# **Poďakovanie**

Rád by som sa poďakoval vedúcemu práce pánovi Ing. Václavovi Šimkovi za dlhé odborné konzultácie a podporu pri výrobe modulov, za podrobné rady a pripomienky pri vedení práce. Zároveň chcem poďakovať Fakulte Informačných Technológií za poskytnutú finančnú pomoc pri výrobe modulov. Vďaka patrí aj pánovi Ing. Jaroslavovi Dytrychovi za konzultácie k šablóne v latexe pre túto prácu. Ďakujem i mojej rodine za podporu počas štúdia. Túto prácu by som rád venoval svojmu otcovi.

# **Obsah**

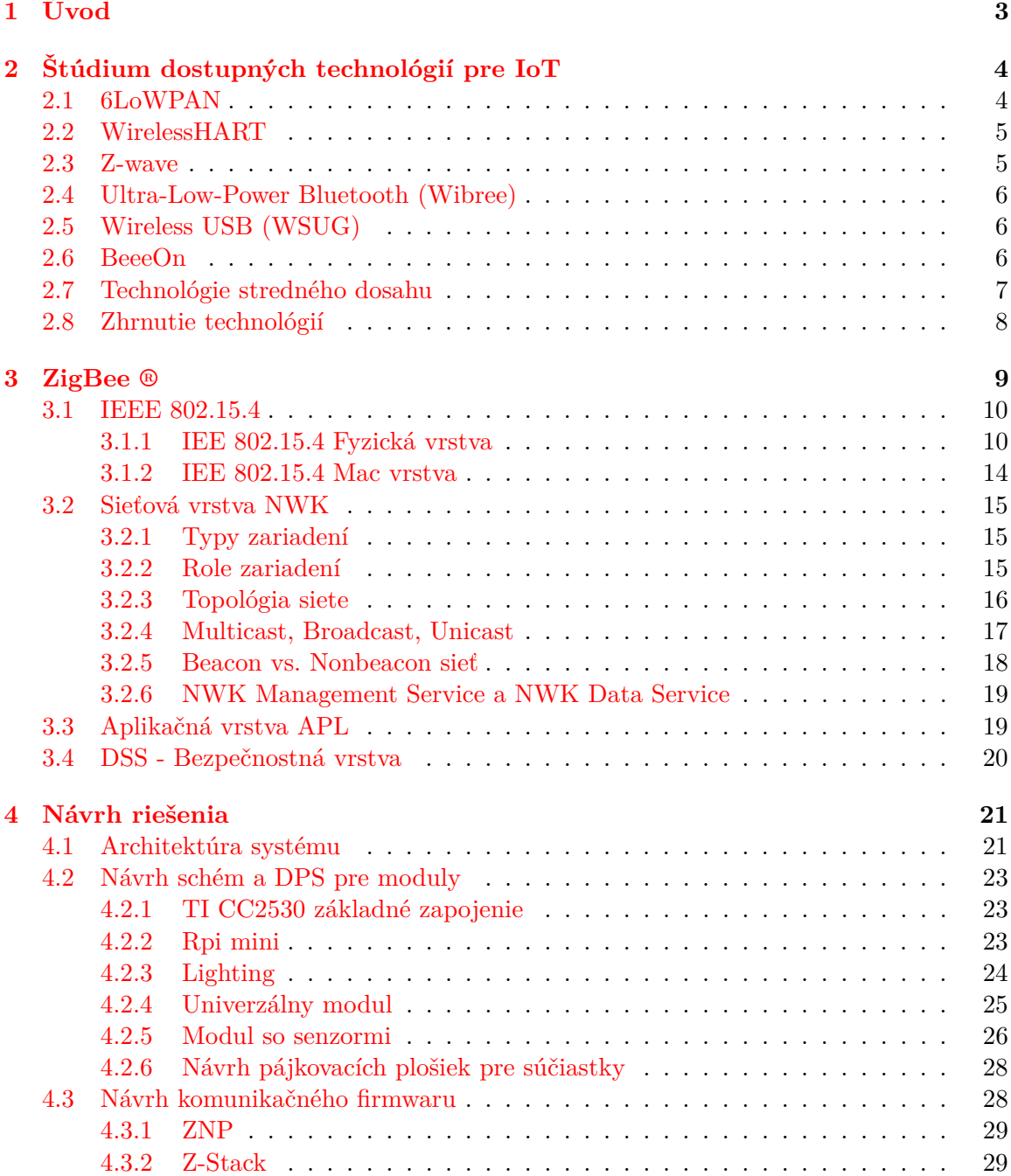

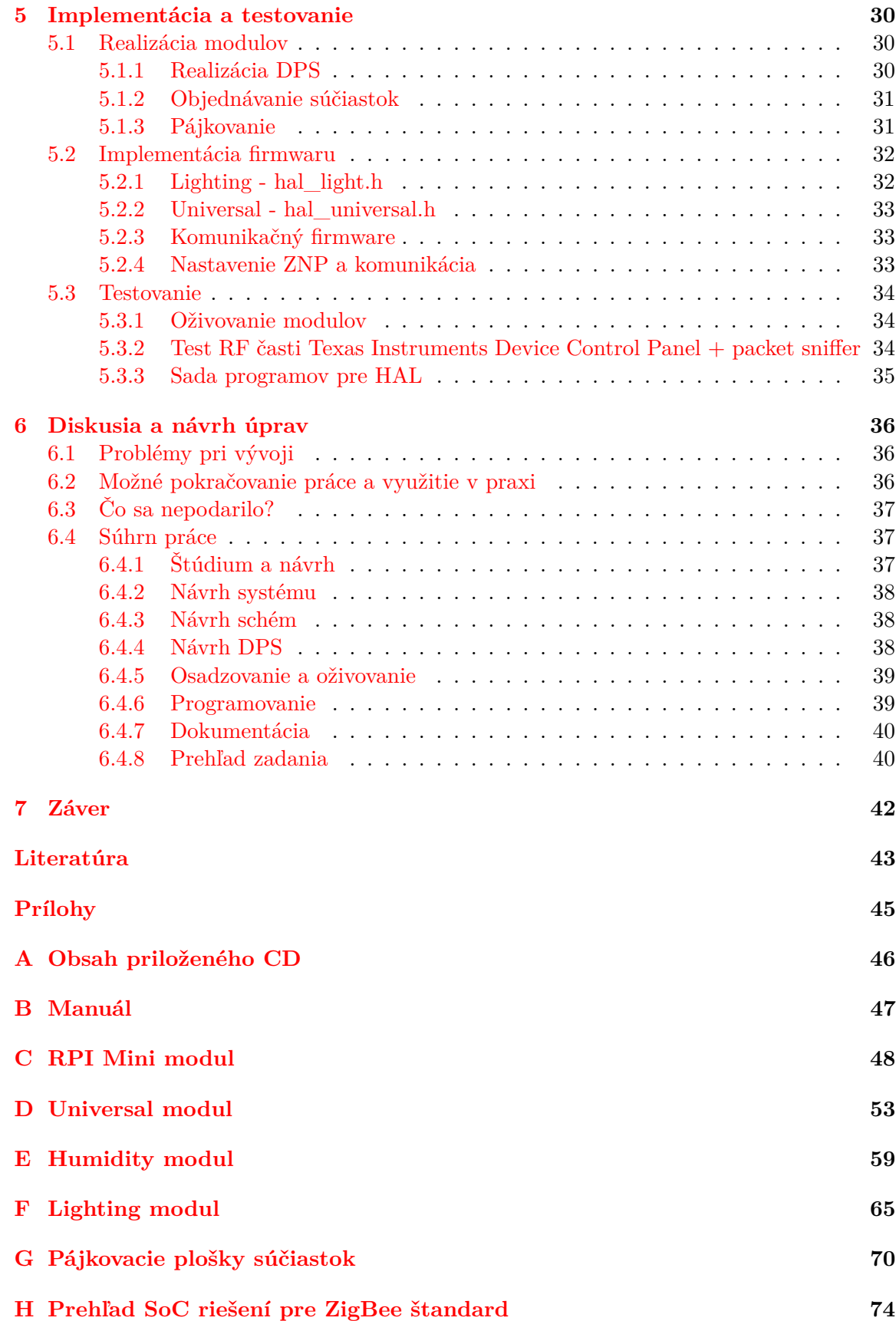

# <span id="page-6-0"></span>**Kapitola 1 Úvod**

Cieľom tejto práce je popísať postupný proces vývoja konceptu inteligentnej sieťe založenej nad štandardom IEEE802.15.4 a štandardom ZigBee. Pritom práca rieši návrh modulov pre danú sieť s využitím mikrokontroléru CC2530, od elektrických schém a dosiek plošných spojov. Následne sa zaoberá výrobou navrhnutých modulov a implementáciou hardverovej vrstvy a komunikačného firmwaru. Práca sa nezaoberá kontextom prenesených dát alebo ich ďalšou distribúciou a reprezentáciou do iných platforiem.

Výsledkom práce je mini modul pre platformu Raspberry Pi ktorý môže v rámci štandardu ZigBee zastávať rôzne role. Jeden pasívny modul ktorý predstavuje meteostanicu na meranie teploty, vlhkosti, tlaku a intenzity svetla. Jeden aktívny modul ktorý predstavuje inteligentnú zásuvku určenú na meranie spotreby elektrického prúdu, zapnutie a vypnutie napätia na výstupe a ovládanie RGB LED pásu. V rámci práce vznikol univerzálny modul ktorý slúži pre lepšiu tvorbu prototypov nad zvoleným mikrokontrolérom CC2530. Všetky tieto moduly tvoria inteligentnú senzorovú sieť ktorá zhromažďuje dáta do hlavného koordinátora založeného na mini module a platforme Raspberry Pi.

V prvej časti [2](#page-7-0) práce zhrniem a porovnám vzhľadom k ZigBee dostupné technológie pre IoT, kde na konci sekcie [2.2](#page-10-1) načrtnem oblasť použitia jednotlivých technológií. Nasleduje kapitola kde podrobne popíšem štandard IEEE802.15.4 [3.1](#page-13-0) a jeho prepojenie so štandardom ZigBee [3.](#page-12-0) Návrh konceptu inteligentnej siete je predstavený v kapitole [4](#page-24-0) kde sa čitateľ dozvie ideu a motiváciu prečo riešiť túto prácu. V podkapitole [4.2](#page-26-0) preberám konkrétny návrh modulov, elektrických schém a dosiek plošných spojov. V ďalšej kapitole popisujem realizáciu modulov [5.1,](#page-33-1) implementáciu firmwaru [5.2](#page-35-0) a následne testovanie vyrobených modulov [5.3.](#page-37-0) V predposlednej kapitole zhrniem dosiahnuté výsledky [6,](#page-39-0) problémy pri práci [6.1](#page-39-1) a skúsim priblížiť čitateľovi ako prebiehala konkrétna práca pri tvorbe modulov a tohto dokumentu[.6.4](#page-40-1)

# <span id="page-7-0"></span>**Kapitola 2**

# **Štúdium dostupných technológií pre IoT**

V tejto kapitole stručne priblížim významné aspekty jednotlivých bezdrôtových technológií používaných v IoT a pokúsim sa jednotlivé technológie porovnať s vybranou technológiou ZigBee. Pri štúdiu dostupných technológií som sa zameral na tie, ktoré úzko súvisia s využitím v IoT a sú relatívne populárne. [\[6\]](#page-46-1)

### <span id="page-7-1"></span>**2.1 6LoWPAN**

Táto bezdrôtová technológia je založená na internetovom protokole verzie 6  $(\text{IPv6})^1$  $(\text{IPv6})^1$ . IPv6 je protokol, ktorý vyvíja organizácia Internet Engineering Task Force (IETF)<sup>[2](#page-7-3)</sup>. Jeden z majoritných dôvodov nahradzovania IPv4 za IPv6 je veľkosť adresového priestoru. IPv4 podporuje 32-bitové adresovanie, čo je zhruba 4.3 miliardy unikátnych adries. Na prvý pohľad sa to môže zdať dostačujúce, ale na základe odhadov kde sa do roku 2020 predpokladá pripojenie 50 miliárd IoT zariadeníí, je jasné, že je nutné adresový priestor zväčšiť. IPv6 preto používa 128-bitové adresovanie namiesto 32-bitového.

Motivácia pre tvorbu štandardu IPv6 over low-power WPAN (6LoWPAN) je založená na dnešnej robustnosti internetovej siete. Pokiaľ by formáty paketu na komunikáciu s bezdrôtovým senzorom a IPv6 paketu boli rovnaké, výrazne by sa zjednodušilo rozhranie na vzájomnú komunikáciu. 6LoWPAN je štandard, ktorý umožňuje posielanie IPv6 paketov cez IEE 802.15.4 sieť.

Na obrázku sú zobrazené vrsty modelu pre 6Lo-WPAN[.2.1](#page-7-4) Fyzická a MAC vrstva sú definované štandardom IEEE 802.15.4. Nasleduje adaptačná vrstva, ktorá vytvára rozhranie medzi formátom paketu IEEE 802.15.4 a IPv6. Tento model umožňuje prijímať IPv6 pakety, ktoré sú vysielané a formátované pod štandardom IEEE 802.15.4. 6LoWPAN podobne ako ZigBee podporuje mesh smerovanie.

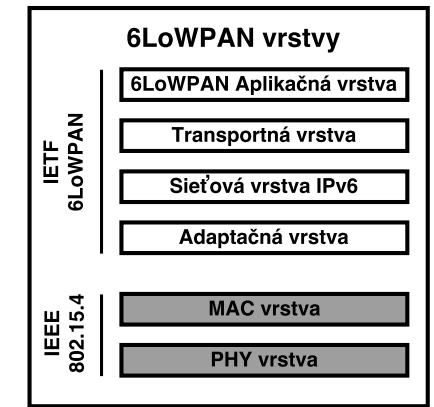

<span id="page-7-4"></span>Obr. 2.1: 6LoWPAN vrstvy

<span id="page-7-2"></span><sup>1</sup> IPv6 https://tools.ietf.[org/html/rfc2460](https://tools.ietf.org/html/rfc2460)

<span id="page-7-3"></span> $^{2}$ IETF [https://www](https://www.ietf.org/).ietf.org/

6LoWPAN štandard je špeciálne navrhnutý pre zariadenia, ktoré majú obmedzený pamäťový priestor a výpočtový výkon. Minimálna veľkosť IPv6 paketu je 1280 oktetov, čo je omnoho viac než maximálna veľkosť paketu (127) pri štandarde IEEE 802.15.4. 6LoWPAN používa kompresiu hlavičiek paketu, čo dokáže čiastočne zmenšiť veľkosť paketu. Aj po kompresii je paket mnohonásobne väčší než paket 802.15.4. Preto musí byť IPv6 paket fragmentovaný na menšie pakety s veľkosťou vyhovujúcou pre paket 802.15.4. Adaptačná vrstva je zodpovedná za fragmentáciu i za znovuzostavenie paketu.[\[10\]](#page-46-2)

Výhoda 6LoWPAN štandardu je interoperabilitia s ostatnými zariadeniami, ktoré podporujú protokol IP. K bezdrôtovému uzlu, ktorý implementuje 6LoWPAN je možné pristupovať ako k bežnému IP zariadeniu.

Životnosť batérie a energetická náročnosť je porovnateľná so štandardom ZigBee vzhľadom k podobnosti HW a posledných vrstiev ich protokolu IEEE 802.15.4. Oba štandardy majú podobnú efektivitu smerovania a sú používané v podobných typoch systémov. 6Lo-WPAN je vhodé použiť pokiaľ požadujeme priamu interoperabilitu s protokolom IP a priemerná veľkosť paketov sa pohybuje na hranici minimálnej veľkosti IPv6 paketu (1280). [\[7\]](#page-46-3)

### <span id="page-8-0"></span>**2.2 WirelessHART**

Highway Addressable Remote Transducer (HART) <sup>[3](#page-8-2)</sup> je komunikačný protokol, ktorý sa najčastejšie používa v aplikáciach pre kontrolu a monitorovanie procesov, pokročilú diagnostiku a riadenie uzavretých slučiek v priemyselných sieťach. Prenosová rýchlosť s použitím modulácie FSK je 1,2Kb / s. HART využíva master/slave topológiu. Slave prenáša dáta iba na základe požiadavky od mastra. Na riadenie prenosu sa využíva algoritmus TDMA pričom je definovaných 100 časových úsekov za 1s. V špeciálnych prípadoch sa využíva kanál na riadenie prioritných požiadaviek alebo riešenie konfliktov.

WirelessHART je štandard rozširujúci protokol HART o využívanie bezdrôtovej technológie v pásme ISM 2,4 GHz, pričom zaisťuje spätnú kompatibilitu. Pre bezpečnosť sa využíva šifrovanie AES-128 podobne ako u ZigBee. WirelessHART využíva rovnaké frekvenčné pásmo ako IEEE 802.15.4 s moduláciou O-QPSK/DSSS s podporou 250 Kbps, čo umožňuje vzájomnú kompatibilitu na fyzickej úrovni. Sieťová vrstva podporuje mesh siete s využitím broadcast [3.7,](#page-21-1) multicast [3.8](#page-21-1) a unicast [3.9](#page-21-1) prenosom.[\[1\]](#page-46-4) Oba štandardy je možné využiť v riadiacích a monitorovacích aplikáciach, pričom pokiaľ sa v základom systéme používa drôtová technológia HART je výhodnejšie použiť rozšírenie WirelessHART namiesto ZigBee. V opačnom prípade je použitie daných štandardov ekvivalentné a môžu sa navzájom zameniť.

### <span id="page-8-1"></span>**2.3 Z-wave**

Z-wave je bezdrôtový protokol, ktorý vyvíja aliancia Z-wave <sup>[4](#page-8-3)</sup>, vysiela na frekvencii 900MHz ISM. Narozdiel od ZigBee definuje vlastné všetky vrstvy protokolu a nepreberá fyzickú a mac vrstvu zo štandardu IEEE 802.15.4. Podporovaná prenosová rýchlosť za použitia kódovania frekvenčnej zmeny (FSK) je 9,6 Kbps alebo 40Kbps. Signál Z-Wave je úzkopásmový bez použitia rozširovacej metódy DSSS alebo FHSS. Z-Wave používa 8-bitové adresovanie, čo umožňuje adresovať v jednej sieti 232 uzlov. Pokiaľ potrebujeme v sieti adresovať viac

<span id="page-8-2"></span><sup>3</sup>HART https://tools.ietf.[org/html/rfc2460](https://tools.ietf.org/html/rfc2460)

<span id="page-8-3"></span><sup>4</sup>Z-wave aliance [http://z-wavealliance](http://z-wavealliance.org/).org/

uzlov, je vhodné využit ZigBee ktoré používa 64-bitové alebo 16-bitové adresovanie. Identifikácia siete je zaistená 32-bitovou hodnotou s názvom HomeID. Z-Wave podporuje mash siete, broadcast [3.7](#page-21-1) a multicast [3.8](#page-21-1) vysielanie. Pre bezpečnosť Z-Wave používa Triple Data Encryption (TDES) štandard v ktorom sa používa ztrojené DES šifrovanie. DES šifrovanie používa 56 bitový kľúč, ktorý sa v dnešnej dobe považuje už za nevhodný pre mnohé aplikácie. Z-Wave pracuje v podobnom frekvenčnom pásme ako ZigBee, bohužiaľ ZigBee dosahuje vyššie prenosové rýchlosti, väčší počet uzlov a omnoho lepšiu bezpečnosť AES-128. Na druhej strane Z-Wave má nižšiu zložitosť, nižšie nároky na mikroprocesor a v konečnom dôsledku nižšie výrobné náklady.[\[17\]](#page-47-0)

### <span id="page-9-0"></span>**2.4 Ultra-Low-Power Bluetooth (Wibree)**

Bluetooth s ultra nízkou spotrebou, známy tiež ako Wibree<sup>[5](#page-9-3)</sup> je štandard pre bezdrôtové siete s krátkym dosahom vyvinutý pre point-to-point a nízkoprenosovú bezdrôtovú komunikáciu. ULP Bluetooth je zjednodušená verzia pôvodného štandardu Bluetooth, ktorý má rádovo vyššiu energetickú náročnosť. ULP Bluetooth má iba jeden druh paketu, kde Bluetooth má 28 typov paketov. Nepodporuje mesh siete a preto nie je priama konkurencia k ZigBee. ULP vysiela na frekvenčnom pásme 2,4GHz a definuje 40 kanálov s rozostupom 2MHz pričom šírka pásma je 1MHz. Výhoda ULP spočíva v tom, že je zaistená vzájomná kompatibilia medzi ULP a štandardom Bluetooth, ktorý je už masovo rozšírený.[\[5\]](#page-46-5)

## <span id="page-9-1"></span>**2.5 Wireless USB (WSUG)**

Wireless USB<sup>[6](#page-9-4)</sup> je technológia ktorá umožňuje spojenie dvoch zariadení rovnako ako pri použití drôtového USB. Najbežnejšie využitie je podobné ako u technológie Bluetooth a to na pripojenie externých zariadení ako napríklad klávesnica, tlačiareň, myš atd. Prenosová rýchlosť je závislá na vzdialenosti od prepojených zariadení. Do 3 metrov dosahuje rovnaké vlastnosti ako klasické USB 2.0 480 Mbit/s. Pri vzdialenosti do 10 metrov sa prenosová rýchlosť v ideálnych podmienkach pohybuje okolo 110Mbit/s. Vzhľadom na rýchlosť prenosu je možné WSUG využívať i na prenos videa napr do bezdrôtových monitorov, projektorov. WSUG vysiela na frekvenčnom pásme od 3,1 GHz do 10,6 GHz, pričom pomocou modulácie OFDM sa docielia vyššie prenosové rýchlosti. Prenos je zabezpečený pomocou šifrovania AES-128 podobne ako u ZigBee.[\[16\]](#page-47-1)

### <span id="page-9-2"></span>**2.6 BeeeOn**

BeeeOn.org<sup>[7](#page-9-5)</sup> je open source projekt, vyvíjaný na Fakulte Informačních Technológií VUT v Brne, zameraný na vývoj modulov a protokolov, ktoré majú rozšíriť IoT. Projekt kritizuje roztrieštenosť technológií v oblasti IoT a ich vzájomnú nekompatibilitu.

Jeho cieľom je vývoj vlastných softvérových riešení a hardverových modulov. Projekt využíva vlastný protokol FIT ktorý využíva frekvenčné pásmo pod 1GHz (860-960MHz) a prenosová rýchlosť dosahuje do 200kbps s maximálným dosahem do 100m.

V porovnaní so štandardom ZigBee dosahuje menšie celkové prenosové pásmo ale vzhľadom k tomu, že protokol FIT je jednoduchší, odpadajú nadbytočné metadáta a preto efek-

<span id="page-9-3"></span><sup>5</sup>Wibree [http://www](http://www.wibre.de/en/).wibre.de/en/

<span id="page-9-4"></span><sup>6</sup>Wibree [http://www](http://www.usb.org/home).usb.org/home

<span id="page-9-5"></span><sup>7</sup>BeeeOn https://tools.ietf.[org/html/rfc2460](https://tools.ietf.org/html/rfc2460)

tívna prenosová rýchlosť je veľmi podobná. Bezdrôtový dosah je menší, ale vzhľadom k povahe systému, kde sa predpokladá použitie prevažne v budovách, má frekvenčné pásmo pod 1GHz lepšiu priepustnosť.[\[3\]](#page-46-6)

## <span id="page-10-0"></span>**2.7 Technológie stredného dosahu**

Medzi zástupcov technológií so stredným dosahom (1-50km) som vybral technológiu Sigfox.

Sigfox<sup>[8](#page-10-2)</sup> je technológia s maximálnym dosahom vo voľnom teréne až 50 Km a v meste 3 Km, pričom je priamo vyvíjaná pre IoT. Zariadenia sú navrhnuté tak aby boli čo najlacnejšie, spotrebovávali čo najmenej energie a ich veľkosť bola minimálna. Najčastejšie sa táto technológia používa na odpočty vodomerov, elektriny či plynu ale aj pri budovaní SmartCity či zabezpečovaní objektov.

Sigfox je úsporný protokol, s prenosovou rýchlosťou do 100bits/s pričom veľkosť správ je maximálne 12 bytov. Doba prenosu a spracovanie sa vzhľadom k povahe technológie pohybuje okolo 5s. Na prenos sa používa technológia UNB ktorá používa moduláciu DBPSK a frekvenčné pásmo 868MHz alebo 915Mhz.

Bezpečnosť je zaistená certifikátmi pre každé zariadenie a podpisovaním správ na základe hashovacích kľúčov.[\[8\]](#page-46-7)

<span id="page-10-1"></span>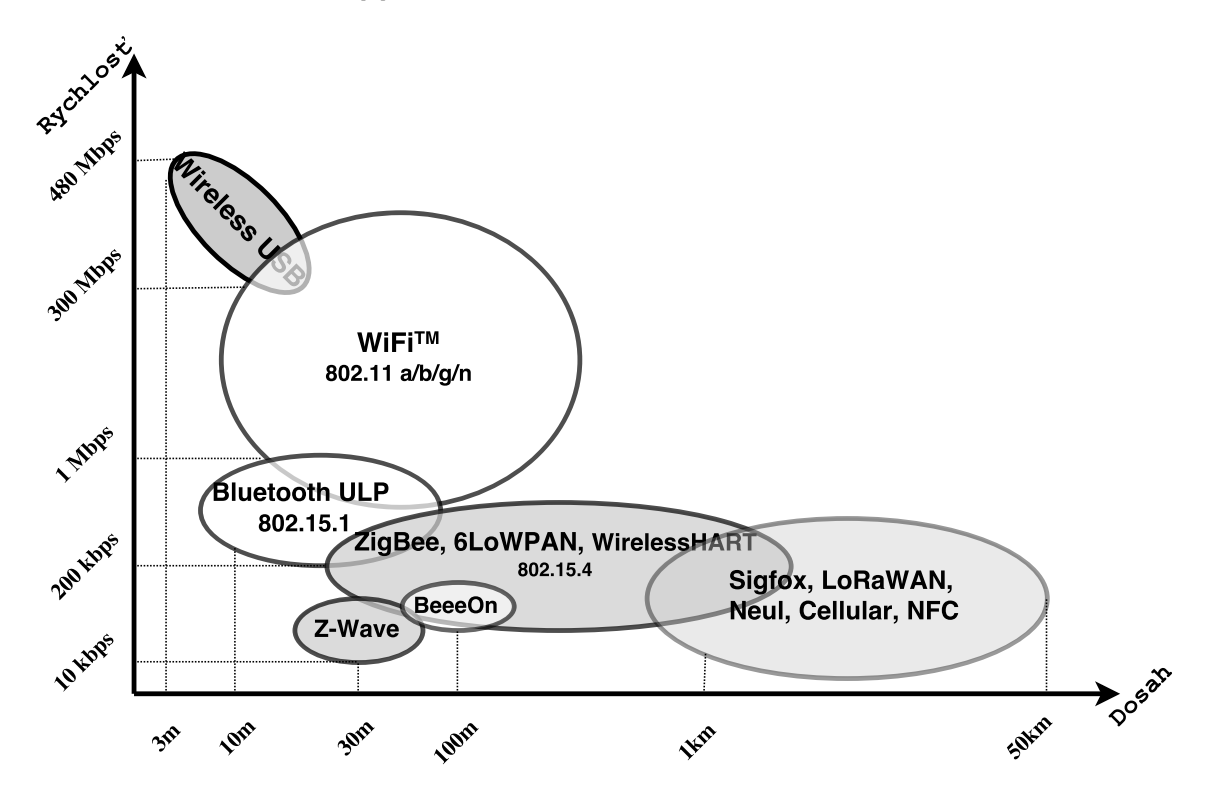

Obr. 2.2: Prehľad IoT technológií

<span id="page-10-2"></span><sup>8</sup>Sigfox [https://www](https://www.sigfox.com/en).sigfox.com/en

## <span id="page-11-0"></span>**2.8 Zhrnutie technológií**

Na základe štúdie existujúcich riešení a prehľadu technológií môžeme odhadnúť kedy a kde je vhodné použit konkrétnu technológiu. Medzi technológie vhodné na domácu automatizáciu a fenomén IoT, tj. technológie ktoré umožňujú nízku spotrebu koncových uzlov, dostatočnú prenosovú rýchlosť a realtívne krátky dosah, by som vybral ZigBee, 6LoWPAN, WirelessHART, Z-Wave, BeeeOn, Bluetooth ULP. I keď tieto technológie majú podobné paramatre a zameranie, nepovažoval by som ich za priamych konkurentov. Každá technológia má trochu iné silné a slabé stránky, vzhľadom k ich využitiu.

# <span id="page-12-0"></span>**Kapitola 3**

# **ZigBee ®**

ZigBee štandard definuje komunikačný protokol pre zariadenia s nízkym prenosovým pásmom do krátkej vzdialenosti pomocou bezdrôtovej technológie. Zariadenia využívajúce Zig-Bee štandard vysielajú vo frekvenčnom pásme 868 MHz, 915MHz a v dnešnej dobe najpoužívanejšie 2.4 GHz.

Bezdrôtová technológia ZigBee ®je popredným globálnym štandardom pre implementáciu nízkonákladových a nízkoprenosových bezdrôtových sietí s krátkym dosahom so snahou o čo najväčšiu výdrž batérie. Tento štandard definuje a vyvíja aliancia ZigBee, čo je združenie niekoľkých spoločností, ktoré sa zaoberajú vývojom nízkonákladových, bezpečných a efektívnych bezdrôtových sietí na monitorovanie a kontrolu, ktoré sú založené na otvorenom globálnom štandarde.

Zariadania využívajúce ZigBee štandard vysielajú v pásme 868MHz, 915MHz alebo 2,4GHz, pričom maximálna prenosová rýchlosť je 250Kbps. ZigBee štandard je určený pre zariadenia, ktoré využívajú ako zdroj energie batériu. Výdrž batérie je jedna z hlavých priorít. Tieto zariadenia podstatnú väčšinu svojho času strávia v režime sleep, kde spotrebujú minimálne množstvo energie. Z tohto dôvodu sú schopné pracovať niekoľko rokov na jednu batériu. [\[4\]](#page-46-8)

#### <span id="page-13-0"></span>**3.1 IEEE 802.15.4**

Medzi ZigBee a IEEE 802.15.4 je úzke spojenie a často zameňované za ekvivalent ale pozor:

#### **"ZigBee nieje IEEE 802.15.4 a IEEE 802.15.4 nieje ZigBee."** [\[11\]](#page-46-9)

IEEE 802.15.4 je sieťová norma (2003), ktorá definuje štruktúru a parametre, ktoré musí spĺňať zariadenie pre nízkoprenosové bezdôtové siete LR-WPAN<sup>[1](#page-13-2)</sup>. Špecifikuje fyzickú a MAC[2](#page-13-3) vrstvu, čo sú dve najspodnejšie vrstvy modelu. Nešpecifikuje žiadne ďalšie požiadavky na vyššie sieťové vrstvy. [3.1](#page-13-4) ZigBee následne definuje vyššie vrstvy, a to sieťovú, aplikačnú a bezpečnostnú. Ako nižšie vrstvy sú použité práve vrstvy definované štandardom IEEE 802.15.4. Každé ZigBee zariadenie je kompatibilné a v súlade s normou IEEE 802.15.4.

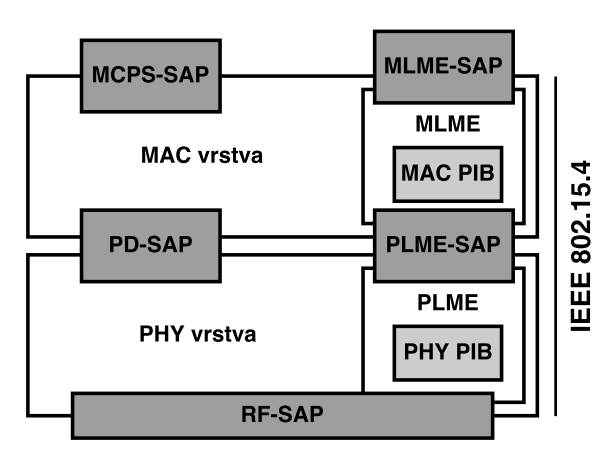

IEEE 802.15.4 a ZigBee štandardy sú vyvíjané nezávisle na sebe, preto je možné

<span id="page-13-4"></span>Obr. 3.1: IEEE 802.15.4 PHY a MAC vrstva

implementovať siete založené na protokole IEEE 802.15.4 a pritom nepoužívať vrstvy definované ZigBee štandardom. [\[13\]](#page-47-2)

Hlavnou výhodov siete založenej nad protokolom ZigBee je jej samozotavovanie pri výpadku používanej smerovacej cesty, s využitím tzv. multihop kde okolité zariadenia dokážu spolupracovať a navzájom adresovať i priamo nedosiahnuteľné uzly.

#### <span id="page-13-1"></span>**3.1.1 IEE 802.15.4 Fyzická vrstva**

IEEE 802.15.4 štandard definuje dve fyzické vrstvy, ktoré používajú tri licencované pásma. Jedna fyzická vrstva využíva pásmo 868/915-Mhz a druhá fyzická vrstva využíva pásmo 2.4GHz. Fyzická vrstva špecifikuje protokol na fyzickej úrovni, interakciu s vrstvou MAC, ale definuje aj minimálne požiadavky na hardverovej úrovni, napríklad citlivosť príjímača a výstupný výkon vysielača. Fyzická vrstva je hlavne o generovaní a príjímaní rádiového signálu. [3.1.1](#page-14-0)

- Prijímanie a odosielanie dát
- $CCA<sup>3</sup>$  $CCA<sup>3</sup>$  $CCA<sup>3</sup>$  pre CSMA-CA<sup>[4](#page-13-6)</sup>
- Aktiváciu a deaktiváciu rádio vysielača
- Detekciu energie
- Selekciu frekvencie pre kanály
- LQI (Link Quality Indicator) pre prijaté pakety

<span id="page-13-2"></span> $^{1}$ LR-WPAN - Low-Rate Wireless Personal Area Network

<span id="page-13-3"></span><sup>2</sup>MAC - Medium Access Control

<span id="page-13-5"></span><sup>3</sup>CCA - Clear Channel Assessment

<span id="page-13-6"></span><sup>4</sup>CSMA-CA - Carries Sense Multiple Access - Collision Avoidance

#### **Rozdelenia kanálov a frekvenčného pásma**

Kanály sú definované kombináciou čísiel kanálov a stránok kanálov. Kanálová stránka bola pridaná do štandardu IEEE 802.15.4 v roku 2006, aby bolo možné rozlišovať medzi fyzickými vrstvami. V predchádzajúcom štandarde boli kanály definované iba číslom kanálu a neboli ďalšie možnosti voľby fyzickej vrstvy.

Každá stránka kanálov môže mať definovaných maximálne 27 kanálov. Aktuálne sa používajú stránky 0,1 a 2 pre pásma 868/915 MHz a 2,4GHz. ďalšie stránky 3 - 31 sú rezervované pre ďalšie aktualizácie fyzickej vrstvy. Stránka 0 definuje všetky 3 frekvenčné pásma, ktoré boli zavedené v norme IEEE 802.15.4 z roku 2003. Stránky 1 a 2 aktualizujú moduláciu pre frekvenčné pásmo 868/915 MHz. [\[11\]](#page-46-9)

| Pásmo            | Kanál     | Modulácia   | Rýchlosť | Symbol     |
|------------------|-----------|-------------|----------|------------|
| 868 MHz          |           | <b>BPSK</b> | 20 kbps  | Binárny    |
| 915 MHz          | $1 - 10$  | <b>BPSK</b> | 40 kbps  | Binárny    |
| $2.4\text{ GHz}$ | $11 - 26$ | O-QPSK      | 250 kbps | 16-bit Hex |

<span id="page-14-4"></span>Tabuľka 3.1: IEEE 802.15.4 stránka 1 frekvenčné pásma

Frekvenčné pásmo 868 MHz má rezervovaný iba jeden kanál značený číslom 0 so strednou frekvenciou 868.3MHz. Prenosová rýchlosť je najmenšia a jej maximálna hranica je 20 kbps.

Pre frekvenčné pásmo 915MHz sú rezervované kanály 1 - 10, kde sa stredná frekvencia  $F_s$  vypočíta pomocou rovnice [3.1.](#page-14-1) Maximálna prenosová rýchlost je 40 kbps.  $K_i$  je číslo zvoleného kanálu.

<span id="page-14-1"></span>
$$
F_s = 906 + 2 * (K_i - 1) \tag{3.1}
$$

Pre frekvenčné pásmo 2.4 GHz sú rezervované kanály 11 - 26, kde sa stredná frekvencia  $F_s$  vypočíta pomocou rovnice [3.2.](#page-14-2) Maximálna prenosová rýchlost je 250 kbps.  $K_i$  je číslo zvoleného kanálu.

<span id="page-14-2"></span>
$$
F_s = 2405 + 5 * (K_i - 11) \tag{3.2}
$$

Najčastejšie používaným frekvenčným pásmom je 2.4 GHz, ktoré je legálne používať celosvetovo a zároveň je dosiahnutá dostatočná prenosová rýchlosť. Frekvenčné pásmo pod 1 GHz má lepšiu priepustnosť vo vnútorných priestoroch, preto je v niektorých prípadoch jeho použitie odpodstatnené. Legálne sa môže používať iba v Severnej Amerike, Austrálií, Novom Zélande, Izraeli a Európe.

#### <span id="page-14-0"></span>**ED** [5](#page-14-3)

Keď zariadenie plánuje odoslať paket, prejde najprv do režimu prijímania, aby odhadlo úroveň signálu na cieľovom kanále. Zistená energia signálu sa spriemeruje z ôsmich cyklov merania. V tomto procese sa zariadenie nesnaží zistiť informácie o kanále, ale odhaduje iba jeho energiu. V tomto procese môže nastať situácia, kedy sa zariadenie snaží detekovať energiu signálu, ktorá je na podobnej frekvencii, ale nepatrí pod štandard IEEE 802.15.4, ale napríklad pod IEEE 802.11 alebo dokonca frekvencia z mikrovlnej rúry.

<span id="page-14-3"></span><sup>5</sup>ED - Energy Detection

Detekcia energie nemusí byť schopná detekovať slabé signály, ktoré sú blízko spodnej hranice citlivosti prijímača. Citlivosť prijímača je najnižšia úroveň signálu, ktorý prijímač dokáže detekovať a demodulovať s chybovosťou paketov maximálne 1%.

IEEE 802.15.4 povoľuje rozdiel medzi požadovanou úrovňou citlivosti  $(C_f)$  prijímača a požadovanou úrovňou detekcie signálu 10dB. Z tohto dôvodu musí byť prijímač vykonávajúci detekciu energie schopný detekovať a merať energiu signálu o 10dB menšiu než je požadovaná úroveň citlivosťi. C je výsledná citlivosť a 40dB - okruh vysielania. [\[12\]](#page-46-10)

$$
C = Cf - 10dB - 40dB
$$
\n
$$
(3.3)
$$

Mac vrstva požaduje, aby fyzická vrstva vykonávala detekciu s rozsahom minimálne 6dB, ktorú vracia ako 8-bit integer.

#### **CS** [6](#page-15-0)

CS sa využíva na overenie dostupnosti alebo zaneprázdnenosti cieľového kanálu. Podobne ako u ED, pokiaľ zariadenie plánuje odoslať paket, najprv prejde do režimu prijímania, aby detekovalo akýkoľvek signál, ktorý by mohol byť prítomný na požadovanom frekvenčnom pásme. [3.2](#page-14-2) Na rozdiel od ED, CSMA signál demoduluje a zistuje, či je daný signál v súlade s normou IEEE 802.15.4 a s charakteristikami fyzickej vrstvy zariadenia. Pokiaľ je signál kompatibilný, zariadenie si môže daný kanál rezervovať bez ohľadu na jeho energiu.

#### **LQI** [7](#page-15-1)

LQI je údaj o kvalite dátových paketov prijatých od iného zariadenia. Jedno z možných merítok kvality signálu je jeho prijatá intenzita, ktorá sa meria podobne ako u ED. Ďalším ukazateľom kvality signálu je pomer požadovanej energie signálu <sup>[8](#page-15-2)</sup> k celkovej energii šumu<sup>[9](#page-15-3)</sup> v spektre SNR<sup>[10](#page-15-4)</sup> [3.4.](#page-15-5) Vo všeobecnosti platí, že vyšší pomer SNR znamená nižšiu pravdepodobnosť chybovosti prenosu. Signál s vysokým pomerom SNR môžeme považovať za signál vysokej kvality.

<span id="page-15-5"></span>
$$
SNR = \frac{Ei}{Ec} \tag{3.4}
$$

Meranie kvality prenosu sa vykonáva pre každý prijatý paket a jeho citlivosť musí dosahovať najmenej 8 úrovní. Výsledok merania je ďalej distribuovaný do vyšších vrstiev MAC, NWK a API, kde sa využíva pre analýzu signálu.

LQI meranie je jeden z kľúčových faktorov, podľa ktorého sa vyberá cesta pri smerovaní paketu v sieti ZigBee. Priebežné hodnoty meraní LQI sú uložené v smerovacej tabuľke, kde platí, že cesta s vyššou LQI sa považuje za kvalitnejšiu.

Smerovanie zaisťuje vrstva NWK [3.2,](#page-18-0) pričom smerovanie ovplyvňujú ďalšie faktory, ako napríklad energetická efektivita smerovania. Zariadenie, ktoré je napájané cez batériu môže mať z hľadiska polohy vynikajúcu LQI, ale z energetického hľadiska nemôžeme dlhodobo toto zariadenie používať ako smerovač.[\[14\]](#page-47-3)

<span id="page-15-0"></span><sup>6</sup>CS - Carrier Sense

<span id="page-15-1"></span><sup>7</sup>LQI - Link Quality Indicator

<span id="page-15-2"></span><sup>8</sup>Ei - požadovaná energia signálu

<span id="page-15-3"></span><sup>9</sup>Ec - celková energia šumu v spektre

<span id="page-15-4"></span><sup>10</sup>SNR - Signal to noise ration

#### **CSMA-CA** [11](#page-16-0)

Metóda, ktorá zaisťuje viacnásobný prístup k médiu CSMA, pričom modifikácia CA zaisťuje predchádzanie kolíziám. Prvok kroku pri rezervácii kanálu požiada MAC vrstva fyzickú vrstvu, aby vykonala CCA na detekciu obsadenosti vybraného kanálu. Na vyhodnotenie CCA sa využívajú predošlé merania energie ED a CS z predošlých 8 meraní. IEEE 802.15.4 definuje na fyzickej vrstve tri režimy CCA:

- CCA 1 Tento režim pri detekcii berie do úvahy iba výsledok z ED. Pokiaľ je detekovaná energia kanálu nad určitú definovanú úroveň, kanál sa považuje za zaneprázdnený. Táto prahová hodnota je nastavená výrobcom.
- CCA 2 V tomto režime sa používa iba výsledok CS, pričom signál musí byt kompatibilný s IEEE 802.15.4
- CCA 3 Logická kombinácia režimu 1 a 2.

Výber režimu CCA, ktoré zariadenie používa je uložené v atribútoch fyzickej vrstvy phyCCAMode v PHY PIB [3.1.](#page-13-4) [\[9\]](#page-46-11)

#### **Rozhrania fyzickej vrstvy a atribúty**

Fyzická vrstva poskytuje dva typy služieb PHY Data Service a PHY management Service. Na komunikáciu s fyzickou vrstvou sú definované 3 typy rozhraní, ktoré sa volajú SAPs (Service Access Points). RF-SAP je čiastočne fyzické a čiastočne logické rozhranie vyrobené pre komunikáciu medzi rádiovým hardwerom a firmwarom. PD-SAP pre PHY Data Service a PLME-SAP pre PHY Management Service. [3.1](#page-13-4)

#### **PHY Data Service**

Všetky posielané dáta prechádzajú cez vrstvu MAC a sú formátované ako MDPU [12](#page-16-1). Pri odosielaní dát MAC vrstva generuje žiadosť na posielanie dát a predanie MDPU fyzickej vrstve. Fyzická vrstva sa pokúsi o odoslanie dát a ohlási výsledok snaženia MAC vrstve.

Primitíva - je jednoduchá logická entita, ktorá oznamuje doležité informácie susedným vyšším alebo nižším vrstvám s využitím SAPs. [3.1](#page-14-4)

PD-SAP používa tri primitíva.

- PD-DATA.request využíva MAC vrstva pre požiadavku na odslanie dát. Zároveň sa dáta z MAC vrstvy v podobe MPDU transformujú na PSDU. Obsahuje ukazovateľ na dáta a dĺžku dát.
- PD-DATA.confirm obsahuje status vysielača na fyzickej vrstve.
- PD-DATA.indication sa používa na odosielanie PSDU z fyzickej vrstvy do vrstvy MAC v podobe MDPU. Obsahuje ukazovateľ na dáta, dlžku dát a LQI.

#### **PHY Management Service**

PLME-SAP sa využíva pri výmene príznakov medzi MAC vrstvou a fyzickou vrstvou.

<span id="page-16-0"></span> $11$ CSMA-CA - Carrier Sense Multiple Access with Collision Avoidance

<span id="page-16-1"></span><sup>12</sup>MDPU - MAC Protocol Data Unit

- PLME-CCA.request, PLME-CCA.confirm CCA pre nastavený kanál
- PLME-ED.request, PLME-ED.confirm ED pre nastavený kanál
- PLME-GET.request, PLME-GET.return informácie o atribúte z PHI PIB databáze
- PLME-SET-TRX-STATE.request, PLME-SET-TRX-STATE.confirm nastavenie stavu vysielača
- PLME-SET.request, PLME-SET.confirm

#### <span id="page-17-0"></span>**3.1.2 IEE 802.15.4 Mac vrstva**

Mac vrstva poskytuje rozhranie medzi fyzickou vrstvou a vyššími vrstvami. Pri štandarde ZigBee je ďalšia vrstva sieťová NWK [3.2.](#page-18-0) Mac vrstva je zodpovedná za:

- vytváranie spoľahlivého spojenia medzi dvoma MAC uzlami
- použitie CSMA-CA k prístupu k médiu
- PAN zoskupovanie a PAN rozdelenie
- Synchronizáciu Beacon rámca
- Dohľad nad GTS

Addres<br>info Frame<br>Payloa **MAC**  $FCS$  $\overline{1}$ **FCS**  $5 + (0 to 20) + n$ **MPDU**  $PSDU$ PHY  $(0 \text{ to } 20)$ PPDU

Obr. 3.2: MPDU, PSDU, PPDU paket

Štruktúra MAC vrstvy je logicky podobná ako štruktúra fyzickej vrstvy. Podobne ako fyzická vrstva má MAC vrstva svoju databázu MAC PIB, kde uchováva potrebné informácie. Na komunikáciu s vyššími vrstvami sú k dispozícii dve rozhrania MCPS-SAP a MLME-SAP. Pre komunikáciu s fyzickou vrstvou sú dostupné rozhrania PD-SAP a PLME-SAP [3.1.](#page-13-4)[\[14\]](#page-47-3)

#### **MAC Data Service**

MCPS-SAP je rozhranie, ktoré poskytuje dátové služby vyššej vrstve, v našom prípade NWK. Vrstva NWK generuje žiadosť na prenos dát prostredníctvom tohto rozhrania a zároveň poskytne NPDU. K NPDU sa pridajú dáta z vrstvy MAC a vznikne MSDU. Každá MSDU má svoje jedinečné čislo, ktoré slúži na jeho identifikáciu pri servisných službách.

### <span id="page-18-0"></span>**3.2 Sieťová vrstva NWK**

Sieťová vrstva definuje najpodstatejšiu čast štandardu ZigBee: [\[13\]](#page-47-2)

- riadi konfiguráciu zariadenia ako koordinátor, smerovač alebo koncové zariadenie
- kofigurácia a inicializácia novej siete
- pripojovanie a odpojovanie jednotlivých uzlov
- využíva služby bezpečnostnej vrstvy
- smerovanie správ v rámci siete
- objavovanie susedných uzlov a uchovávanie informácií o nich
- priradovanie adries zariadeniam

#### <span id="page-18-1"></span>**3.2.1 Typy zariadení**

Štandard IEEE 802.15.4 definuje dva typy zariadení:

- FFD<sup>[13](#page-18-3)</sup> plnohodnotné zariadenie, ktoré je najčastejšie napájané dostatočným zdrojom energie, pri ktorom nie je prvoradá spotreba zariadenia
- RFD $^{14}$  $^{14}$  $^{14}$  zariadenie, ktoré je napájané zdrojom energie, pri ktorom spotreba hrá významnú rolu, najčastejšie baterka

#### <span id="page-18-2"></span>**3.2.2 Role zariadení**

Z hľadiska topológie siete delíme zariadenia:

- Koordinátor
- Smerovač
- Koncové zariadenia

Zariadenie FFD môže zastávať v rámci topológie akúkoľvek rolu. Najčastejšie sú FFD zariadenia nakonfigurované ako koordinátor, ktorý je zodpovený za formovanie siete a správu ostatných zariadení alebo ako smerovač, ktorý slúži na preposielanie správ a rozširovanie dosahu siete. Menej častým použitím je konfigurácia ako koncové zariadenie. Jeho využitie je napríklad pri aktívnych prvkoch, pri ktorých nechceme alebo nemôžeme využiť konfiguráciu ako smerovač. Zariadenie RFD nemôže zastávať koordinátora v rámci siete rolí. Najčastejšie použitie RFD zariadení je ako koncové zariadenie, ktoré väčšinu svojho behu spí a je aktívne iba v určitých časových kvantách. Vo výnimočných prípadoch je možné RFD zariadenie nakonfigurovať na rolu smerovača. Je potrebé brať do úvahy vyššiu spotrebu, tým pádom nižšiu výdrž batérie. [\[13\]](#page-47-2)

<span id="page-18-3"></span> $13$ FFD - full function device

<span id="page-18-4"></span><sup>14</sup>RFD - reduced function device

#### <span id="page-19-0"></span>**3.2.3 Topológia siete**

Štandard ZigBee umožnuje používať niekoľko typov topológií siete pričom pre malé sieťe je vhodná topológie hviezda [3.3,](#page-19-1) v niektorých prípadoch alebo v testovacích podmienkach sa používa topológie P2P [3.5.](#page-19-1) Najčastejšie používanou topológiou je topológia strom [3.4](#page-19-1) ktorá umožňuje využívať najväčšie výhody štandardu ZigBee.

Informácie o topológiach sietí používaných v ZigBee som čerpal hlavne z knihy [\[2\]](#page-46-12).

#### **Topológia hviezda**

Najčastejšie používaná topológia v malých sieťach je hviezda, pričom každé zariadenie môže komunikovať len s koordinátorom. Prípadne preposielanie správ medzi uzlami musí riešiť koordinátor. Najčastejšia konfigurácia siete je využitie koordinátora ako FFD zariadenia, pričom koordinátor zostavuje sieť a spúšťa sa ako prvý s originálnym PANID<sup>[15](#page-19-2)</sup>. PANID je unikátna 16-Bit MAC adresa, ktorú nepoužíva žiadne iné zariadenie v dosahu.

#### **P2P** [16](#page-19-3) **topológia**

V topológii P2P môže každé zariadenie priamo komunikovať s každým iným zariadením, pokiaľ sú v rámci dosahu. Každé FFD zariadenie môže v rámci topológie zastávať úlohu koordinátora, najčastejšie sa vyberá prvé zapojené zariadenie. Zariadenia typu RFD môžu komunikovať iba s vybraným zariadením, pričom nemôžu komunikovať s ostatnými. Primitívna P2P topológia sa v reálnych podmienkach často nepoužíva, iba v jednoduchých sieťach a testovacích podmienkach. Modifikáciou peer-to-peer siete vznikne najčastejšie používaná topológia strom.

<span id="page-19-1"></span>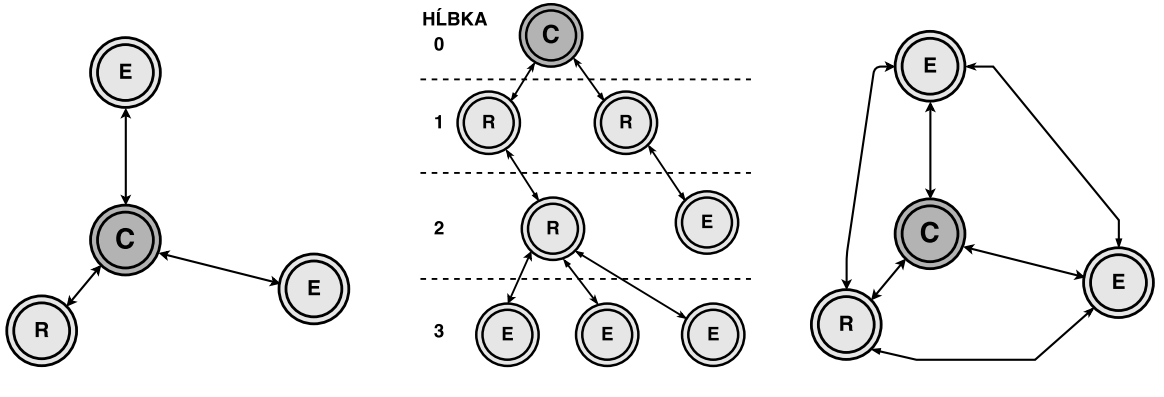

Obr. 3.3: Topológia hviezda Obr. 3.4: Topológia strom Obr. 3.5: Topológia P2P

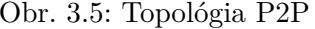

C - koordinátor R - smerovač E - koncové zariadenie

#### **Topológia strom**

Najčastejšie používanou topológiou vo veľkých sieťach je topológia strom.

Koreňový uzol topológie je PAN koordinátor. Spúšťa sa ako prvý a má originálne PA-NID, pričom definuje štruktúru siete a prideľovanie adries zariadeniam na základe DDAA. Spájaním zariadení do hierarchie vznikajú asociácie. Každé FFD zariadenie môže v topológií zastávať úlohu rodiča a akceptovať požiadavky na asociáciu od potomka. Koncové

<span id="page-19-2"></span><sup>15</sup>PANID - Personal Area Network Identification

<span id="page-19-3"></span><sup>16</sup>P2P - peer-to-peer

zariadenia môžu zastávať v topológií iba úlohu potomka a správa od potomka môže byť smerovaná iba cez jeho rodiča.

Každé zariadenie v sieti má z hľadiska hierarchie svoju hĺbku, ktorá závisí na jeho vzdialenosti od koreňového koordinátora. Vzdialenosť uzlu je minimálny počet uzlov, cez ktoré je nutné smerovať správu od koncového uzla až ku koreňovéhu koordinátorovi.

Pri asociácii alebo deasociácii zariadenie pošle požiadavku cieľovému uzlu, ktorý následne túto žiadosť prepošle koreňovému koordinátorovi. Koreňový koordinátor na základe vnútorných špecifikácií a bezpečnostnej vrstvy rozhodne o akceptovaní žiadosti alebo o zamietnutí žiadosti. Pri odmietnutí žiadosti koordinátor neodosiela negatívnu odpoveď, predchádza sa tak ddos útokom.

Medzi rôznymi uzlami môže vznikať aj iný druh asociácie a to tzv. binding. Binding predstavuje logické prepojenie medzi dvomi uzlami. Typické použitie je vytvorenie spojenia medzi svetlom a vypínačom.

#### **Mesh topológia**

Mesh topológia je ďalšou substanciou peer-to-peer topológie, pričom nie je definovaná žiadna hierarchia. Každé zariadenie v topológií sa môže pokúšať o doručenie správy každému zariadeniu priamo alebo s využitím smerovacích zariadení. Schopnosť mesch topológie je dynamicky vytvárať smerovacie cesty. Pri výpadku smerovacej cesty sa zariadenia zo schopnosťou smerovania snažia na základe spolupráce nájsť alternatívnu cestu.

#### **Adresovanie**

Každé zariadenie v sieti potrebuje svoju unikátnu adresu. Štandrad IEEE 802.15.4 definuje dva typy adresovania zariadení:

- 16-bit krátke adresovanie
- 64-bit dlhé adresovanie

Pri konfigurácii siete koordinátor zvolí aký typ adries sa bude využívať. Pôvodne sa používali 64-bit adresy, ale v rámci úspory sa zaviedli skrátené 16-bit adresy, čím dôjde k šetreniu pamäťového priestoru a prenosového pásma. Sieťová vrstva NWK priraďuje 16 bitovú adresu na MAC adresu. Štandard ZigBee definuje zariadenia ako každý rádiový modul, ktorý má vlastnú MAC adresu a priradenú NWK adresu, pričom na každé takéto zariadenie môže byť pripojených 1 až 240 ZDO [17](#page-20-1) zigbee device object (ZDO) ako konečné zariadenia.

#### <span id="page-20-0"></span>**3.2.4 Multicast, Broadcast, Unicast**

Vysielanie typu unicast [3.9](#page-21-1) je najbežnejší typ vysielania. Ide o vysielanie medzi dvoma uzlami so známou adresou.

#### **Broadcast**

Pri vysielaní typu broadcast [3.7](#page-21-1) je správa na prijímanie určená pre všetky zariadenia v danej sieti, ktoré načúvajú na danom frekvenčnom kanále bez ohľadu na ich adresu alebo identifikátor. Zariadenie v každom prípade prevezme paket a skontroluje cieľovú adresu

<span id="page-20-1"></span><sup>17</sup>ZDO - Zigbee Device Object

broadcast paketu, či je správa určena pre dané zariadenie. Ako cieľová broadcast MAC adresa sa používa 0xffff, ktorá je akceptovaná všetkými zariadeniami.

V rámci veľkých sietí je neefektívne požadovať potvrdenie príjmu paketu od všetkých zariadení, preto koncové zariadenia neodpovedajú na broadcast paket, okrem cieľového uzlu. Na potvrdenie doručenia broadcast paketu sa používa pasívne potvrdzovanie, kedy ostatné smerovače zisťujú, či zariadenia v rámci ich asociácie prijali daný paket. Týmto spôsobom sa distribuuje overovanie na nižšie úrovne hierarchie.

Broadcast vysielanie sa používa pri mapovaní okolia a vytváraní smerovacej tabuľky.

#### **Multicast**

Pri vysielaní typu multicast [3.8](#page-21-1) sa správa doručuje skupine zariadení v rámci siete. Každá multicastová skupina je identifikovaná 16-bit ID, ktoré je jednoznačné v danej sieti. Každé zariadenie nachádzajúce sa v rovnakej skupine nazývame členovia skupiny. Zariadenie môže patriť v ten istý moment do rôznych skupín. To, do ktorej multicast skupiny zariadenie patrí, si uchováva v tabuľke nwkGroupIDTable.

Vysielanie typu multicast sa používa napríklad, pokiaľ chceme ovládať skupinu svetiel na dome, plošne nastaviť teplotu na termostatoch v rôznych izbách a podobne.

<span id="page-21-1"></span>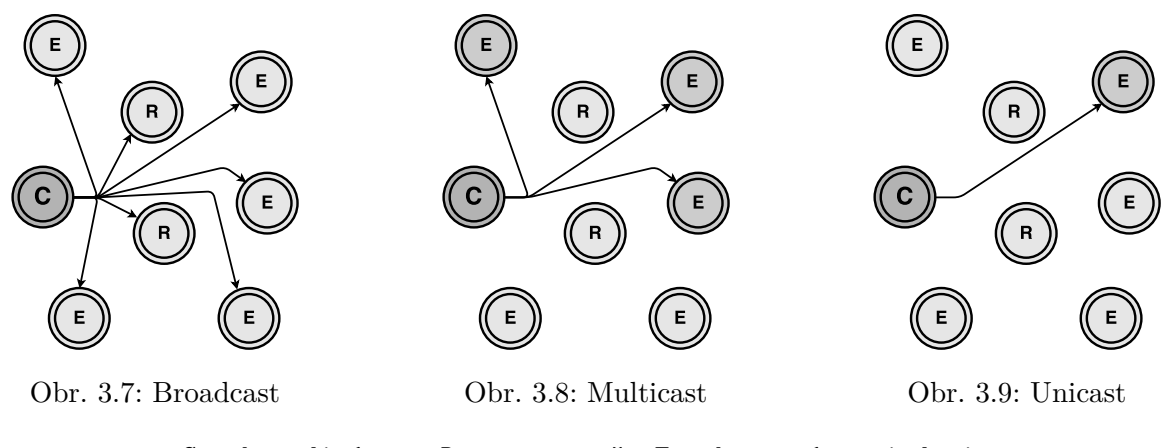

C - koordinátor, R - smerovač, E - koncové zariadenie

#### <span id="page-21-0"></span>**3.2.5 Beacon vs. Nonbeacon sieť**

V rámci topológie siete máme definované dva postupy na prístup k vysielaciemu kanálu, **beacon** alebo **non-beacon**. V prípade, že viacej zariadení chce vysielať na tej istej frekvencií, využíva sa technológia CSMA-CA. Prvé zariadanie, ktoré detekuje, že kanál je voľný, vysiela. V Beacon režíme coordinátor nastaví garantovaný časový slot GTS [18](#page-21-2) pre každé zariadenie, v ktorom môže dané zariadenie vysielať. Týmto mechanizmom vylúčime využívanie CSMA-CA metódy. V beacon režime potrebujú byť všetky zariadenia synchronizované tak, aby nedošlo ku kolízií v rámci vysielania. Na synchronizáciu sa používa beacon paket, ktorý je vysielaný ako broadcast pre každé zariadenie. V určitú dobu sa musia všetky zariadenia prebudiť a prijať synchronizačný paket. Výhoda beacon režimu je, že nedochádza ku kolíziám a koncové zariadenia majú garantovanú dobu, po ktorú môžu vysielať. Týmto spôsobom nemusí koncové zariadenie v prípade kolízie čakať, až sa uvoľní frekvenčné pásmo a skráti sa jeho doba v aktívnom režíme, čím sa zníži spotreba a zvýši výdrž batérie. Na

<span id="page-21-2"></span> $^{18}\mathrm{GTS}$  - Guaranteed Time Slot

druhú stranu sa zariadenie musí prebúdzať na synchronizačný paket, čo môže zvýšiť počet prebudení oproti non-beacon režimu. V malých sieťach, kde nemusí dochádzať k častým kolíziam, môže byť využitie beacon režimu kontraproduktívne. Preto výber režimu treba vždy individuálne posúdiť.[\[9\]](#page-46-11)

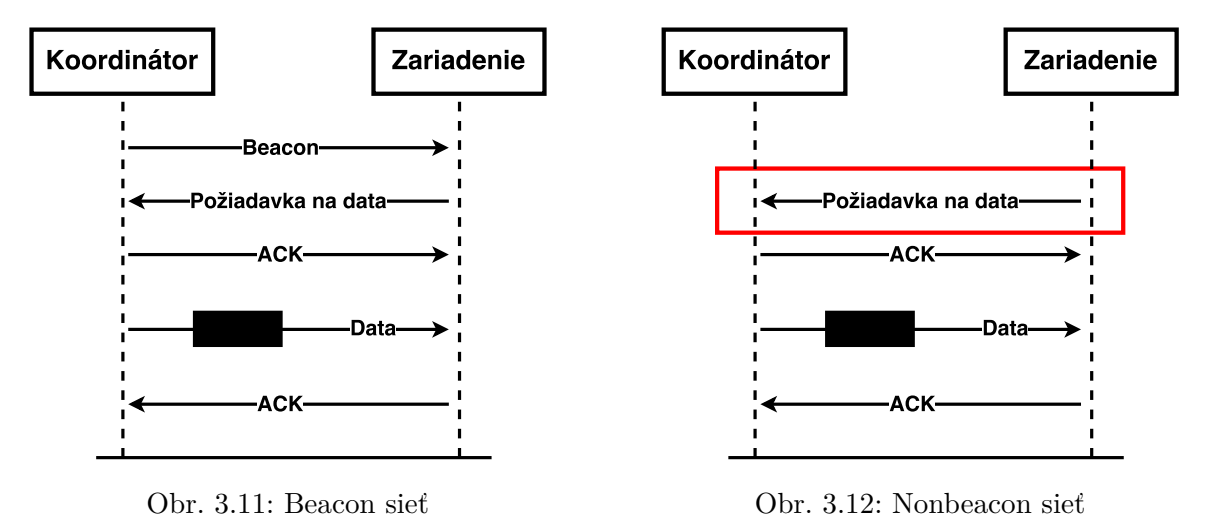

#### <span id="page-22-0"></span>**3.2.6 NWK Management Service a NWK Data Service**

Sieťová vrstva prijíma z aplikačnej vrstvy dáta na odoslanie vo formáte APDU. Kombináciou APDU a pridanej hlavičky z NWK získame rámec NPDU. Aplikačná vrstva využíva rozhranie NLDE-SAP ako žiadosť o prenos dát. Sieťová vrstva zároveň notifikuje aplikačnú vrstvu pri príchode dát. Žiadosť a prenos obsahuje rádius vzdialenosti dosahu pre správu. Pre požiadavku sa generuje poradové číslo dátovej jednotky, ktoré začína od náhodného čísla, a následne sa postupne inkrementuje pri príchode ďalšieho dátového rámca.

Hlavná činnosť sieťovej vrstvy je implementovaná cez primitíva NLME-SAP, ktoré zodpovedajú za všetky činnosti spojené zo sieťovou vrstvou. [3.1](#page-13-4)

### <span id="page-22-1"></span>**3.3 Aplikačná vrstva APL**

Aplikačná vrstva je najvyššia vrstva protokolu v štandarde ZigBee a skladá sa z troch častí APS, ZDO a APF.

- APS Application support sublayer
	- **–** poskytuje rozhranie medzi sieťovou a aplikačnou vrstvou
	- **–** udržiava binding tabuľky a adresuje správy medzi spojenými zariadeniami
	- **–** mapuje 64-bit IEEE adresu na 16-bit sieťovú adresu a naopak
- ZDO Zigbee device object
	- **–** využíva služby sieťovej a APS vrstvy, definuje roly zariadenia v sieti
	- **–** riadi objavovanie uzlov v sieti a inicializuje odpovede na požiadavky dát
	- **–** spolupracuje s bezpečnostnou vrstvou
- APF application framework

#### **APS**

APS vrstva poskytuje dátové služby ostatným aplikačným vrstvám ZDO a APF. Jej štruktúra je podobná ostatným vrstvám štandardu IEEE 802.15.4 a ZigBee. Objekty prostredníctvom rozhrania APSDE distribuujú dáta APS vrstve, ktoré je nutné preniesť inému ZDO objektu. APSME rozhranie slúži na riadenie dátových služieb ako napríklad riadenie prepojania (binding), údržba metadát o APS vrstve a riadenie skupín objektov. [\[13\]](#page-47-2)

APS vrstva na základe vybraného klustru umožňuje nepriame adresovanie. [\[15\]](#page-47-4)

#### <span id="page-23-3"></span>**ZDO**

ZDO[19](#page-23-1) poskytuje rozhranie medzi APS a APF pričom obsahuje všetky bežné funkcie ktoré ktoré sú definované na interakciu s okolitými vrstvami. ZDO zodpovedá za konfiguráciu zariadenia ako koordinátor, smerovač alebo koncové zariadenie. Na komunikáciu s APS vrstvou využíva rozhranie APSME-SAP a na komunikáciu s APF využíva verejné rozhranie ktoré ma všestranné využitie. ZDO je zodpovedný za inicializáciu a správnu konfiguráciu APS, NWK a využívanie bezpečnostnej vrstvy BSS. Každý objekt je definovaný svojím profilom ZDP ktorý definuje jeho funkcionalitu. Profil obsahuje popis zariadenia a definíciu jeho klustrov. Klustre slúžia na definovanie funkcionality a uložení callback funkcií. Táto funkcionalita zariadenia je zdieľaná pre ostatné zariadenia ktoré môžu danú funkcionalitu využívať. Jedná sa vlastne o verejné rozhranie objektu v abstrakcii objektového paradigma. Definícia profilu ZDP a klustrov patrí medzi rozsiahlu teóriu ktorú je možné dalej dohľadať v citovanej literatúre. [\[14\]](#page-47-3)

#### **APF**

Štandard ZigBee umožňuje používať jednotlivé profily pri vývoji aplikácií. Používanie schváleného profilu rozširuje interoperabilitu medzi objektami a ostatnými profilami. Napríklad profil lighting umožňuje jednoduchý vývoj pre riadenie svetiel ktoré používajú kompatibilný profil. Profil je identifikovaný 16-bitovou hodnotou ktorý priraduje ZigBee aliancia. Výrobca môže požiadať o pridelenie profilu ktorý vyvinul. Viac informácií je možné nájsť v pridanej literatúre.[\[13\]](#page-47-2)

### <span id="page-23-0"></span>**3.4 DSS - Bezpečnostná vrstva**

Pri vývoji bezdrôtových sietí je bezpečnosť významným faktorom, vzhľadom k tomu že bezdrôtové sieťe často ovládajú citlivé veci. V bezdrôtových sietach môžu existovať nastrčené uzly ktoré odposlúchavajú pakety a preposielaju podstrčené pakety alebo môže byť narušená bezpečnosť z pohľadu autentizácie užívateľa. ZigBee štandard definuje šifrovanie prenosu a autentizačný protokol vzhľadom k okolnostiam.

ZigBee podporuje šifrovanie 128 bitové AES [20](#page-23-2) ktoré využíva na podpisovanie a dešifrovanie správ verejný a prívátny kľúč.

Autentizácia zariadenia spočíva v overení či dané zariadenie má prístup k pripojeniu do siete a vymedzuje jeho práva na interoperabilitu z ostatnými ZDO. [\[13\]](#page-47-2)

<span id="page-23-1"></span><sup>19</sup>ZDO - Zigbee Device Object

<span id="page-23-2"></span><sup>20</sup>AES - Advanced Encryption Standard

# <span id="page-24-0"></span>**Kapitola 4**

# **Návrh riešenia**

V tejto kapitole popíšem kroky, ktoré má viedli k návrhu jednotlivých modulov, prečo som sa rozhodol práve pre vývoj jednotlivých modulov a návrh celkovej architektúry systému. Na konci kapitoly zhrniem návrh komunikačného firmwaru a dva prístupy k jeho implementácií Z-Stack a ZNP.

### <span id="page-24-1"></span>**4.1 Architektúra systému**

Táto práca rieši určité časti problému domácej automatizácie, pričom výsledný koncept by mal predstavovať systém inteligentnej domácnosti s distribuovaním dát na cloudový server s ďalšou možnosťou spracovania dát.

Vo svojej práci sa zameriavam na tvorbu samostatných modulov pod štandardom IEEE 802.15.4 [3.1](#page-13-0) s implementáciou vyšších vrstiev od aliancie ZigBee [3,](#page-12-0) zostavovanie a tvorbu architektúry siete a vzájomnú komunikáciu modulov. V práci neriešim distribúciu dát na cloudový server a ďalšie spracovávanie dát.

Pri návrhu systému som vychádzal z myšlienky vyrobiť prototyp malej fungujúcej siete ktorá bude predstavovať inteligentnú sieť spadajúcu pod IoT. Základom každej sieťe postavenej nad štandardom ZigBee je hlavný koordinátor. Pre hlavného koordinátora som navrhol modul RPI mini [4.2.2](#page-26-2) ktorý je špeciálne vyvinutý tak aby bol kompatibilný s platformou raspberry pi 2/3 a banana pi r1.

Na demonštráciu siete som navrhol jeden aktívny modul a jeden pasívny. Ako aktívny modul som navrhol inteligentnú zásuvku, ktorá dokáže merať spotrebu elektrickej energie, dokáže zapnúť a vypnúť napätie na svojom výstupe. Tento aktívny modul obsahuje i vývod výstupného napätia 3.3V, 5V cez ktoré je možné nabíjať zariadenia s konektorom USB a 12V ktorý je využitý pri napájaní LED pásu. Cez modul je tiež možné ovládať RGB led pás pomocou PWM modulácie. [5.2.1](#page-35-2)

Pasívny modul predstavuje domácu meteo stanicu ktorá využíva senzory TSL2561 na meranie intenzity denného svetla, BME280 a DHT11 na meranie tlaku, vlhkosťi a teploty. Senzory na meranie vlhosťi a teploty su zdvojené, pretože sa predpokladá meranie senzorom BME280 vnútri objektu a senzorom DHT11 v externých podmienkach. [4.2.5](#page-29-0)

Posledný navrhnutý zahrňuje univerzálny modul ktorý má slúžiť k uľahčeniu výroby prototypov. Obsahuje mikrokontrolér CP2102 ako USB/UART most na komunikáciu s mikrokontrolérom CC2530[.4.2.4](#page-28-0)

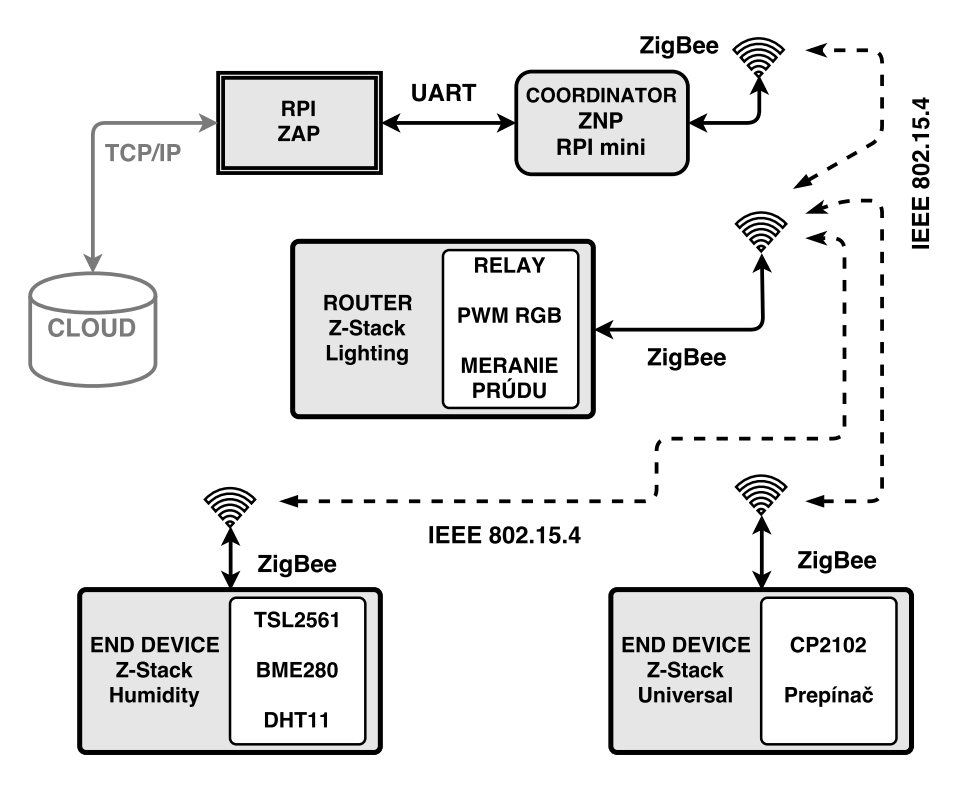

Obr. 4.1: Architektúra systému

Pre sieť som zvolil jednoduchú topológiu [3.3](#page-19-1) hviezda, ktorá je pre malú sieť ideálna a na demonštračné účely postačí. V návrhu nepredpokladám použitie šifrovania AES-128 ani autentizáciu zariadenia ktorá v rámci demonštrácie nie je potrebná.

#### **Motivácia**

Fenomén IoT je definovaný už niekoľko rokov a zďaleka nejde o žiadnu novinku, napríklad samotný štandard IEEE 802.15.4 a ZigBee je definovaný už od roku 2003 ale v domácnostiach stále nedošlo k masovému rozšíreniu inteligentných zariadení.

Pri preskúmaní dostupných zariadení a modulov pre štandard ZigBee som nenašiel žiadny lacný (do 20e), jednoduchý modul pre tak inak masovo rozšírenú dosku ako je raspberry pi. Preto som sa rozhodol navrhnúť modul, ktorý bude kompatibilný s doskou Raspberry Pi 2/3<sup>[1](#page-25-0)</sup> a zároveň s doskou Banana pi R1<sup>[2](#page-25-1)</sup>, čím sa potenciálne rieša oba problémy.

Pri vývoji ďalších modulov som sa rozhodol vytvoriť univerzálny modul, ktorý poskytne priestor pre vytváranie ďalších prototypov [4.2.4,](#page-28-0) jeden pasívny modul ktorý obsahuje senzory [4.2.5](#page-29-0) a jeden aktívny modul ktorý bude ovládať inteligentnú zásuvku a svetlá [4.2.3.](#page-27-0)

<span id="page-25-0"></span> $1$ Raspberry Pi 2/3 - https://www.[raspberrypi](https://www.raspberrypi.org/).org/

<span id="page-25-1"></span><sup>2</sup>Banana pi R1 - [http://www](http://www.banana-pi.org/).banana-pi.org/

## <span id="page-26-0"></span>**4.2 Návrh schém a DPS pre moduly**

#### <span id="page-26-1"></span>**4.2.1 TI CC2530 základné zapojenie**

Srdcom každého z modulov je základné zapojenie mikrokontroléra TI CC2530. Pri tvorbe základnej schémy zapojenia som vychádzal z doporučenia od výrobcu, kde sú dostupné dve verzie zapojenia.[3](#page-26-3) Základnú schému zapojenia je možné rozdeliť na štyri časti:

- Filtračné a blokovacie kondenzátory každý zo vstupných pinov AVDDx a DVDDx [\[18\]](#page-47-5)
- Rádio-frekvenčná časť kompletne prebraná zo základného zapojenia
- Zapojenie externých krištáľov
- JTAG led programovanie

Pri návrhu DPS pre moduly som vycházal z pár princípov, ktoré sú spoločné pre každý modul a z veľkej časti vysvetľujú môj návrh. Niektoré princípy vychádzajú z dobrých praktík pre návrh DPS, niektoré vychádzajú z požiadaviek pre výrobu DPS, niektoré požiadavky sú definované pre samotný mikrokontrolér CC2530.

- V blízkosti rádio-frekvenčnej časti a rezonančného obvodu by sa nemali nachádzať žiadne aktívne signály, ani z druhej strany plošného spoja.
- Konektory umiestnené na krajoch plošného spoja, pričom vstupné konektory sú umiestnené na opačnej strane než konektory výstupné.
- Umiestnenie konektoru pre JTAG by malo byť v rohu a koncipované smerom von
- Pre každú napájaciu vetvu zaistiť čo najkratšiu cestu k lokálnym blokovacím kondenzátorom a filtračným blokovacím kondenzátorom,
- Zachovať pôvodné púzdra súčiastok (0402) pre rádio-frekvenčnú časť
- Maximálne 5-7 rôznych typov rozmerov vŕtaných dier
- V dostatočnej miere a vhodnom rozložení vkladať prekovené diery na spojenie GND polygónu
- Riadiť sa zásadami rozmiestnenia filtračných, spojovacích a blokovacích kondenzátorov [\[18\]](#page-47-5)

#### <span id="page-26-2"></span>**4.2.2 Rpi mini**

Motivácia konceptu je vytvoriť lacný a jednoduchý modul kompatibilný s doskou Raspberry pi 2/3 a Banana pi R1. Stále sa má jednať o prototyp a vývojový modul, ktorý poskytne užívateľovi variabilné pripojenie externých modulov pomocov GPIO, programovanie a ladenie behu MCU pomocou JTAG, komunikáciu s platformou pomocou rozhrania UART.

Pre zaistenie komunikácie s platformou Raspberry pi 2/3 bolo nutné pripojit pin 8 TXD s pinom P0\_3 a pin 10 RXD s pinom P0\_2. Ďalej bolo potrebné zaistiť napájanie modulu, ktoré je o veľkosti 3.3V na pine 1 a GND na pine 9. Pre špeciálne udalosti, ako napríklad

<span id="page-26-3"></span><sup>3</sup>Základná schéma CC2530 - http://www.ti.[com/lit/ug/swru208b/swru208b](http://www.ti.com/lit/ug/swru208b/swru208b.pdf).pdf

SW reset z raspberry pi som pripojil pin 7 s pinom P2\_0. Ostatné voľné GPIO porty som pripojil na konektor.

Pre lepšiu možnosť ladenia programu na doske som pripojil k portu P0\_3 a P0\_2 (TXD a RXD) led diódy, ktoré indikujú komunikáciu medzi modulom a základnou platformou. Schéma zapojenia je v prílohe. [C.4](#page-53-0)

Pri návrhu dosky plošných spojov som sa snažil o minimalistický vzhľad, ktorý bude kopírovať obrysy dosky Raspberry pi pričom konektor na pripojenie modulu bolo nutné správne vycentrovať. Rádio-frekvenčnú časť a konektor na anténu som umiestnil mimo hliníkového chladiča ktorý často býva namontovaný na RPI doske a mohol by ovplyvňovať vlastnosti R-F žiarenia. Tlačidlo reset som umiestnil čo najviac k ľavému rohu vedľa distančného stĺpika z mechanických dôvodov. Návrh DPS a rozmery dosky sú v prílohe. [C.3](#page-52-0)

#### <span id="page-27-0"></span>**4.2.3 Lighting**

Cieľom tohto konceptu je vytvoriť inteligentú zásuvku, ktorá umožní meranie spotreby elektrického prúdu na pripojenom zariadení, zapnutie a vypnutie napätia na výstupe, ovládanie RGB led pásu pomocou PWM modulácie.

#### **Schéma zapojenia**

Pri návrhu zapojenia obvodu pre relé som sa inšpiroval zo zapojenia modulu od firmy SparkFun[4](#page-27-1) kde som pridal obvod na zmenu logickej úrovne z 3,3V na 5V. Ako relé je použitá súčiastka SPDT-JQX-1[5](#page-27-2)F<sup>5</sup>. Pri vystavení logickej 1 (3,3V) na port P1\_3 sa otvorí MOSFET tranzistor Q4, ktorý umožní napájaciemu napätiu +5V otvoriť tranzistor Q5. Po otvorení tranzistoru Q5 začne tiecť prúd z napájacieho napätia cez cievku v relé a magnetické pole vyvolané prúdom zopne relé, zároveň sa otvorí dióda D8 ktorá indikuje zopnutie tranzistoru Q5. Dióda D9 slúži na ochranu cievky relé a zenerova dióda D2 je použitá k rýchlejšiemu zopnutiu relé.

Na meranie elektrického prúdu som zvolil neinvazívny senzor Yhdc SCT-013-000, ktorý sa používa na meranie striedavého prúdu. Tento senzor je typ s rozdeleným jadrom a je vhodný na meranie elektrickej spotreby hlavne v domácnosti kde sa môže pripojiť k drôtu L alebo N bez toho aby bol nutný zásah do pôvodnej kabeláže. Snímač je kalibrovaný na meranie prúdu o maximálnej hodnote 100A AC. V prvom rade si musíme vypočítať maximálny špičkový prúd  $I_{m}ax^{6}$  $I_{m}ax^{6}$  $I_{m}ax^{6}$  ktorý môže vo vodiči pretiecť. [4.1](#page-27-4)

<span id="page-27-4"></span>
$$
I_{max} = \sqrt{2} * I_{rms} = 1.414 * 100 = 141, 4A \tag{4.1}
$$

Následne potrebujeme vypočítať maximálny výstupný prúd  $I_{\rm s}e n^7$  $I_{\rm s}e n^7$  ktorý bude mať senzor na výstupe pri špičkovom prúde. To bude naša maximálna merateľná hodnota. Ten vypočítame keď delíme špičkový prúd s počtom závitov v cievke<sup>[8](#page-27-6)</sup> senzoru, ktorých je 2000. [4.2](#page-27-7)

<span id="page-27-7"></span>
$$
I_{sen} = \frac{I_{max}}{turns} = \frac{141.1A}{2000} = 0.0707A
$$
\n(4.2)

<span id="page-27-1"></span><sup>4</sup>SPDT Relay - https://www.sparkfun.[com/products/13815](https://www.sparkfun.com/products/13815)

<span id="page-27-3"></span><span id="page-27-2"></span> ${\rm ^5SPDT\text{-}JQX\text{-}15F}$  - http://cdn.sparkfun.[com/datasheets/Components/General/Relay](http://cdn.sparkfun.com/datasheets/Components/General/Relay.JQX-15F.pdf).JQX-15F.pdf  $^{6}I_{m}ax$  - maximálny šičkový prúd

<span id="page-27-5"></span> $^{7}I_{s}en$  - maximálny výstupný prúd senzoru pri špičkovom prúde

<span id="page-27-6"></span><sup>8</sup> turns - počet závitov v cievke senzoru

ADC prevodník mikrokontroléru CC2530 nedokáže merať záporné hodnoty a preto mu-síme k výstupnému napätiu senzoru<sup>[9](#page-28-1)</sup> (+2.5V–2,5V) pričítať 2,5V aby sme dostali kladné hodnoty. Preto som medzi vstup a výstup senzoru vložil záťažový odpor R1\_D5. [4.3](#page-28-2)

<span id="page-28-2"></span>
$$
R1\_D5 = \frac{U_{sen}}{I_{sen}} = \frac{2.5V}{0.0707A} = 35.4\Omega
$$
\n(4.3)

Odpory R1\_D9 a R1\_D8 sú na zabránenie príliš veľkej spotreby a kondenzátor C2 poskytuje alternatívnu cestu pre striedavý prúd.

Na riadenie RGB led pásu som navrhol riadenie pomocov PWM modulácie. Na riadenie každého z kanálov som použil MOSFET s kanálom N IRLB8721. Tento MOSFET tranzistor je lacný, pracuje s 3.3V i 5V logikou. Na hradlo tranzistorov som pripojil pin P1\_0 pre kanál R, pin P1\_1 pre kanál G a pin P1\_2 pre kanál B. Pri rozložení pinov som čerpal z datasheetu ako alternatívne zapojenie časovaču 1. V schéme predpokladám pripojenie vstupného napätia pre mikrokontrolér 3,3V, 5V pre napájanie "logic level shifterä 12V pre pripojenie led pásu. Kladý pól napájania je rozdelený pre každú vetvu a je zásadné správne pripojiť polaritu i veľkosť napätia. Záporný pól je pre všetky DC vetvy spoločný. Pre možnosti prototypovania som pripojil dve tlačítka na port P2\_2 ktoré je aktívne pri log 0 a na port P2\_0 ktoré je aktívne pri log 1. [F.4](#page-70-0) a [F.5](#page-71-0)

#### **Návrh DPS**

Pri návrhu dosky som rozmery prispôsobil spomínanému zdroju RPT-6003 Mean Well ktorý poskytuje stabilizované 3.3V, 5V a 12V DC napätie a vyrieši napájanie navrhnutej dosky. Silovú časť dosky som umiestnil v ľavom hornom rohu, tak aby bola dostatočne oddelená a izolovaná od slaboprúdovej časti. Konektory pre vstupné napätie DC a silnoprúdovej časti AC som umiestnil vľavo podobne ako na napájacom zdroji RPT-6003. Konektory pre výstup som umiestnil na spodnej časti. Niektoré piny mikrokontroléru neboli pri návrhu použité, ale aby neboli zbytočne zaslepené, vyviedol som vodiče k dieram kde môžu byť v rámci prototypu ďalej použité. Rádio-frekvenčnú časť som umiestnil v pravej časti, ktorá je dostatočne vzdialená od silovej časti a zároveň je vzdialená od transformátoru a hliníkového chladiča na zdroji RPT-6003. [F.3](#page-69-0)

#### <span id="page-28-0"></span>**4.2.4 Univerzálny modul**

Motivácia na tvorbu tohto modulu spočíva vo vytvorení univerzálneho modulu, ktorý umožní ľahké vytváranie prototypov s rôznym zapojením GPIO portov, ktoré nebudú fixne napojené ale bude možnosť ich rôzne prepojiť. Na module budú dostupné dve programovateľné tlačidlá, tri programovateľné diódy. Zariadenie bude pripojiteľné cez USB port k počítaču a bude poskytovať napájacie napätie pre 5V i 3,3V logiku. Tento modul uľahčí vývoj prototypov takým spôsobom, že základné zapojenie externých modulov si bude užívateľ môcť najprv overiť.

#### **Schéma zapojenia**

Ako USB/UART most som použil mikrokontrolér CP2102 ktorý je rozšírený a preto má dobrú podporu drivrov na rôznych platformách. V schéme som použil základné zapojenie podľa výrobcu kde som pridal integrovaný obvod U2 SP0503 na ochranu proti elektrostatickým výbojom a ostatným prepäťovým javom. Medzi napájaním z USB VBUS som vložil

<span id="page-28-1"></span> $^{9}U_{\rm s}$ en - výstupné napätie senzoru

jeden filtračný kondenzátor. Dátovú čast z USB D- som pripojil na port 5 a D+ na port 4 s uzemnením cez U2. Podľa datasheetu CP2102 vyžaduje na svojom vstupe RST log 1 preto som na tento vstup priviedol fixné napätie cez odpor R1\_CP2. Nenavrhoval som voliteľný reset obvodu CP2102 napr. cez tlačidlo, pretože vzhľadom k jednoduchosti použitia CP2102 to nie je potrebné. Konektor 11 SUSPEND som uzemnil cez odpor R1\_CP3.

Pri zmene napätia z 5V na 3,3 som použil obvod LD1117, čo je regulátor napätia schopný zabezpečiť výstupný prúd až do 800mA. Na odfiltrovaní harmonických zložiek vstupného i výstupného napätia som použil keramické kondenzátory C1\_4 a C1\_5 a tantalové kondenzátory C2 a C4. Na indikáciu že obvod je pod prúdom som pripojil led diódu medzi výstupné napätie 3.3V cez odpor R1 k zemi.

Na modul som umiestnil dve programovateľné tlačidlá S2 pripojené na port P1\_1 ktoré je aktívne pri log 0 a S3 na port P1\_0 ktoré je aktívne pri log 1, dve led indikujúce prenos medzi CC2530 a CP2102, tri programovateľné led diódy na portoch P1\_2, P1\_3 a P1\_4 ktoré su aktívne pri log 1. Každý z GPIO pinov je pripojený na konektor tak aby sa dal v prípade potreby ľubovoľne prepojiť. Výstupné napätie 3,3V a 5V je vyvedené na samostatný konektor spolu so zemou. [D.4](#page-59-0) a [D.5](#page-60-0)

#### **Návrh DPS**

Dosku plošných spojov som rozdelil na dva celky. Jeden určený na zapojenie integrovaného obvodu CP2102 a reguláciu napätia. Druhý so základným zapojením CC2530, programovateľnými tlačidlami a led diódami. [D.3](#page-58-0)

#### <span id="page-29-0"></span>**4.2.5 Modul so senzormi**

Cieľom tohoto modulu je vytvoriť prototyp zariadenia na meranie okolitých veličín prostredia v ktorom sa nachádza, napodobňujúci meteostanicu. Modul bude merať množstvo svetla, tlak, teplotu a vlhkosť prostredia.

#### **Schéma zapojenia**

Na meranie teploty a vlhkosti som zvolil senzor DHT11<sup>[10](#page-29-1)</sup>. Na dátovú zbernicu som pripojil pull-up rezostor R1 o dostatočne veľkej hodnote 10k. Medzi napájanie a zem som vložil keramický filtračný blokovací kondenzátor C1\_1 o hodnote 100n.

Na meranie objemu svetla som zvolil senzor TSL2561T<sup>[11](#page-29-2)</sup>, ktorý je prepojený s mikrokontrolérom pomocou zbernice I2C. Na dátové vodiče SCL, SDA som umiestnil pull-up rezostory R9 a R8 o hodnote 4,7k a na vodiče INT, ADDR som vložil pull-up rezostory o hodnote 10k. Medzi napájacím napätím a zemou som vložil jeden keramický blokovací filtračný kondenzátor o hodnote 100n.

Na meranie tlaku som použil senzor  $BME280^{12}$  $BME280^{12}$  $BME280^{12}$ , ktorý som pripojil k mikrokontroléru pomocou zbernice SPI. Na vodiče zbernice SPI som vložil pull-up rezostory R2, R3, R4, R5 o hodnote 10k. Medzi napájacie napätie a zem som vložil keramický filtračný blokovací kondenzátor C2BME o hodnote 100n a C1BME o hodnote 1uF.

<span id="page-29-1"></span><sup>10</sup>DHT11 - http://www.micropik.[com/PDF/dht11](http://www.micropik.com/PDF/dht11.pdf).pdf

<span id="page-29-3"></span><span id="page-29-2"></span><sup>11</sup>TSL2561T - http://www.mouser.[com/ds/2/588/TSL2560-61\\_DS000110\\_2-00-932616](http://www.mouser.com/ds/2/588/TSL2560-61_DS000110_2-00-932616.pdf).pdf

<sup>12</sup>BME280 - https://ae-bst.resource.bosch.[com/media/\\_tech/media/datasheets/BST-BME280\\_DS001-](https://ae-bst.resource.bosch.com/media/_tech/media/datasheets/BST-BME280_DS001-11.pdf) 11.[pdf](https://ae-bst.resource.bosch.com/media/_tech/media/datasheets/BST-BME280_DS001-11.pdf)

Vzhľadom k tomu, že sa jedná o prototyp, som všetky kritické spoje vyviedol na konektor, ktoré budú následne spojené prepojkami, tak aby sa jednotlivé piny dali v prípade potreby prepojiť rôznym spôsobom.

Pri tomto module predpokladám pripojenie kladného a záporného pólu na plôšky vyvedené na DPS zo zdroja pri ktorom nedochádza ku generovaniu harmonický zložiek napr. baterka. Mikrokontrolér CC2530 má interní regulátor napätia od 2V po 3.6V a preto regulácia napätia z batérie nie je potrebná. [E.4](#page-65-0) a [E.5](#page-66-0)

#### **Návrh DPS**

Pri návrhu DPS som sa snažil zachovať podobný koncept a vzhľad ako pri návrhu ostatných modulov. Doska plošných spojov je rozdelená na dve hlavné časti pričom prvá časť je zameraná na základne zapojenie mikrokontroléru CC2530 a druhá časť je zameraná na zapojenie senzorov. Senzor DHT11 som umiestnil v pravom hornom rohu tak aby pri senzore bolo dostatočné prúdenie vzduchu na meranie vlhkosti a teploty. Vedľa senzoru DHT11 som umiestnil i senzor BME280 ktorý meria podobné veličiny a tlak, pričom meranie tlaku nie je z pohľadu rozmiestnenia súčiastok kritický. Svetelný senzor TSL2561T som umiestnil v ľavom rohu tak aby v jeho bezprostrednej blízkosti neboli veľké súčiastky ktoré by mohli ovplyvňovať množstvo dopadajúceho svetla na senzor.

Senzor TSL2561 konvertuje intenzitu svetla do digitálnej podoby s využitím zbernice I2C. Senzor je založený na širokopásmovej dióde AlGaInP[13](#page-30-0), ktorá sníma časť viditeľného spektra 640nm s pološírkou 17nm a jednej infračervenej fotodióde GaAs<sup>[14](#page-30-1)</sup> pre infračervené spektrum 940nm s pološírkou 40nm. Obidve fotodiódy su umiestnené na jednom CMOS púzdre ktoré je schopné poskytnúť až 20-bitovú citlivosť merania. Senzor TSL2561 obsahuje dva integrované ADC prevodníky, jeden pre každý kanál, ktoré konvertujú generovaný prúd fotodiód na digitálny výstup. Tento digitálny výstup môže byť privedený na vstup mikrokontroléru cez zbernicu I2C, kde je ďalej svetelnosť v podobe luxov aproximovaná na úroveň ľudského oka. Použitie senzora je rozmanité, pričom jeho vhodné použitie je zamerané hlavne na meranie svetelnosti LCD, OLED displejov, podsvietenie klávesníc, mobilných telefónov, či ovládanie pouličného osvetlenia.

Senzor BME280 je minisenzor umiestnený v kovovom LGA púzdre, ktorý je určený na meranie vlhkosti, teploty a tlaku ovzdušia. Vyznačuje sa rýchlou odozvou merania, nízkou spotrebou energie pri meraní 0.16 µA. Z tohto dôvodu je vhodý do zariadení ktoré používajú ako zdroj energie batériu, napr. mobilné telefóny či inteligentné hodinky. Snímač je možné pripojiť k mikrokontroléru pomocou rozhrania SPI alebo I2C a napájaný môže byť napätím v rozmedzí 1,2 až 3,6 V. Senzor BME280 je možné prevádzkovať v troch režimoch napájania: režim spánku, režim normálneho behu a vynútený režim. [E.3](#page-64-0)

<span id="page-30-0"></span><sup>13</sup> AlGaInP - Aluminium gallium indium phosphide

<span id="page-30-1"></span><sup>14</sup>GaAs - Gallium arsenide

#### <span id="page-31-0"></span>**4.2.6 Návrh pájkovacích plošiek pre súčiastky**

Pri realizácii DPS som navrhol pájkovacie plôšky niektorých súčiastok podľa pokynov vedúceho práce a podľa znalostí ktoré som nadobudol pri štúdiu tvorbe DPS.

#### **CC2530 a CP2102**

Pri návrhu pájkovacej plôšky som vychádzal z rozmerov udávaných v datasheete pre púzdro CC2530F256RHAT VQFN 40. Pájkovacia plôška pre jednotlivé piny má rozmery 0,3x0,7mm a plné zaoblenie hrán, pričom prvé 4 piny púzdra sú navzájom spojené a uzemnené. V strede pájkovacej plôšky sa nachádzajú prekovené diery ktoré majú niekoľko užitočných funkcií:

- uzemnenie stredovej plôšky púzdra VQFN 40
- odvod tepla ktoré vzniká pri práci mikrokontroléru
- mechanické vlastnosti pri úprave pájkovacích plôšiek pinov
- prebytočná pasta vytečie cez otvory na druhú stranu

Do troch rohov fyzického rozmeru púzdra (mimo pin č. 1) som umiestnil malé krížiky do odmaskovanej medi, tak aby kopírovali hrany púzdra, čo uľahčí osadzovanie a odstránenie prebytočného cínu. Pin číslo 1 som označil bodkou vo vrstve potlače. [G.1](#page-73-1)

Pri návrhu pájkovacej plošky pre mikrokontrolér CP2102 som postupoval podobne ako pri návrhu pájkovacej plošky pre mikrokontrolér CC2530. [G.2](#page-74-0)

#### **SMA anténa**

Pri návrhu SMA konektoru pre anténu som zvolil plôšky v rozmeroch 1.5x4mm kde okrajové plôšky sú pripojené k zemi a stredová plôška je určená na pripojenie rádio-frekvenčného obvodu. Uzemňovacie plôšky sa nachádzajú aj z druhej strany dosky plošného spoja pričom plnia i mechanickú funkciu pre anténu.

### <span id="page-31-1"></span>**4.3 Návrh komunikačného firmwaru**

Pri návrhu komunikačného firmwaru pre mikrokontrolér CC2530 existuje obecne viac prístupov. Jeden z nich je implementácia vlastného firmwaru, ktorý môže byť zjednodušenou verziou ZigBee čo je ale stále viac menej v rámci bakalárskej práce nereálne. Open source projekt ContikiOS[15](#page-31-2) ktorý síce spĺňa štandard IEEE 802.15.4 ale nespĺňa parametre definované alianciou ZigBee.

Dalšou možnosťou je implementácia s využitím už implementovaného ZigBee operačného systému kde je potreba doprogramovať funkcionalitu aplikačnej vrstvy a definovať ZDO [3.3.](#page-23-3) Pre mikrokontrolér CC2530 existuje viacero verzií tejto implementácie pomenovanej Z-Stack [4.3.2.](#page-32-1)

Poslednou a často využívanou možnosťou je implementácia komunikačného firmwaru za použitia schémy ZNP + ZAP, pričom mikrokontrolér CC2530 bude v úlohe ZNP a iná procesorová platforma s možnosťou komunikácie cez I2C, SPI alebo UART bude v pozícií ZAP.

<span id="page-31-2"></span><sup>15</sup>ContikiOS - http://www.[contiki-os](http://www.contiki-os.org/).org/

#### <span id="page-32-0"></span>**4.3.1 ZNP**

ZNP je implementácia ZigBee preprocesoru ktorý sa využíva v kombinácií s ZAP. Výhoda ZNP spočíva v predkompilovanom riešení ktoré je možné naprogramovať na mikrokontrolér CC2530 a následne cez rozhranie nakonfugurovať. ZNP poskytuje plnú funkcionalitu ZigBee s minimálnym vývojovým úsilím. Ovládanie rozsiahlej funkcionality je zabezpečené možnosťou nastavovať cez ro-

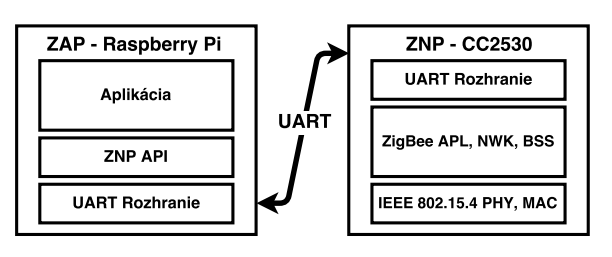

Obr. 4.2: ZNP architektúra

zhranie hodnoty všetkých riadiacich registrov, táto funkcionalita je zabezpečená tým že každý register má definovanú svoju pevnú adresu.

#### <span id="page-32-1"></span>**4.3.2 Z-Stack**

Z-Stack 3.0 je implementácia ZigBee protokolu od firmy Texas Instruments určená pre mikrokontroléry CC2530, CC2531 a CC2538. Je založená na základe ZigBee PRO z roku 2015 s vylepšeným zabezpečením a novými spôsobmi prevádzky zariadení. Obsahuje i podporu zariadení využívajúcich integrované obvody CC2592 a CC2590 ktoré zosilňujú vysielaný výkon. Z-Stack 3.0 kombinuje niekoľko profilov ZigBee do jedného jednotného štandardu. Zjednotenie profilov do jedného štandardu prináša lepšiu interoperabilitu medzi jednotlivými zariadeniami a jednoduchšie uvedenia všetkych typov zariadení do prevádzky v sieti.

ZigBee PRO 2015 poskytuje nové a vylepšené režimi zabezpečenia, vrátanie inštalačných kódov pre výmenu kľúčov mimo siete a distribučných bezpečnostných sietí pre topológiu bez hlavného koordinátora. V novej verzii je zachovaná spätná kompatibilita s predošlými verziami ZigBee PRO 2015.

Z-Stack 3.0 definuje niekolko vrstiev ktoré odpovedajú implementácií IEEE 802.15.4 a vyššie vrstvy pre ZigBee.

- MAC API
- HAL API
- OSAL API
- Z-Stack API
- Commissioning Cluster API
- Monitor and Test API
- ZCL API

Pri kompilovaní a vývoji vlastnej aplikácie existuje iba jedna možnosť vývojového prostredia a to IAR Wrokbench 8051.

# <span id="page-33-0"></span>**Kapitola 5**

# **Implementácia a testovanie**

V tejto kapitole popíšem výrobu modulov od realizácie plošných spojov až po samotné pájkovanie. Po skompletizovaní všetkých modulov som moduly oživil a otestoval základnú funkcionalitu jednoduchým firmwarom a debugerom. [5.3.](#page-37-0)

Pri vývoji firmwaru som využil existujúcu implementáciu od výrobcu Texas Instruments Z-Stack [4.3.2](#page-32-1) a ZNP [4.3.1](#page-32-0) ktorá implementuje vrchné vrstvy štandardu ZigBee. Ako vývojové prostredie som použil IAR Workbench pre procesorovú sadu 8051 s obmedzenou licenciou. Pre jednoduchšiu komunikáciu s hardverovými komponentami mikroprocesoru CC2530 a vyššiu mieru abstrakcie som využil knižnicu <ioCC2530.h>.

K implementácií firmwaru bolo kľúčové pochopiť ako pracuje Z-Stack [4.3.2,](#page-32-1) hardverovú architektúru mikrokontroléru CC2530 <sup>[1](#page-33-3)</sup>, jeho registre a ovládanie jednotlivých periférií. Pre každú dosku som vytvoril drivre ktoré uľahčujú používanie dosky v rámci systém Z-Stack.

**Pri popisovaní algoritmov a nastavovaní registrov som pre prehľadnosť a jednoduchosť definoval funkciu ktorá má syntax - register ( hodnota « č. bitu ) a sémantiku, funkcia nastaví č. bitu registru na zvolenú hodnotu. Číslovanie jednotlivých bitov sa počíta od 0.**

### <span id="page-33-1"></span>**5.1 Realizácia modulov**

Realizácia modulov spočíva vo výrobe DPS, následnom napájkovaní súčiastok a oživení modulov. Pri realizácií modulov som používal návrhový program EAGLE ktorý ponúka plnú licenciu pre študentov. Výrobu DPS som relizoval v externej firme, z dôvodu použitia veľmi malých púzdier 0402 a 0603 súčiastok. Pájkovanie súčiastok som po zaučení realizoval na Fakulte Informačných Technológií.

#### <span id="page-33-2"></span>**5.1.1 Realizácia DPS**

Vzhľadom k parametrom dosky sme sa s vedúcim práce rozhodli realizovať výrobu dosiek plošných spojov pre moduly vo firme. Vybrali jsme firmu Gatema [2](#page-33-4) a v snahe o čo najnižšiu cenu som prispôsobil návrh dosiek a výstupné dáta pre POOL režim. Najkritickejšia požiadavka POOL režimu bolo dodržanie minimálnej veľkosti izolačnej medzery väčšej než 150 µm u konektorov kde som pomedzi prekovené diery viedol niektoré vodiče. Riešením bolo zmenšenie pájkovacej plôšky na priemer 1,6mm.

<span id="page-33-3"></span> $1$ CC2530 - http://www.ti.[com/lit/ug/swru191f/swru191f](http://www.ti.com/lit/ug/swru191f/swru191f.pdf).pdf

<span id="page-33-4"></span> $^{2}$ Gatema POOL - http://pcb.gatema.[cz/kriteria-dat-pro-pool-servis/](http://pcb.gatema.cz/kriteria-dat-pro-pool-servis/)

Pre export dát do výroby som použil predpripravený CAM procesor Gatema\_2V od firmy Gatema s použitím formátu dát Gerber RS-274X.

Na doskách plošných spojov sa nachádza pár oblastí, ktoré by pri výrobe alebo pájkovani mohli byť kritické, preto som sa rozhodol vyrobiť dosky po dvoch kusoch z každého modulu.

#### <span id="page-34-0"></span>**5.1.2 Objednávanie súčiastok**

Pri objednávaní súčiastok som vychádzal zo zoznamu súčiastok a snažil sa nájsť všetky súčiastky u jedného distribútora. Ako distribútora som zvolil firmu Mouser kde sa mi podarilo nájsť vätšinu súčiastok. Niektoré súčiastky neboli dlhodobo na sklade a preto som musel zvoliť náhrady. Jednalo sa o MOSFET tranzistory kde je naštastie výber alternatív veľmi široký.

#### <span id="page-34-1"></span>**5.1.3 Pájkovanie**

Pri osadzovaní modulov som využil zariadenie v laboratóriu L306 na Fakulte Informačních Technológií.

V prvom kroku som vyčistil dosky technickým liehom od mastnoty a oxidačných vrstiev pájkovacích plôšiek. Následne som si pripravil osadzovací plán a jednotlivé súčiastky rozdelené do skupín podľa dosiek a častí na doskách (napr. radío-frekvenčná čast, blokovacie kondenzátory, napájacia vetva, led a odpory atd.). Po vysušení dosiek plošných spojov a pripravení súčiastok nasledovalo osadzovanie.

Ako prvé súčiastky som začal osadzovať integrované obvody a súčiastky ktoré majú kritické púzdra pre pájkovanie mikropájkov. Pri osadzovaní týchto kritických súčiastok som využil pájkovanie teplovzdušnou pištoľou. Pre jednoduchosť popíšem najpodstatnejšiu súčiastku IO CC2530. Vybral som integrovaný obvod z obalu a otočil integrovaný obvod podľa značenia na doske. Naniesol som pájkovaciu pastu v dostatočnom množstve na zemniacu plôšku a na plôšky okolo. Priložil som IO na pájkovaciu pastu a začal centrovať tak aby dokonale sadol do krajných krížikov. V tento moment sa ukázala ako obrovská výhoda modelovanie krížikov na krajoch púzdra IO podľa ktorých sa dal obvod jednoducho vycentrovať.

Po vycentrovaní obvodu som dosku začal zahrievať teplovzdušnou pištoľou na teplotu 360 C<sup>∘</sup> krúživými pohybmi najprv z väčšej vzdialenosti s postupným približovaním. Po roztavení pájkovacej pasty som vizuálne skontroloval, či je mikrokontrolér správne vycentrovaný a nechal dosku vychladnúť. Po vychladnutí som skontroloval či nadbytočná pasta pretiekla cez prekovené diery na druhú stranu, v opačnom prípade by mohla spôsobovať skrat alebo viesť k nedostatočnému pripájeniu púzdra k doske. Posledným krokom je úprava pájkovacích plôšiek I/O pinov a odstránenie prebytočného cínu. Po každej strane postupne prejdem čistým pájkovacím hrotom, čo zaistí správne pripájenie jednotlivého pinu a odnesenie prebytočného cínu.

Po dokončení všetkých kritických súčiastok ktoré bolo nutné pájkovať pomocou teplovzduchu som postupne pájkoval súčiastky od najmenších púzdier 0402 až po najvyššie a najväčšie súčiastky.

Napájkoval som súčiastky pre rádio-frekvenčnú časť, ktoré majú malé púzdro 0402. Následne súčiastky s väčším púzdrom 0603. Následne kryštály, väčšie kondenzátory, MOS-FET tranzistory, tlačidlá, konektory, vypínače, konzoly pre prepojky, jtag konektor a ako posledné konektor pre anténu.

Prvý integrovaný obvod a súčiastku s púzdrom 0402 mi napájkoval vedúci práce, ukázal mi techniku a zasvätil ma do používania laboratória, za čo mu ešte raz ďakujem.

Podrobný postup pájkovania, výsledné produkty, fotky s medziproduktov je možné nájsť na priloženom CD alebo v prílohách.

### <span id="page-35-0"></span>**5.2 Implementácia firmwaru**

Pre úspešnú integráciu modulov do systému Z-Stack bolo nutné naprogramovať HAL vrstvu pre každý modul tak aby dola dodržaná integrita medzi systémami. HAL vrstva pre každý modul je pomenovaná ako hal\_<name>.h.

#### <span id="page-35-1"></span>**5.2.1 Lighting - hal\_light.h**

#### <span id="page-35-2"></span>**PWM modulácia**

Na ovládanie RGB Led pásu som použil PWM moduláciu s kanálom pre každú farbu. Kanál R je ovládaný pinom P1\_0, kanál G je ovládaný pinom P1\_1 a kanál B je ovládaný pinom P1\_2.

Ako hlavný časovací obvod som použil Timer1 s alternatívnym zapojením pinov, ktoré som nastavil zapísaním PERCFG (1 « 5). Následne som musel nastaviť prioritu pre Timer1 nastavením horných dvoch bitov registra P2DIR na logickú 1. Zapísaním P1SEL (1 « 0), P1SEL (1 « 1) a P1SEL (1 « 2) som nastavil porty P1\_0, P1\_1 a P1\_2 ako výstup periférie.

Nastavením registra T1CC3L a T1CC3H som nastavil dostatočnú periodu signálu, pri testovaní som zvolil periódu zhruba 1s čo zodpovedá 0x7F pre T1CC3H a 0xFF pre T1CC3L. Následne som nastavil kanál 0 do porovnávacieho módu T1CCTL0 (1 « 3), aktívny výstup pokiaľ je porovnávanie väčšie než zapísaná hodnota T1CCTL0 (1 « 4) a vynulovanie výstupu pri hodnote 0 T1CCTL0 (1 « 5).

Nastavenie kanálov R,G,B je podobné ako nastavenie periódy signálu. Pre každý z kanálov som nastavil duty cycle zapísaním do príslušného registra TxCCxL a TxCCxH a následne sa nastaví každný kanál do porovnávacieho módu TCCTLx (1 « 3), aktívny výstup pokiaľ je porovnanie kladné T1CCTLx (1 « 4) a vynulovanie výstupu pokiaľ je porovnanie záporné T1CCTL $x$  (1  $\le$  5).

Nakoniec nastavím moduláciu v symetrickom režíme up-and-down T1CTL (11 « 1:0) a preddeličku nástupnej hrany čítača na 128 T1CTL (11 « 3:2).

#### **I/O periférie a GPIO**

Pri ovládaní zopnutia relé je určený pin [3](#page-35-3) portu 1 P1\_3 ktorý je ďalej privedený na LLS <sup>3</sup> a následne na ovládací pin relé. Preto musíme nastaviť port P1\_3 ako GPIO P1SEL (0 « 3) čo nám umožní ovládať hodnotu na danom pine. Následne nastavíme pin ako výstupný P1DIR (1 « 3). Po privedení logickej 1 na pin 3 P1\_3 = 1 sa zopne relé a rozsvieti sa dióda D8.

Na ovládanie led diódy D4 musíme nastaviť pin P1\_4 ako GPIO P1SEL (0 « 4) a ako výstupný pin P1DIR (1 « 4). Následne po privedení logickej 1 na pin P1\_4 = 1 sa rozsvieti dióda D4.

<span id="page-35-3"></span><sup>3</sup>LLS - logic level shifter
Konfigurácia prepínača S2 je obdobná ako pre ostatné GPIO piny, pin P2\_2 nastavíme ako GPIO P2SEL (0 « 2) a ako vstupný pin P2DIR (0 « 2). Kedže je pin P2\_2 nastavený ako vstupný pin, musíme zároveň nastaviť pull-up alebo pull-down režim. Zo schémy [F.4](#page-70-0) zapojenia pre prepínač S2 vyplýva, že pri stlačení tlačidla sa na pine P2\_2 objaví logická 1 a preto musíme nastaviť pin P2\_2 v pull-down režime P2INP (01 « 4:7).

Pre ovládanie prepínača S3 je nutné nastaviť pin P2\_0 ako GPIO P2SEL (0 « 0) a ako vstupný pin P2DIR (0 « 0). Kedže je pin nastavený ako vstupný a zo schémy zapojenia S3 vyplýva, že po stlačení tlačidla sa na pine P2\_0 objaví logická 0, musíme nastaviť pin P2\_0 do pull-up režimu P2INP (00 « 0:5).

#### **5.2.2 Universal - hal\_universal.h**

HAL vrstva modulu implementuje ovládanie pre dve tlačidlá S2, S3 a tri led diódy D2, D3, D4. Pre ovládanie led diód D2, D3 a D4 ktoré sú pripojené k pinom P1\_2, P1\_3, P1\_4 potrebujeme nastaviť piny ako GPIO P1SEL ( 000 « 2:3:4 ). Zo schémy [D.4](#page-59-0) zapojenia pre led diódy D2, D3 a D4 vyplýva, že diódy sú aktívne pokiaľ na piny P1\_2, P1\_3 a P1\_4 zavedieme logickú 1, preto potrebujeme nastaviť piny P1\_2, P1\_3 a P1\_4 ako výstupné P1DIR ( 000 « 2:3:4).

Pre konfiguráciu tlačidla S2 musíme port P1\_1 nastaviť ako GPIO P1SEL (0 « 1) a nastavit pin ako vstupný P1DIR (0 « 1). Zo schémy zapojenia pre tlačítko S2 vyplýva, že pri stlačení tlačidla sa na pine P1\_1 objaví logická 0 preto musíme pin P1\_1 nastaviť do pull-up režimu P2INP ( 0 « 1).

Tlačidlo S3 je pripojené na pin P1\_0 preto pin nastavíme ako GPIO P1SEL (0 « 0) a zároveň nastavíme pin ako vstupný P1DIR (0 « 0). Zo zapojenia tlačidla S3 [D.5](#page-60-0) vyplýva, že po stlačení tlačidla sa na pine P1\_0 objaví logická 1 a preto musíme pin P1\_0 nastaviť do pull-down režimu P2INP ( 1 « 0).

#### **5.2.3 Komunikačný firmware**

Implementáciu komunikačného firmwaru som implementoval za využitia aplikácie Z-Tool ktorá umožňuje komunikáciu s mikrokontrolérom CC2530 ktorý je naprogramovaný ako ZNP cez UART.

#### **5.2.4 Nastavenie ZNP a komunikácia**

Základná implementácia ZNP je určená pre vývojový kit vyvinutý od spoločnosti Texas Instruments. Vzhľadom k tomu že moje moduly nie sú plne kompatibilné bolo nutné niektoré zdrojové kódy HAL vrstvy upraviť tak, aby bola zaistená kompatibilia s mojím modulom RPI Mini.

Pri kompilácií ZNP som využil vývojové prostredie IAR Workbench 8051. Najpodstatnejšou zmenou v implementácií bolo nastavenie komunikácie cez UART s programovou slučkou ZNP. Na inicializáciu rozhrania UART je potrebné nastaviť kontrolný register perifériie, ktorým sa nastavuje základné alebo alternatívne pripojenie vnútorných periférií na GPIO piny. Vzhľadom k tomu, že používam pin P0\_2 ako TX a pin P0\_3 ako RX som zvolil základné nastavenie PERCFG (0 « 7:0). Následne musíme nastaviť piny P0\_2 a P0\_3 ako výstupy vnútorných periférií pomocou registru P0SEL (1 < 2:3). Aby bola zaistená čo najlepšia odovzva komunikácie UART je potrebné nastaviť najvyššiu prioritu obsluhy periférií USART0 a to nastavení registru P2DIR (0 « 7:6). Teraz môžeme nastaviť parametre periférie USART0 ako prenos typu UART U0CSR (1 « 7:6), BAUD RATE exponent U0GCR (11

« 4:3), BAUD RATE 115200 U0BAUD <= 216 a nakoniec povolenie prerušenia od periférie USART0 ITX0IF (0 « 6).

Pri preklade je nutné povoliť využívanie funkcií rozhrania Monitor and Test api.

#### <span id="page-37-0"></span>**5.3 Testovanie**

Testovanie modulov prebiehalo postupne kde som najprv odtestoval základnú hardverovú funkcionalitu jednolivých vetví modulov. Na testovanie rádio-frekvenčnej časti som vzužil CC\_DEBUGER s aplikáciou od texas instruments a CC2531 USB packet snifferom.

#### **5.3.1 Oživovanie modulov**

Po kompletnom osadení jednotlivých modulov som moduly začal oživovať a kontrolovať veľkosť napätia v kritických uzloch. Pri oživovaní som sa riadil daným postupom, ktorý som aplikoval pri každej doske:

- 1. Všetky prepojky na doskách odpojené
- 2. Meracím prístrojom premerať kritické sekcie voči zemi a napájaciemu napätiu
- 3. Pripojiť zem s externým zdrojom kontrola jednotlivých vetiev (LED, tlačidlá, kondenzátory, odpory)
- 4. Pripojiť VCC s prúdovým obmedzovačom 50mA, postupne zvýšiť na 100mA
- 5. Optická, čuchová a citová kontrola integrovaných obvodov
- 6. Premeranie napätia voči zemi, veľkosť napätia na kritických uzloch (blokovacie kondenzátory)
- 7. Pripojenie prepojek a postupné pridávanie ostatných vetiev do obvodu
- 8. Zvýšenie prúdového obmedzovača na 200mA
- 9. Pripojenie zariadenia k programátoru alebo PC cez usb port

Pri oživovaní som používal laboratórny zdroj s nastaviteľným napätím Rigol DP711, 0.01 - 30 V, 0.01 - 5 A, 150 W.

#### **5.3.2 Test RF časti Texas Instruments Device Control Panel + packet sniffer**

Pri testovaní rádio-frekvenčnej časti som využil program od firmy Texas Instruments Device Control Panel ktorý umožňuje posielať zvolené pakety cez RF rozhranie mikrokontroléru CC2530 bez nutnosti nahrávať akýkolvek firmware. Cez rozhranie som nastavil odosielanie PING packetu a následne som pomocou aplikácie a CC2531 packet snifferu odchytával odosielané pakety. Všetky radio-frekvenčné časti sú hardverovo vporiadku a odosielajú pakety bez chýb.

#### **5.3.3 Sada programov pre HAL**

V rámci študovania mikrokontroléru CC2530 som podľa užívateľskej príručky[4](#page-38-0) vytvoril pár programov ktoré ukazujú ako pracovať s vnútornými obvodmi a externými perifériami.

Základom každého miniprogramu je systémova inicializácia pričom je potrebné nastaviť ako systémové hodiny 32MHz kryštáľ. Prvý krok je reštartovanie systémového registra pre nastavenie zdroja hodinového signálu CLKCONCMD (1 « 6). Následne počkám pokiaľ sa v registri CLKCONSTA objaví potvrdenie o resete registra. Teraz môžem nastaviť register CLKCONCMD tak že zdrojový signál CLK bude externý krystál 32MHz CLKCONCMD (0 « 6), zdroj CLK pre časovače 32MHz CLKCONCMD (0 « 5:3) a rýchlosť vstupných hodín CLKCONCMD (0 « 2:0).

Pri práci s ADC prevodníkom je potrebné inicializovať register ADCCON3 kde je potrebné nastaviť kanál AIN0 ADCCON3 (0000 « 3:0), presnosť na 7-bits ADCCON3 (00 « 5:4 ) a referenčné vstupné napätie ako interné (00 « 7:6). Po inicializácií ADC prevodníka počkám na koniec konverzie vstupného napätia pokiaľ sa v kontrolnom registri ADCCON1 nastaví hodnota HAL\_ADC\_EOC - 0x80. Následne je nutné ADC prevodník vypnúť vynulovaním registra ADCCFG. Po dokončení konverzie sa hodnota merania nachádza v registroch ADCL pre spodných 8 bitov a ADCH pre vrchných 8 bitov.

Externé prerušenie som implementoval pri stlačení tlačidla pripojeného na port P0\_1, pričom bolo treba najskôr inicializovať registre P0SEL, D0DIR. Povolenie prerušenia pre pin P0\_1 som nastavil v registri P0IEN (1 « 0), potom nastavím masku prerušenia a nástupnú hranu PICTL (1 « 1) a nakoniec vynulujem príznakový register P0IFG (0 « 7:0). V kóde je nutné definovať obslužnú rutinu pre prerušenie.

Po stlačení tlačidla sa vyvolá prerušenie ktoré zhasne alebo rozsiveti LED diódu na pine P1\_0.

V rámci testovania boli vytvorené ďalšie programy ktoré ale boli použité pri impelentácií firmwaru HAL vrstiev ostatných modulov a už boli vysvetľované v kapitole. [5.2](#page-35-0)

<span id="page-38-0"></span><sup>4</sup>CC2530 - http://www.ti.[com/lit/ug/swru191f/swru191f](http://www.ti.com/lit/ug/swru191f/swru191f.pdf).pdf

### <span id="page-39-0"></span>**Kapitola 6**

### **Diskusia a návrh úprav**

V tejto kapitole zhrniem prácu na projekte, použite v praxi, význam práce, problémy s ktorími som sa stretol pri vývoji, praktické postrehy ktoré sa nikdy inde nevošli, možné pokračovanie práce a často budem používat i pocity autora pri vývoji. Text je písaný voľnejšou formou a čitateľ sa tu nedozvie veľ technických a štrukturovaných informácií. Účel kapitoly je pre pochopenie vývoja práce, na prehľad získaných praktických skúseností a osobných názorov.

#### **6.1 Problémy pri vývoji**

Pri práci sa vyskytlo niekoľko problémov ktoré som musel riešiť a vyriešiť aby sa práca dostala ku zdarnému koncu. Niektoré problémy sa mi nepodarilo vyriešit a preto som musel nájsť alternatívnu cestu.

Vývoj v rámci Z-Stack 3.0 je tažký na pochopenie a miestami mi príde že programátory prehnali mieru abstrakcie kde i na obyčajné zopnutie LED diódy je definovaná funkcia, čo sa na prvý pohľad môže zdať ako super. Pri vývojových kitoch vyvinutých od TI funguje všetko tak ako má, existuje dostatočné množstvo tutoriálov. Pokiaľ však vyvíjate vlastný modul chýbajú dokumentácie ktoré ukazujú podstatné veci ktoré je pottrebné nastaviť a definovať pre tvorbu vlastnej aplikácie. Vývoj aplikácie pod Z-Stack mi preto zabral veľa času.

Mikrokontrolér CC2530 som si vybral hlavne z dôvodu aktívnej komunity a dostatku dokumentácie. Teraz by som svoje rozhodnutie prehodnotil, pretože dokumentácie je síce dostatok ale práve k vývojovým kitom od TI a na vysokej miere abstrakcie ktoré nijak neuľahčujú vývoj vlastnej aplikácie na vlastnom module. Naviac existuje mnoho dokumentácií, z ktorých som čerpal (asi 15 ktoré majú priemerne 100 strán). Ale chýba niečo čo by celkový koncept dalo dohromady.

Veľký problém a z môjho pohľadu asi najväčší pri vývoji firmwaru je obmedzená licencia na vývojové prostredie IAR Workbench 8051, kde existuje free licencia Kick-Start obmedzením kódu do 4K alebo trial licencia na 30 dní pričom neexistuje iná alternatíva. Vzhľadom k tomu že Z-Stack presahuje 4K je nutné použiť trial licenciu.

#### **6.2 Možné pokračovanie práce a využitie v praxi**

V práci bolo vyrobených niekoľko modulov. Reálne nasadenie modulov do praxe nie je možné a sú určené iba na výskumné účely. Pokiaľ by som chcel vyrábať moduly ktoré by boli použiteľné v praxi musela by sa moja spoločnosť stať členom ZigBee aliancie a platiť ročné poplatky. Naviac by som musel vyvinúť vlastný profil a požiadať o pridelenie identifikačného čísla profilu pod ktorým by som používal moduly. I koncept modulov je navrhnutý tak aby uľahčoval prototypovanie, učenie a pochopenie ako funguje štandard ZigBee a IEEE 802.15.4.

Pokračovanie práce je určite možné. V práci neboli dostatočne preskúmané možnosti ZNP a Z-Stack ktoré sami o sebe predstavujú obrovský teoretický a praktický potenciál na ďalší rozvoj. V rámci siete som použil iba štyri moduly a jednoduchú topológiu hviezda, pričom hlavný prínos štandardu ZigBee je vo veľkých sieťach s využitím samoopravovania, automatického smerovania s využitím multihopu, takmer neobmezenom adresovaní zariadení a výbornej bezpečnosti.

Prácu som od začiatku smeroval a vyvíjal ako koncept ktorý bude slúžiť pre štúdium a pochopenie štandardu ZigBee.

Reálne použitie je samozrejme možné a technicky mu nič nebráni ale ani zďaleka by nebol využitý potenciál štandardu ZigBee. Pokiaľ by bolo mojím cieľom priamo postaviť inteligentnú sieť ktorá bude pozostávať do 100 uzlov zvolil by som inú technológiu napríklad Z-Wave [2.3](#page-8-0)

#### **6.3 Čo sa nepodarilo?**

Pri vývoji dosiek sa objavilo par chýb a to pri senzore TSL2561T kde som navrhol zle pájkovaciu plôšku a vzhľadom k minimalitickému prevedeniu púzdra senzoru som pravdepodobne senzor zle napájkoval alebo zničil pri pájkovaní. Senzor BME má púzdro ktoré je problematické napájkovať lebo neobsahuje vývody z bočných hrán ale iba na spodnej strane, preto som senzor pravdepodobne zle napájkoval.

Pri návrhu dosky lighting som navrhol zle pájkovacie plôšky pre konektory, kde som rozmedzie medzi pinmy navrhol s dĺžkou 2mm a pri objednávaní som zistil, že žiadny taký konektor neexistuje i keď som bol presvedčený, že existuje.

Pri programovaní a experimentovaní som zistil, že je potrebné doplniť popisy k jednotlivým konektorom GPIO pinov, inak som musel neustále nahliadať do návrhu DPS.

#### **6.4 Súhrn práce**

V tejto kapitole popíšem ako prebiehala reálna práca na projekte. Čo bolo potrebné urobiť a ako to reálne prebiehalo.

#### **6.4.1 Štúdium a návrh**

Štúdium potrebnej literatúry som zahájil už od samého začiatku po prvotnej konzultácii s vedúcim, kedy sme prekonzultovali jeho predstavy o práci s mojími, dostal som doporučenia na literatúru, ktorú som si požičal v knižnici. V práci som najčastejšie používal tri knihy [\[13\]](#page-47-0), [\[14\]](#page-47-1) a [\[11\]](#page-46-0) z ktorých som čerpal väčšinu informácií ohľadom ZigBee a štandardu IEEE 802.15.4. V práci bolo potrebné, aj ako udáva zadanie, podrobne naštudovať štandard IEEE 802.15.4 [3.1](#page-13-0) a ZigBee [3](#page-12-0) čo je samo o sebe obrovské kvantum teórie, ktoré som po častiach vstrebával po celú dobu práce. Po čiastočnom preštudovaní a urobení si obrazu s čím mám dočinenia, som začal prehľadávať existujúce vývojové kity, moduly a procesorové platformy. Spravil som prehľad používaných procesorov, so zhrnutím základných parametrov. Kedže moje skúsenosti s mikrokontrolérmy sú iba zo štúdia predmetu IMP, zvolil som procesor pre ktorý je dobre dostupná dokumentácia, aktívna skupina fanúšikov procesoru a procesor je na trhu už zabehnutý. Preto som zvolil mikrokontrolér CC2530, ktorý je už nejakú dobu na trhu. Nie je síce parametrami najlepší, ale existuje pre neho mnoho podporných vývojových prostriedkov, fórum, dokumentácia a podobne. Pri práci a programovaní firmwaru som musel pochopiť vnútorné obvody mikrokontroléru. Informácie som čerpal hlavne z hutnej užívateľskej príručky<sup>[1](#page-41-0)</sup>,v ktorej je mnoho vecí pekne vysvetlených.

Pri výrobe modulov veľkú časť môjho štúdia zaberalo štúdium hardvéru, návrhu schém, DPS, pájkovaní a podobne. Veľa informácií som ťažil z môjho predošlého štúdia na strednej škole v kombinácii s tutoríalmi na internete a radami od vedúceho práce.

#### **6.4.2 Návrh systému**

Pri návrhu systému [4](#page-24-0) som riešil jeden fakt a to, že inteligentné zariadenia, štandardy a podobne tu už nejakú dobu sú, napr ZigBee od roku 2003, ale stále nedošlo k masovému rozšíreniu technológie do domácností. Určite existuje mnoho dôvodov ako napríklad nedôvera v bezpečnosť, cena, komplikovanosť a podobne. Podľa môjho skromného názor jeden z veľkých faktorov ktorý celému systému chýba je jednoduchosť a dostupnosť. Ako by sa to dalo vyriešiť? Skoro každá domácnosť má predsa doma router tak prečo by ten istý router nemohol podporovať i komunikáciu s inteligentnými senzormi? Čiastočne tento problém rieši štandard 6LoWPAN o ktorom píšem v kapitole [2.1](#page-7-0) a preto som mu venoval i takú pozornosť. Podstata môjho riešenia je založená na mini module [4.2.2](#page-26-0) ktorý je kompatibilný s raspberry pi 2/3 a dokonca banana pi R1 čo je open source router. Pri návrhu systému mi bolo jasné, že sa jedná o prvý cyklus vývoja modulov a že moja práca poslúži mne (dúfam že i niekomu ďalšiemu) na štúdium, testovanie a vývoj ďalších a lepších prototypov. Z tohoto dôvodu som navrhol jeden univerzálny modul, jeden pasívny modul, jeden aktívny a už spomínaný mini modul pre raspberry pi.

#### **6.4.3 Návrh schém**

Návrh schém [4.2](#page-26-1) tvoril podstatnú časť práce v zimnom období, kedy bolo vytvorených niekoľko schém ktoré som postupne dolaďoval. Jedno riešenie dokonca používalo ako aplikačny procesor mikrokontrolér MSP430, ale od tohto riešenia som nakoniec upustil a využil raspberry pi. Na začiatku práce som sa návrhu schém obával, ale postupne ako som sa naučil zásady zapojenia jednotlivých súčiastok, nejaké doporučené rady a podobne. Pri návrhu schém človek tak nejak musí dúfať, že to čo navrhol bude fungovať, zvlášť keď už od vyrobených DPS nieje cesty späť. Preto som návrhu schém obetoval nemalé úsile kedy som schémy veľa krát kontroloval, prechádzal jednotlivé obvody a sttarostlivo doladil. (vždy sa nájdu nejaké chyby)

Pri návrhu schém som musel vyriešiť i väčšinu súčiastok, konkrétne typy, hodnoty a podobne. Vznikol zoznam súčiastok z ktorého som vytvoril objednávací list od distribútora Mouser. Snažil som sa o to aby súčiastky boli iba od jedného distribútora, preto bolo potrebné v niektorých prípadoch voliť alternatívy. Výber niektorých súčiastok a ich alternatív zabral niekedy veľa času a pochopenie všetkých podstatných parametrov súčiastok.

#### **6.4.4 Návrh DPS**

Pri návrhu DPS [4](#page-24-0) som zvolil pracnejšiu variantu a niektorým súčiastkám som navrhoval pájkovacie plôšky podľa doporučení z datasheetu. Zvlášť som to ocenil pri pájkovaní mik-

<span id="page-41-0"></span><sup>1</sup>CC2530 - http://www.ti.[com/lit/ug/swru191f/swru191f](http://www.ti.com/lit/ug/swru191f/swru191f.pdf).pdf

rokontroléru CC2530 kedy sa nám s vedúcim podarilo navrhnúť ideálnu pajkovaciu plôšku tak že pri pájkovaní všetko išlo krásne. Na začiatku návrhu som zvolil púzdra 0402, ale po konzultácii sme prišli k záveru že takto malé súćiastky sú zbytočné a tak som zväčšil väčšinu súčiastok na púzdro 0603. Iba pre rádio-frekvenčnú časť som nechal súčiastky 0402 pretože i samotné púzdro súčiastky mení jej vlastnosti ktoré môžu byť práve pre túto časť obvodu kritické. Pri návrhu DPS som preštudoval veľa tutoriálov, aby som načerpal informácie o tom ako správne navrhovať dosky a na čo si dať pozor. Zistil som že za návrhom schém, výbere súčiatok a návhru DPS sa niekedy môže skrývať veľká alchýmia. Všimol som si, že každá ďalšia doska ktorú som navrhol je navrhnutá krajšie a lepšie, preto som nakoniec prvé dve dosky navrhol úplne odznova. Pred výrobou dosiek som niekoľko krát konzultoval ich vzhľad s vedúcim a na základe jeho pripomienok dopodrobna doladil (uhm k dokonalosti). Výsledné dosky bolo nakoniec potrebné poupraviť a vyeexportovať tak, aby spĺňali požiadavky pre POOL režim od firmy Gatema.

#### **6.4.5 Osadzovanie a oživovanie**

Po skompletizovaní súčiastok a vyrobení DPS som sa pustil do osadzovania spojov. S vedúcim sme zvažovali osadenie súčiastok u externej firmy, ale nakoniec sme sa dohodli, že ma zaučí na pár súčiastkach a následne si to napájkujem sám. [5.1](#page-33-0) Prvú súčiastku, mikrokontrolér CC2530 ktoré má púzdro VQFN 40 miniatúrnych rozmerov osadil vedúci a tiež prvú súčiastku 0402. Následne som odpozoroval techniku a už som pájkoval samostatne. Vzhľadom k tomu že som nikdy nepájkoval SMD súčiastky to bola výzva, ktorú som ale nakoniec úspešne zvládol. Pájkovanie mi zabralo zhruba 5 celých dní, z dôvodu menších púzdier 0603 a hlavne, som chcel moduly napájkovať kvalitne a bez chýb. Pájkovanie plošných spojov ma vyslovene bavilo, užíval som si ho a verím že sa k nemu dostanem znova. Pokiaľ bude potrebné niečo pájkovať, som tu.

Po osadení všetkých súčiastok som moduly oživoval, podrobný postup som popísal v kapitole [5.3.](#page-37-0) Nezistil som žiadnu závažnú chybu, iba pár drobností ako otočená led dióda, ktoré som vzápetí opravil.

#### **6.4.6 Programovanie**

Zoznamovať sa s mikrokontrolérom CC2530 som začal už v zimnom semestri, kedy som si objednal univerzálny modul a packet sniffer na analýzu prenášaných dát. Prvé pokusy programovania spočívali v jednoduchých programoch na využívanie vnútorných, či externých periférií ako napríklad časovač, prerušenie, UART, led diódy a tlačidlá. Túto sadu miniprogramov som využil i pri testovaní vyrobených modulov. Pre implementáciu komunikačného firmwaru som použil ZNP a Z-Stack. ZNP je forma preprocesoru ktorý sa nastavuje pomocou príkazov cez rozhranie, toto nastavovanie robí aplikačný procesor. Túto metódu som použil pri raspberry pi a minimodule. Z-Stack je implementovaný ZigBee protokol pre mikrokontrolér CC2530, pričom je potrebné programovať časti aplikačnej vrstvy. Výrobcovia modulov založených na mikrokontroléri CC2530 využívajú práve Z-Stack s tým že si doprogramujú časti aplikačnej vrstvy. Implementácia s využitím Z-Stack 3.0 je nesmierne náročna a všetky možné dostupné programy a tutoriály sú určené pre ich vývojový kit. Vo svojom riešení som využil staršiu verziu Z-Stack 2.0 ktorá nie je tak zložitá.

#### **6.4.7 Dokumentácia**

Pri písaní dokumentácie som mal dostatočné množstvo zdrojov a poznámok, ktoré som si počas celého semestra zapisoval niekde bokom. Dokumentácia by mala byť pekne štrukturovaná, kde naviazanie kapitol na seba logicky sedí práve podľa toho i ako prebiehal jednotlivý vývoj práce v čase. Na prvý pohľad sa môže časť s teóriou zdať trochu nafúknutá, preto cítim potrebu zdôvodniť prečo tam sú niektoré kapitoly a niektoré nie sú. Štúdium dostupných technológií pre IoT [2,](#page-7-1) vpodstate táto kapitola priamo nesúvisí so zadaním lebo som mal presne definovanú technológiu ZigBee, ale s vedúcim sme usúdili že porovnanie voči ostatným technológiám je namieste a definujú sa tak výhody/nevýhody technológie ZigBee, priamy konkurenti a kedy je technológiu vhodné použiť. ZigBee [3](#page-12-0) kapitola vyplýva z prvého bodu zadania, kde mám podrobne naštudovať štandard IEEE 802.15.4 a ZigBee, pričom som sa snažil nechať iba podstatné časti k riešeniu. Informácie o sieťovej vrstve som hojne využíval pri pochopení, ako vlastne koncept celého ZigBee funguje. Informácie obsiahnuté o aplikačnej vrstve sú dôležité pre programátorov, vývojárov a podobne kde je popísané čo je potrebné implementovať, navrhnúť na interakciu so systémom ZigBee. IEEE 802.15.4 [3.1](#page-13-0) obsahuje informácie pre najnižšie úrovne a sú potrebné pre pochopenie niektorých princípov pri návrhu dosky, ako funguje rádiová komunikácia, čo je pre ňu kritické a zároveň je dôležitá pri odchytávaní paketov a testovaní siete.

#### **6.4.8 Prehľad zadania**

Body zadania a ich splnenie

- 1. Rozoberám v sekcii [3](#page-12-0) a pridal som k nemu i sekciu s prehľadom a porovnaním [2](#page-7-1)
- 2. Krátku teóriu k použitým senzorom je možné nájsť tu [4.2.5](#page-29-0)
- 3. Naštudované poznatky sú zhrnuté v kapitole [4.2.1](#page-26-2)
- 4. Návrh modulov je v kapitole [4.2](#page-26-1) a univerzálny modul pozostáva zo spojenia mini modulu [4.2.2](#page-26-0) a Raspberry Pi so zapojením ako ZNP+ZAP
- 5. Návrh DPS je v rovnakej kapitole ako návrh schém [4.2](#page-26-1)
- 6. Návrh komunikačného firmwaru a hardverovej vrstvy sa nachádza v kapitole [4.3](#page-31-0) a jeho implementácia v kapitole [5](#page-33-1)
- 7. Funkčnosť som overil testovaním [5.3](#page-37-0) a demonštračnou aplikáciou
- 8. Diskusiu, návrhy a poznatky som zhrnul v kapitole [6](#page-39-0)

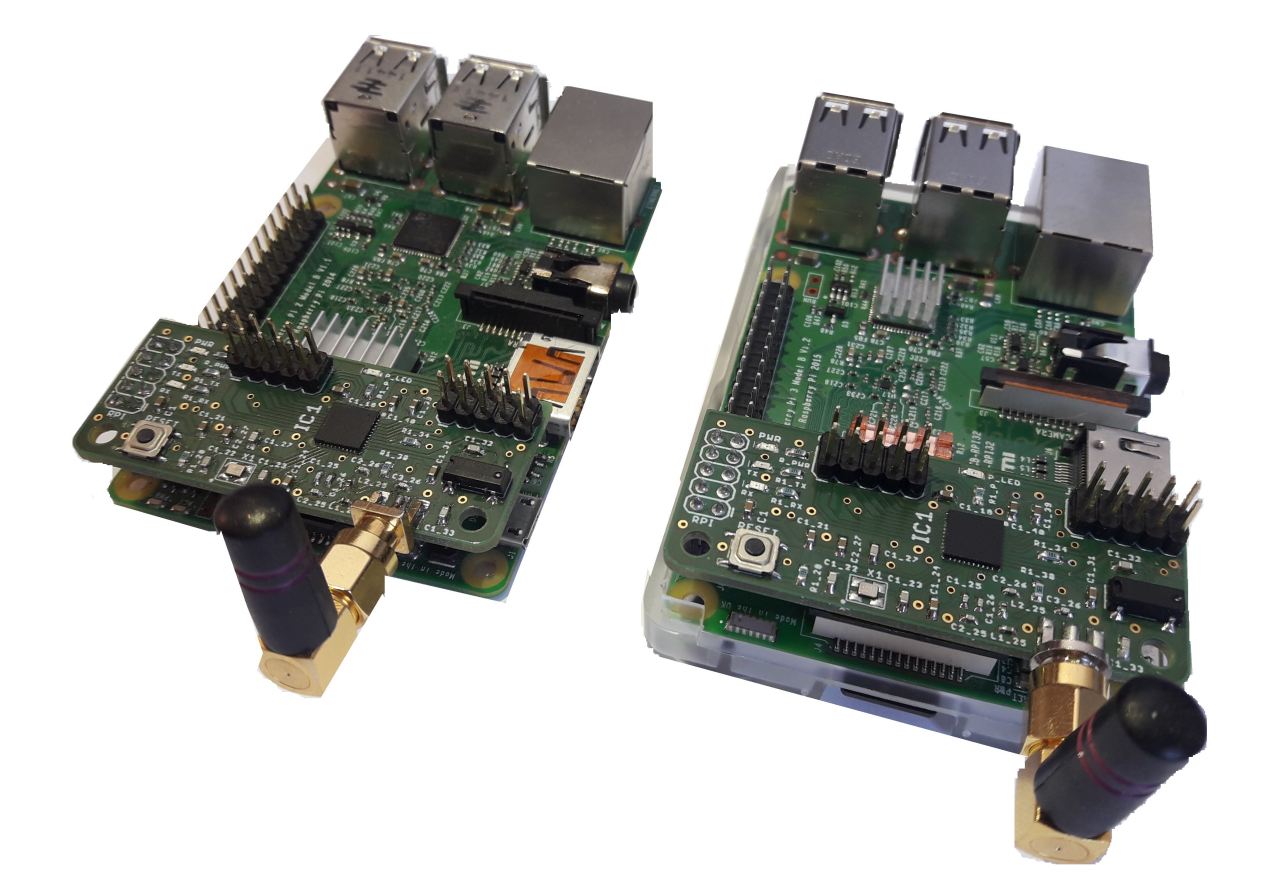

Obr. 6.1: RPI Mini modul a Raspberry Pi 3

### **Kapitola 7**

## **Záver**

V tejto práci vznikol návrh systémov z oblasti IoT a vstavaných systémov, ktorý má za úlohu vytvoriť sieť modulov pre inteligentnú domácnosť. Na začiatku práce som si musel podrobne naštudovať štandard IEEE 802.15.4 a jeho nadstavbu ZigBee. Následne som zhrnul populárne technológie používané pri stavbe IoT a porovnal ich s cieľovou technológiou ZigBee.

V rámci protokolu ZigBee existuje mnoho mikrokontrolórov, preto som musel urobiť podrobný research dostupných SoC riešení, z ktorých som si nakoniec vybral mikrokontrolór CC2530 od firmy Texas Instruments. Nad vybraným mikrokontrolórom následne prebiehal návrh jednotlivých modulov, kde bolo cieľom navrhnúť jeden pasívny a jeden aktívny modul. K týmto modulom som navrhol ešte mini modul pre koordinátora v úlohe zigbee network preprocesor s využitím raspberry pi ako aplikačný procesor. V rámci návrhu vznikol ešte jeden univerzálny modul, ktorý uľahčuje tvorbu prototypov nad zvoleným mikroprocesorom.

Po dôkladnom prekonzultovaní a niekoľkých iteraciách úprav boli moduly zadané do výroby vo firme Gatema. Medzitým sme s vedúcim práce objednali potrebné súčiastky od distribútora Mouser. Po skompletizovaní súčiastok a dosiek plošných spojov som sa rozhodol moduly osadzovať svojpomocne, bez zadania práce externej firme. Moduly som osadzoval v laboratóriu L306 na Fakulte Informačních Technológií, kde ma v začiatkoch zaučil vedúci práce. Vždy po dokončení jednotivého modulu, som daný modul oživoval a skúšal jeho základnú hardverovú funkcionalitu.

V rámci implementácie firmwaru bola pre každý modul vyvinutá hardverová vrstva na integráciu modulov nielen do systému Z-stack, ale aj na uľahčenie práce s modulmi všeobecne. V hardverovej vrsve som riešil komunikáciu mikrokontrolóru s perifériami, senzormy, využitím vnútorných obvodov ako časovaču, implementáciu PWM modulácie a podobne. Po dosiahnutí požadovanej funkcionality pri každom module zvlášt som implementoval komunikačný firmware pod štandardom IEEE 802.15.4 a ZigBee tak, aby moduly mohli navzájom komunikovať.

V rámci práce vzniklo niekoľko modulov. Aktívny modul, ktorý ovláda relé, PWM moduláciu pre RGB led pás, pasívny modul, ktorý obsahuje senzory BME280, TSL2561 a DHT11 na meranie teploty, vlhkosti, tlaku a intenzity svetla. Najväčší prínos práce vidím v mini module pre platformu raspberry pi, ktorý je navrhnutý tak, aby bol kompatibilný s Raspberry Pi 2/3 a Banana pi R1, ktorý môže zastávať všetky role v sieti ZigBee.

Celkový výsledok práce je sieť inteligentných modulov, ktoré dokážu navzájom komunikovať a prenášať dáta na hlavný koordinátor, ktorý tvorí minipočítač raspberry pi.

## **Literatúra**

- [1] a Mark Nixon a Aloysius Mok, D. C.: *WirelessHART™, Real-Time Mesh Network for Industrial Automation*. Springer, 2010, ISBN 978-1-4419-6047-4.
- [2] Bao Changchuna, Z. L., Li Zhihongb: Design of monitoring system for grain depot based on ZigBee technology. no. 9, ACSESSDL, November 2013, ISSN 1002-6819.2009.9.035.
- [3] Beňo, M.: *Automatizované zpracování provozních záznamů v systému BeeeOn*. Bakalářská práce, Vysoké učení technické v Brně, Fakulta informačních technologií, 2016. URL http://www.fit.vutbr.[cz/study/DP/BP](http://www.fit.vutbr.cz/study/DP/BP.php?id=18662).php?id=18662
- [4] Bhavneet Sidhu, A. C., Hardeep Singh: Emerging Wireless Standards WiFi, ZigBee and WiMAX. World Academy of Science, August 2007.
- [5] Carles Gomez, J. P., Joaquim Oller: Overview and Evaluation of Bluetooth Low Energy: An Emerging Low-Power Wireless Technology. MDPI, August 2012, ISSN 11734-11753.
- [6] Carles Gomez, J. P., Joaquim Oller: 11 Internet of Things (IoT) Protocols You Need to Know About. Design Spark, April 2015.
- [7] a Carsten Bormann, Z. S.: *6LoWPAN: The Wireless Embedded Internet*. A John Wiley and Sons Ltd, 2009, ISBN 978-0-470-74799-5.
- [8] cell, S.: *Technológia SIGFOX*. 2016, [Online; navštíveno 14.05.2017]. URL http://www.simplecell.[sk/pages/technologia\\_sigfox/](http://www.simplecell.sk/pages/technologia_sigfox/)
- [9] Chonggang Wang, T. J.; Zhang, Q.: *ZigBee Network Protocols and Applications*. 2009, [Online; navštíveno 14.05.2017]. URL http://www.dtic.upf.[edu/~afaridi/Publications/2010\\_ZigBee\\_Palattella](http://www.dtic.upf.edu/~afaridi/Publications/2010_ZigBee_Palattella.pdf).pdf
- [10] Colina, A. L.; Vives, A.; Bagula, A.; aj.: *IoT in five Days*. E-Book, jún 2016, rev 1.1. URL https://github.[com/marcozennaro/IPv6-WSN-book/releases/](https://github.com/marcozennaro/IPv6-WSN-book/releases/)
- <span id="page-46-0"></span>[11] Eady, F.: *Hands-On ZigBee, Implementing 802.15.4 with Microcontrollers*. Newnes, 2007, ISBN 978-0-12-370887-8.
- [12] Faludi, R.: *Building Wireless Sensor Networks*. OREILLY, December 2010, ISBN 978-0-596-80773-3. URL http://ab-log.[ru/files/File/books/WirelessSensorNetwork](http://ab-log.ru/files/File/books/WirelessSensorNetwork.pdf).pdf
- <span id="page-47-0"></span>[13] Farahani, S.: *ZigBee Wireless Networks and Transceivers* . Newnes, 2008, ISBN 978-0-7506-8393-7.
- <span id="page-47-1"></span>[14] Gislason, D.: *ZigBee WIRLESS NETWORKING*. Newnes, october 2008, ISBN 978-0750685979.
- [15] Magnus Armholt, I. D., Sakari Junnila: A Non-beaconing ZigBee Network Implementation and Performance Study. ICC 2007, 2007, ISSN 1-4244-0353-7.
- [16] P, S.: *CERTIFIED WIRELESS USB*. Bakalářská práce, COCHIN UNIVERSITY OF SCIENCE AND TECHNOLOGY, DIVISION OF COMPUTER ENGINEERING SCHOOL OF ENGINEERING, 2008. URL http://dspace.cusat.ac.[in/xmlui/bitstream/handle/123456789/2623/](http://dspace.cusat.ac.in/xmlui/bitstream/handle/123456789/2623/Certified%20Wireless%20USB.pdf?sequence=1) [Certified%20Wireless%20USB](http://dspace.cusat.ac.in/xmlui/bitstream/handle/123456789/2623/Certified%20Wireless%20USB.pdf?sequence=1).pdf?sequence=1
- [17] a Sahand Ghanoun, B. F.: *Security Evaluation of the Z-Wave Wireless Protocol*. 2013, [Online; navštíveno 14.05.2017]. URL https://sensepost.[com/cms/resources/conferences/2013/bh\\_zwave/](https://sensepost.com/cms/resources/conferences/2013/bh_zwave/Security%20Evaluation%20of%20Z-Wave_WP.pdf) [Security%20Evaluation%20of%20Z-Wave\\_WP](https://sensepost.com/cms/resources/conferences/2013/bh_zwave/Security%20Evaluation%20of%20Z-Wave_WP.pdf).pdf
- [18] Čožík, I. O.: POUŽITÍ BLOKOVACÍCH KONDENZÁTORŮ PŘI NÁVRHU DPS. 2013.

# **Prílohy**

## **Príloha A**

# **Obsah priloženého CD**

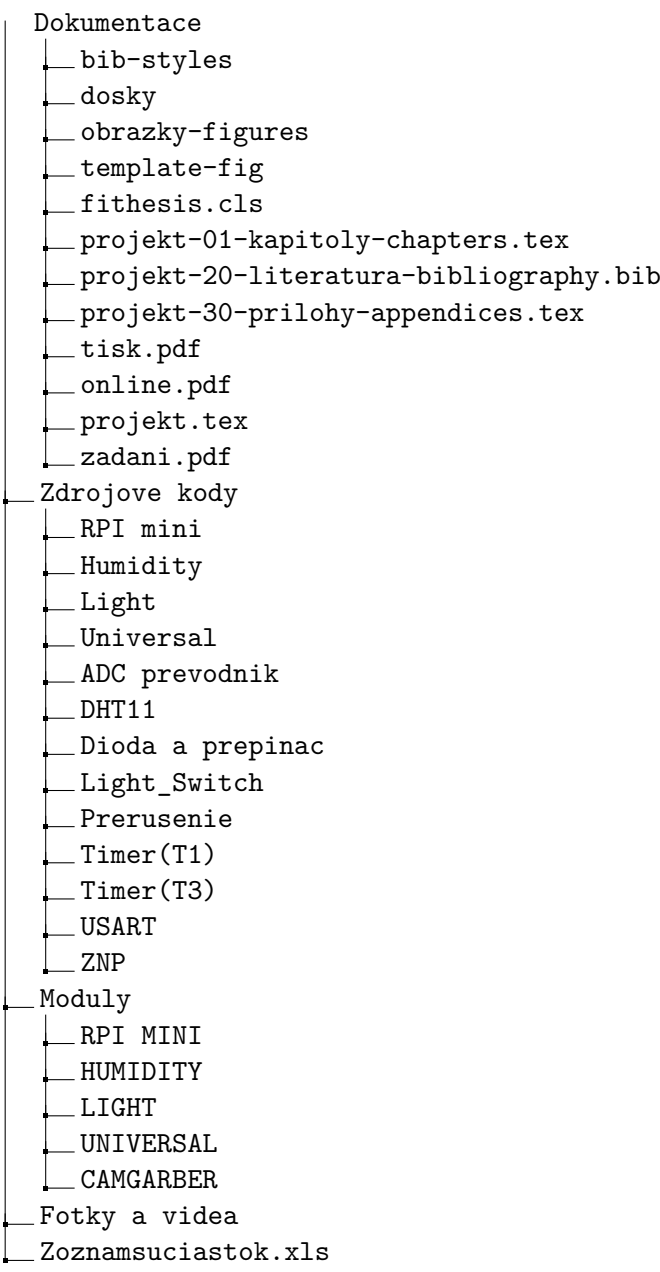

## **Príloha B**

# **Manuál**

Pre spustenie zdrojových kódov je potreba vlastniť procesorovú platformu CC2530, CC\_Debuger, mať nainštalovaný IAR Workbench 8051, verziu Z-Stack 2.0, Flash Programer.

Po preložení zdrojových kódov vznikde x.hex súbor ktorý sa pomocou CC\_Debugeru naprogramuje do mikrokontroléru a následne sa vykonáva program.

Pre komunikáciu dvoch uzlov a ovládanie LED je potreba jeden projekt preložiť ako light a druhý ako switch. Následňe sa tlačítkom na porte P1\_0 ovláda LED dióda na druhom module na porte P1\_4.

**Príloha C**

# **RPI Mini modul**

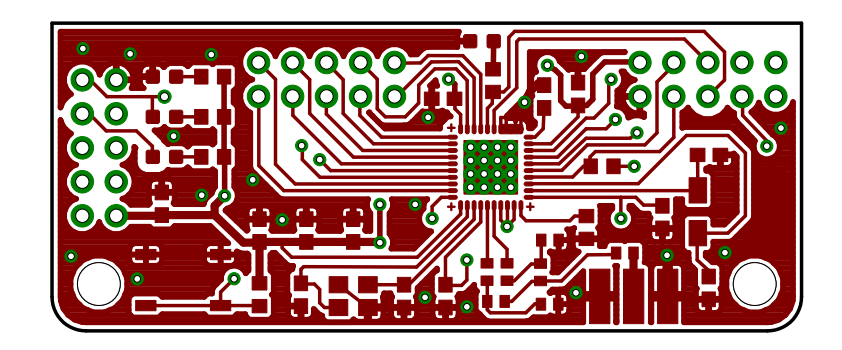

Obr. C.1: RPI MINI TOP DPS

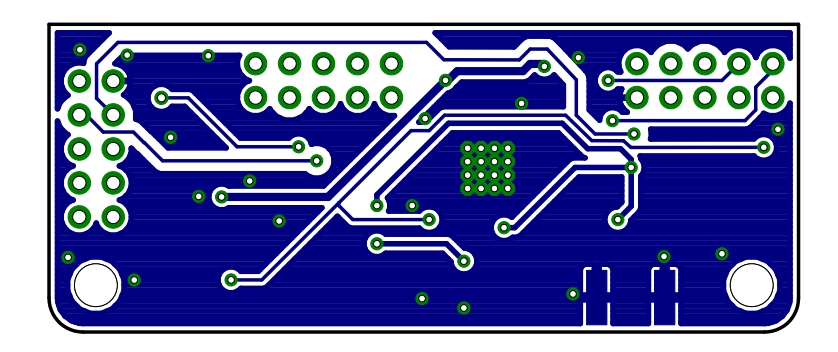

Obr. C.2: RPI Mini BOT DPS

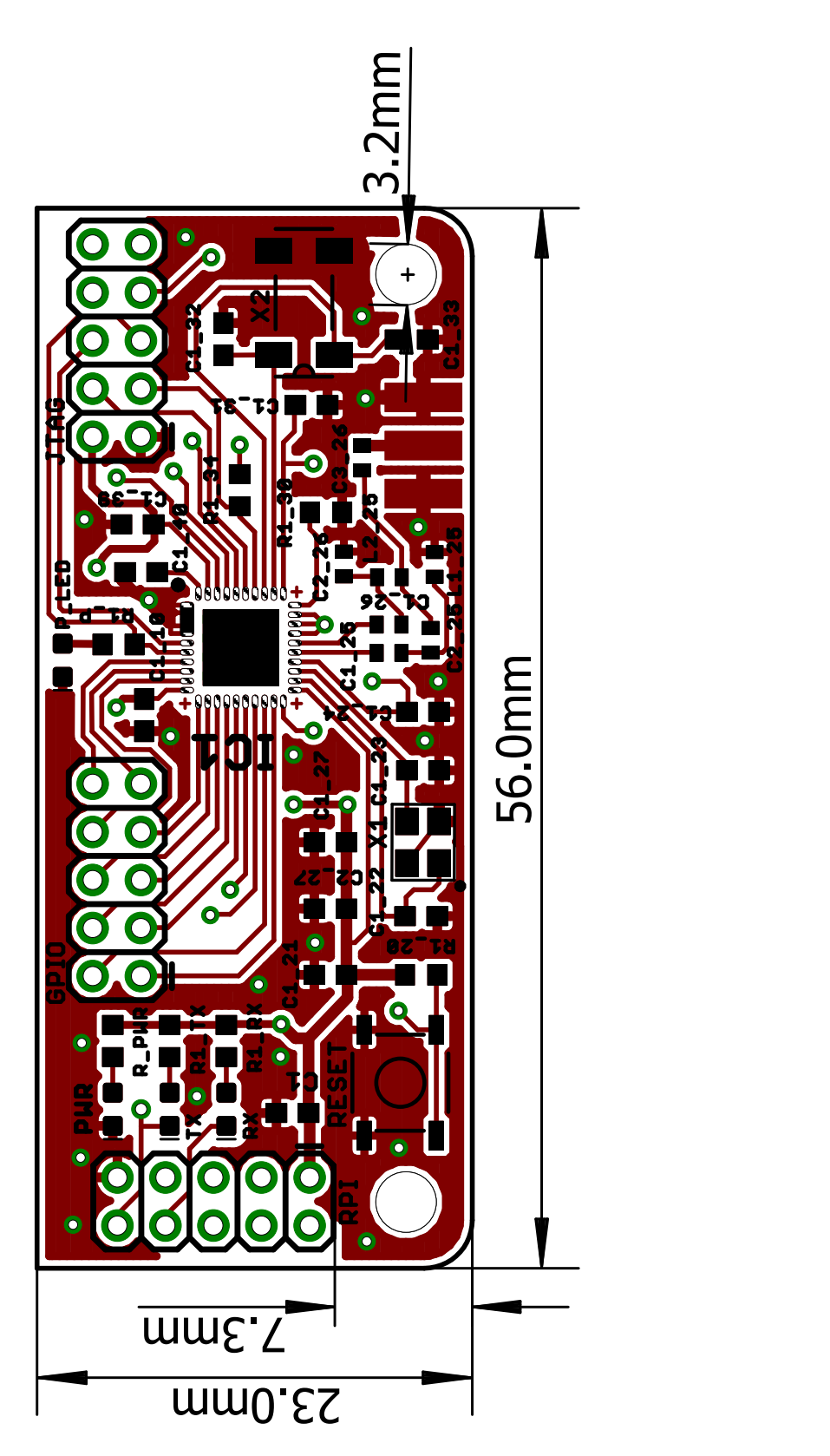

Obr. C.3: RPI Mini TOP DPS rozmery dosky

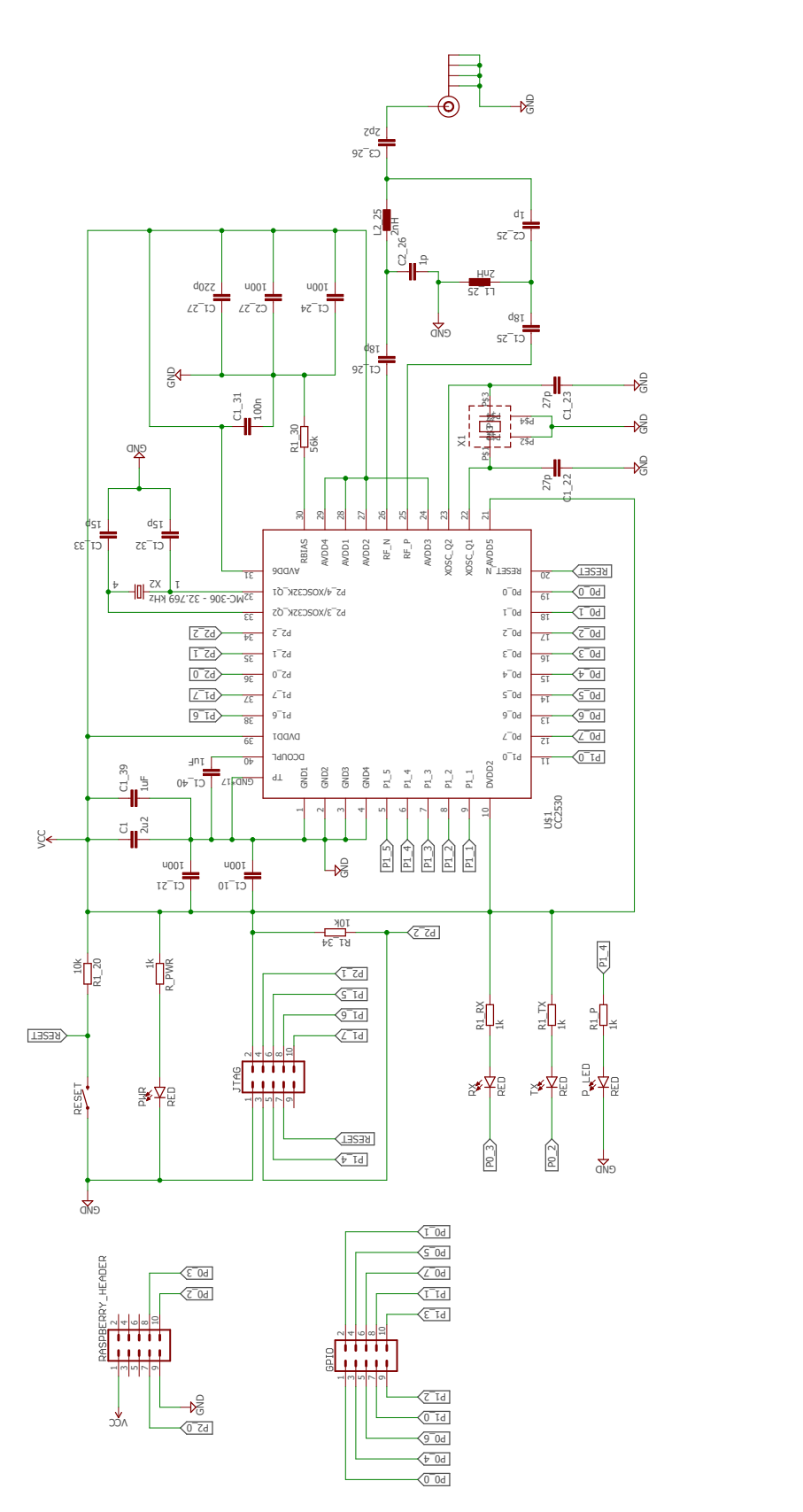

Obr. C.4: RPI Mini schéma zapojenia

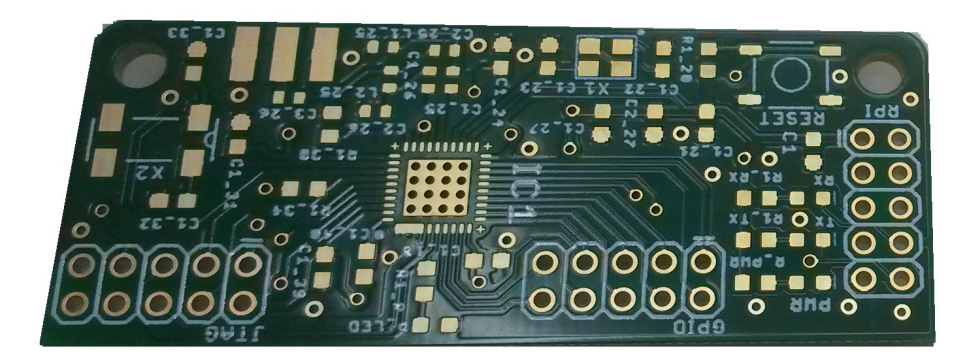

Obr. C.5: Doska plošného spoja bez súčiastok

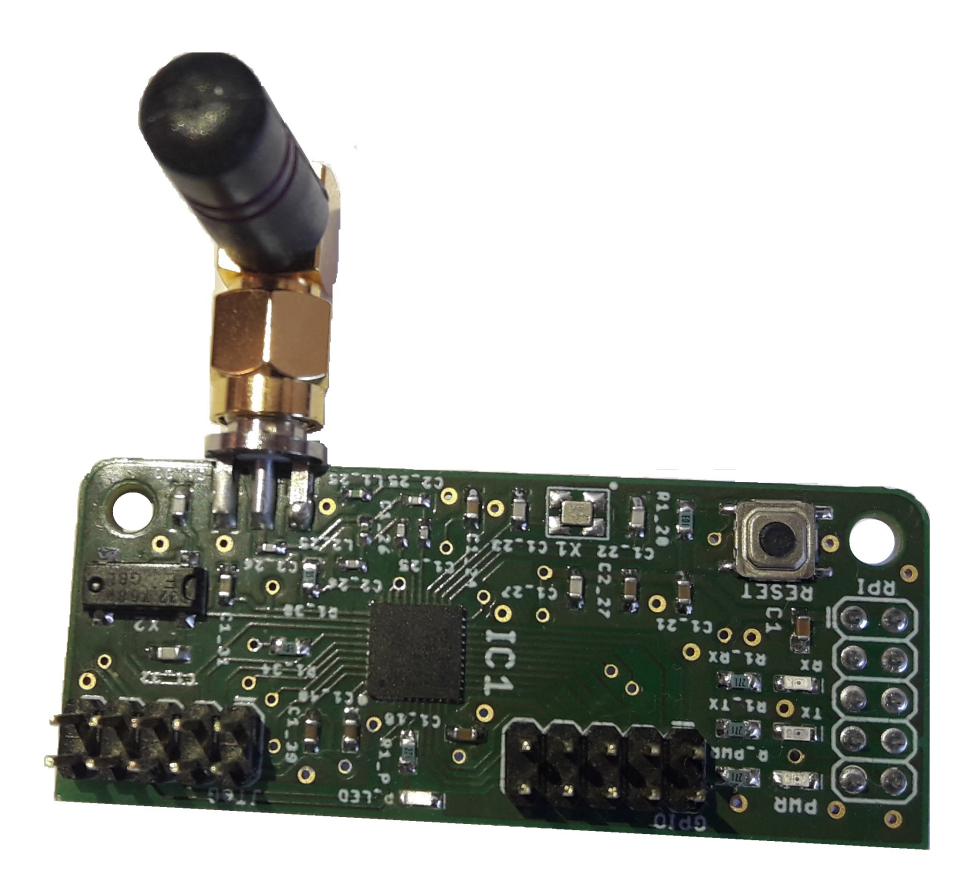

Obr. C.6: Vyrobená doska plošného spoja osadená

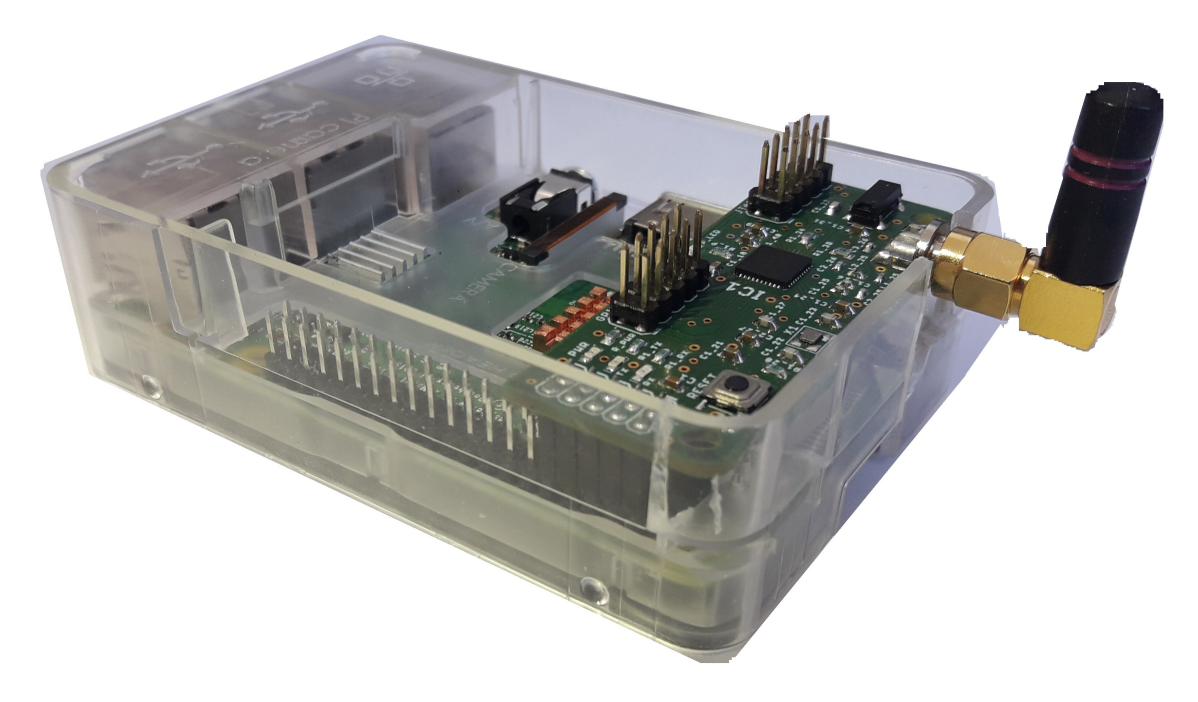

Obr. C.7: RPI Mini modul a Raspberry Pi 3

## **Príloha D**

# **Universal modul**

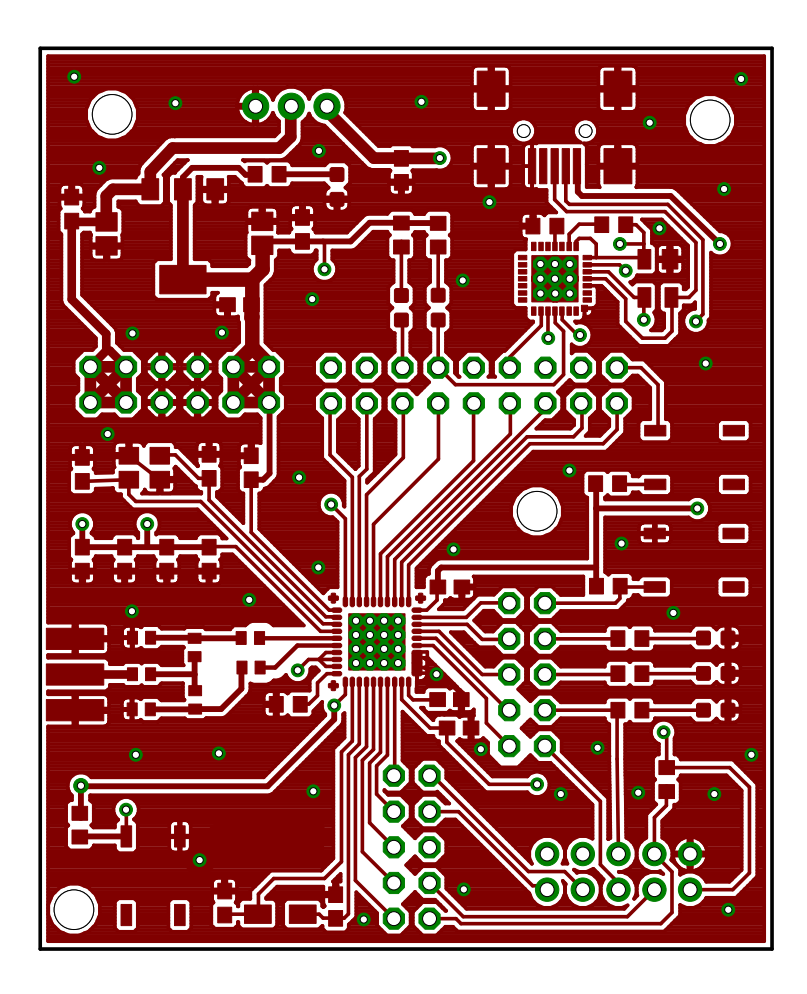

Obr. D.1: Univerzálny modul TOP DPS

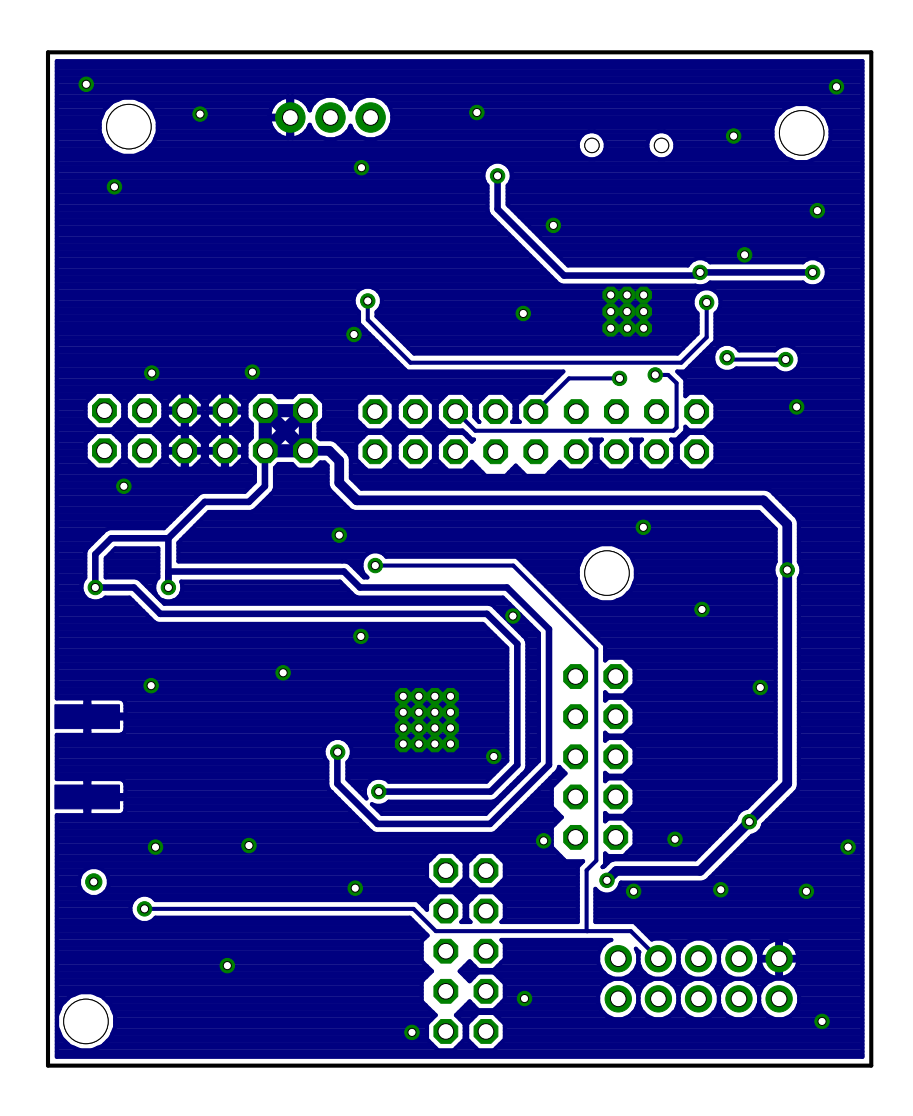

Obr. D.2: Univerzálny modul BOT DPS

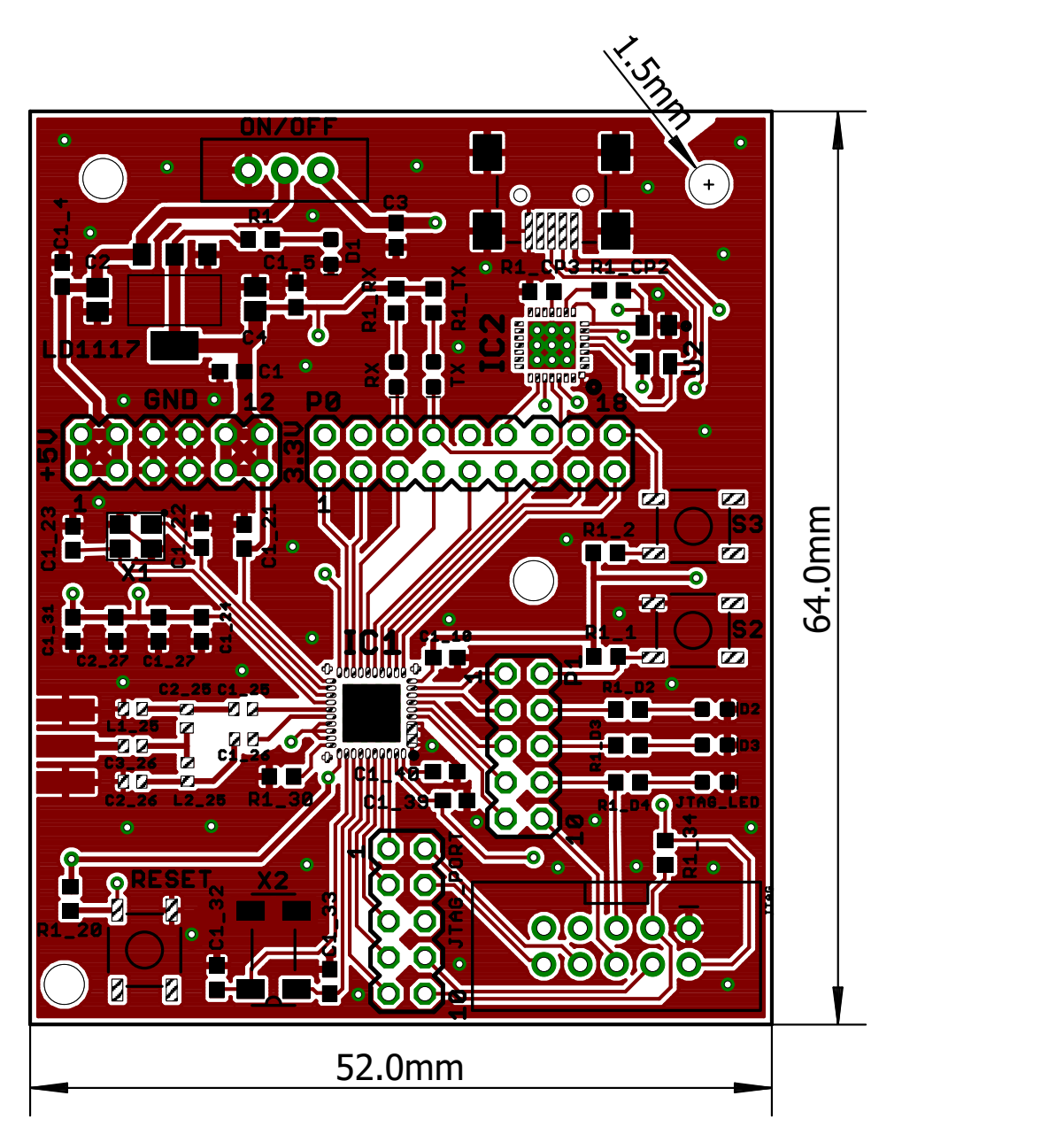

Obr. D.3: Univerzálny modul TOP DPS rozmery dosky

<span id="page-59-0"></span>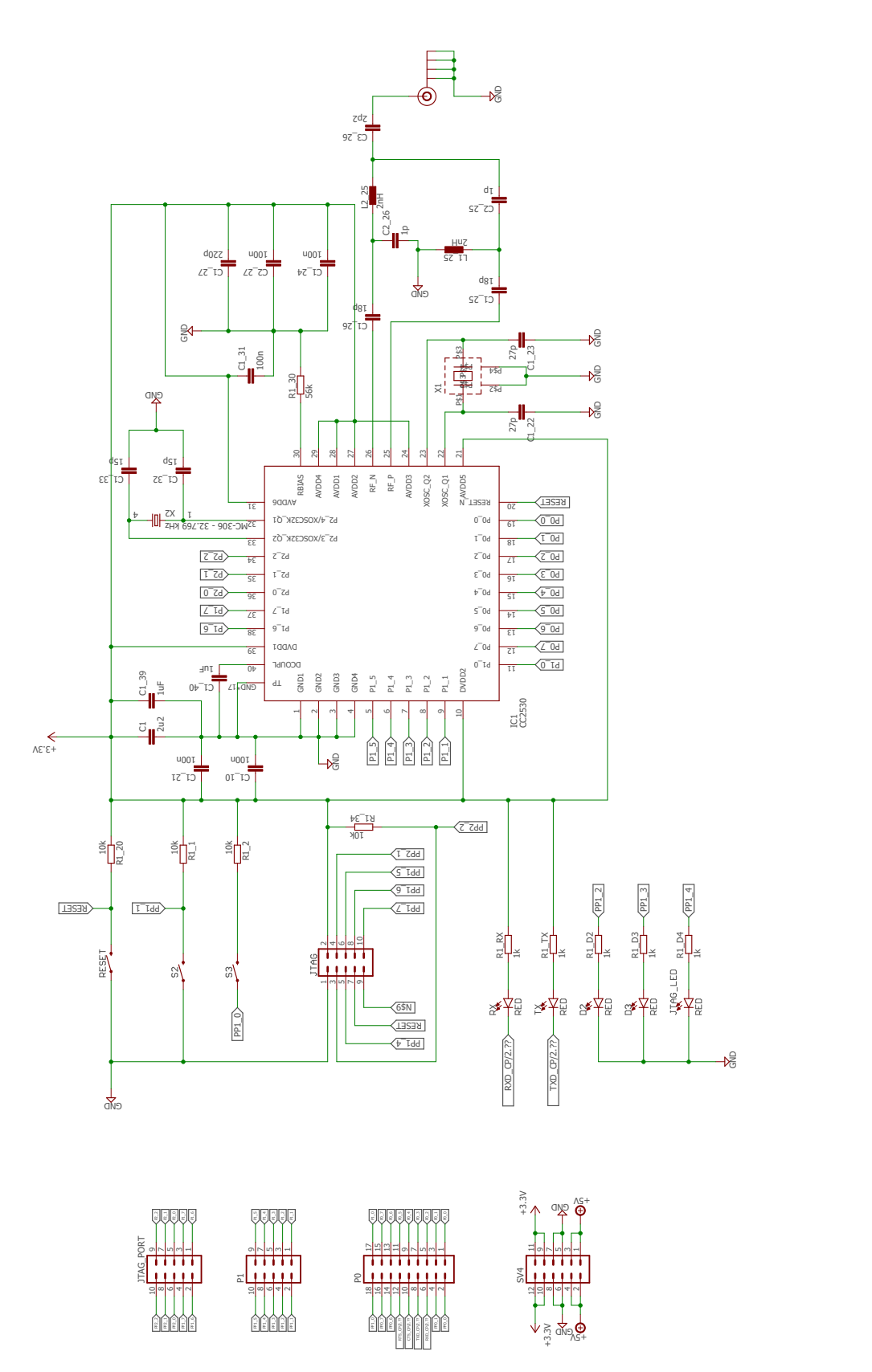

Obr. D.4: Univerzálny modul schéma zapojenia

<span id="page-60-0"></span>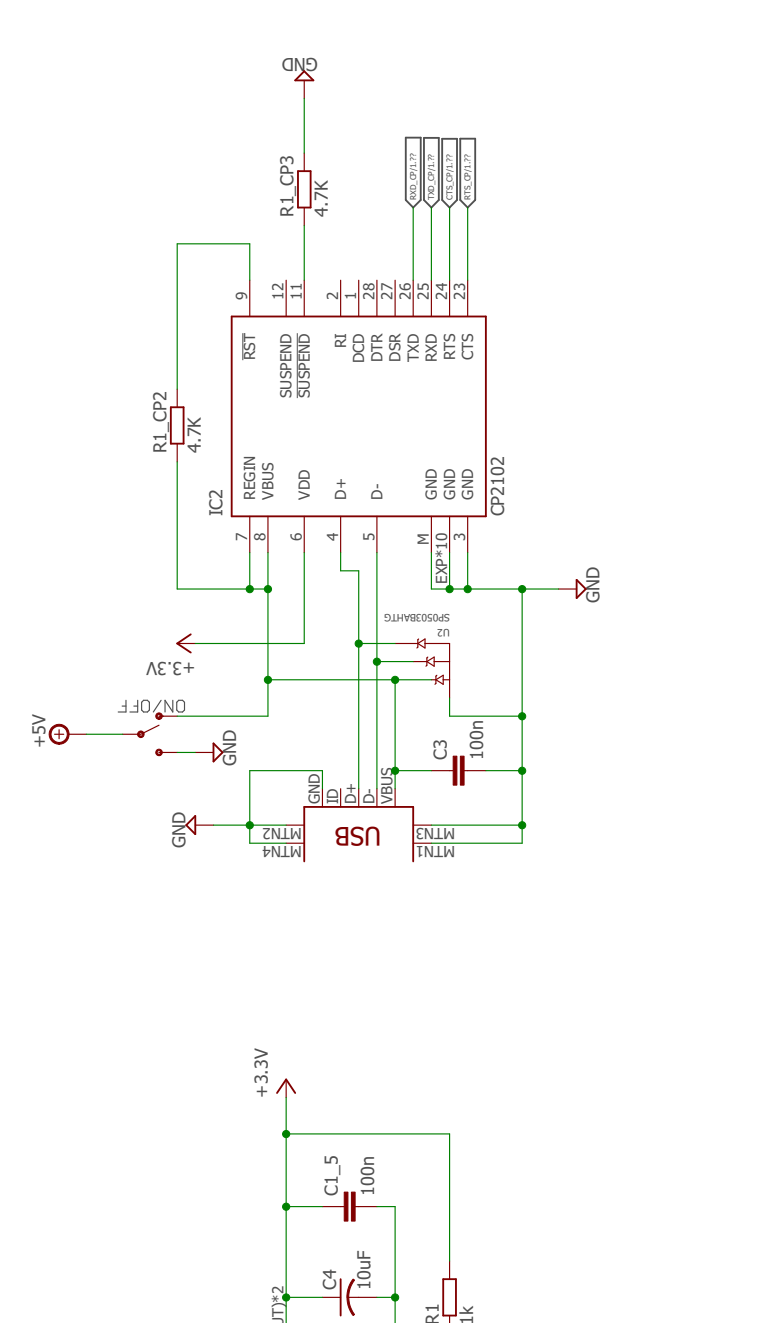

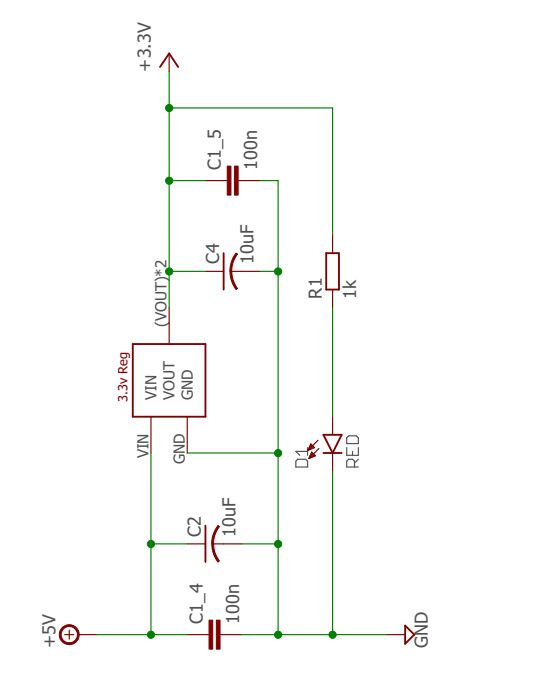

Obr. D.5: Univerzálny modul schéma zapojenia 2

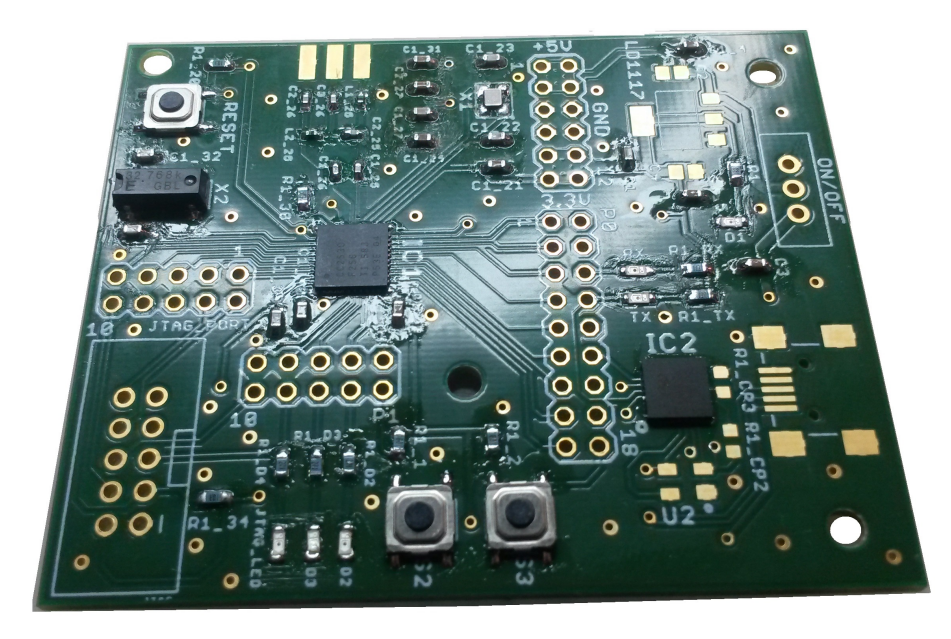

Obr. D.6: Univerzálny modul vo výrobe

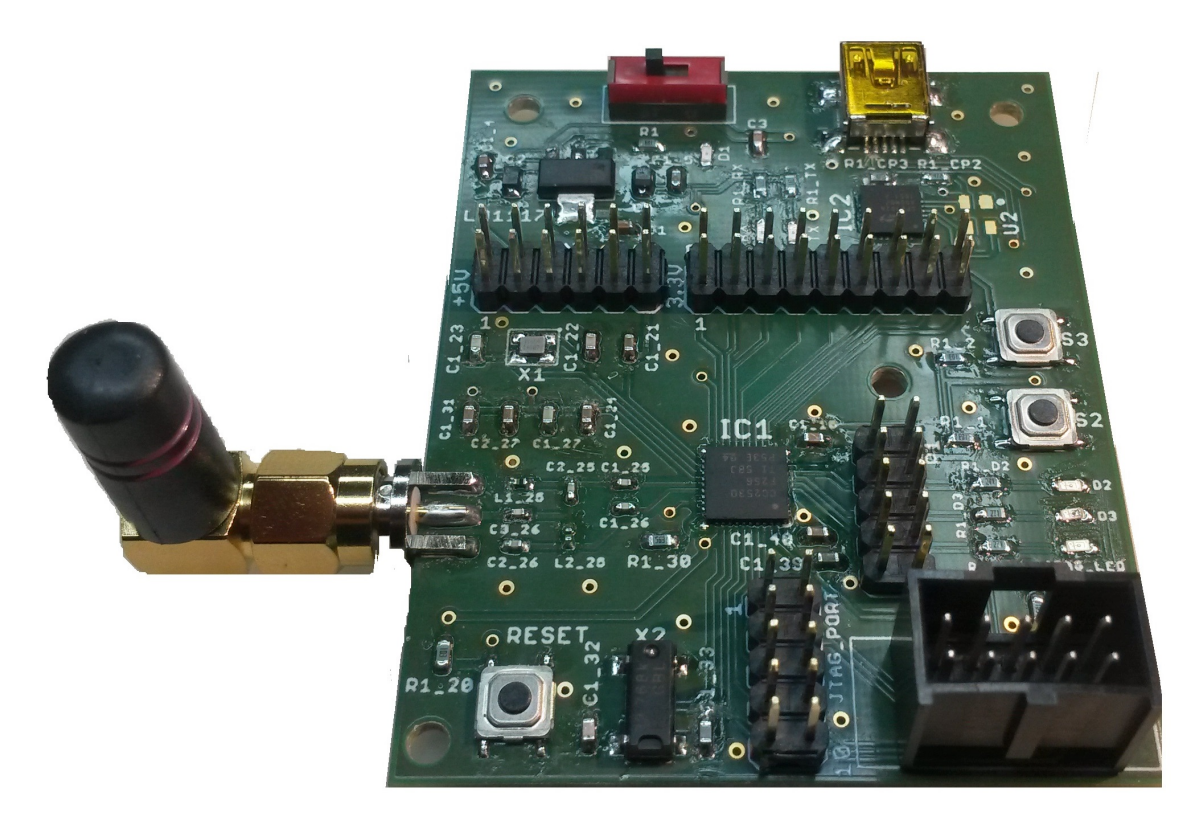

Obr. D.7: Osadený univerzálny modul

## **Príloha E**

# **Humidity modul**

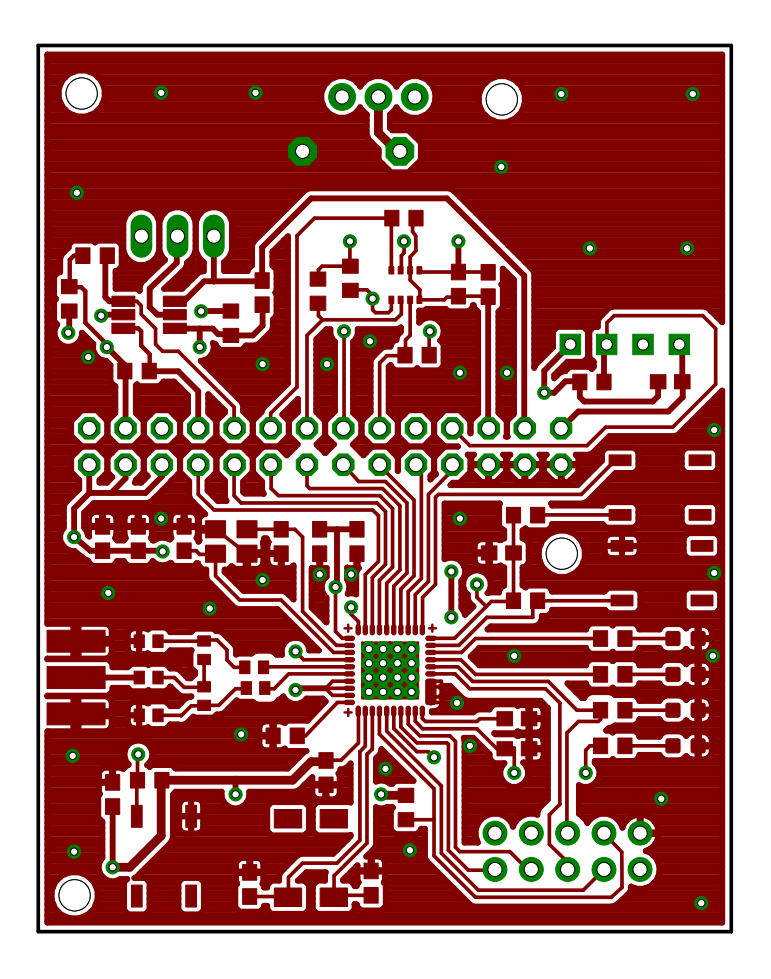

Obr. E.1: Senzorový modul DPS TOP

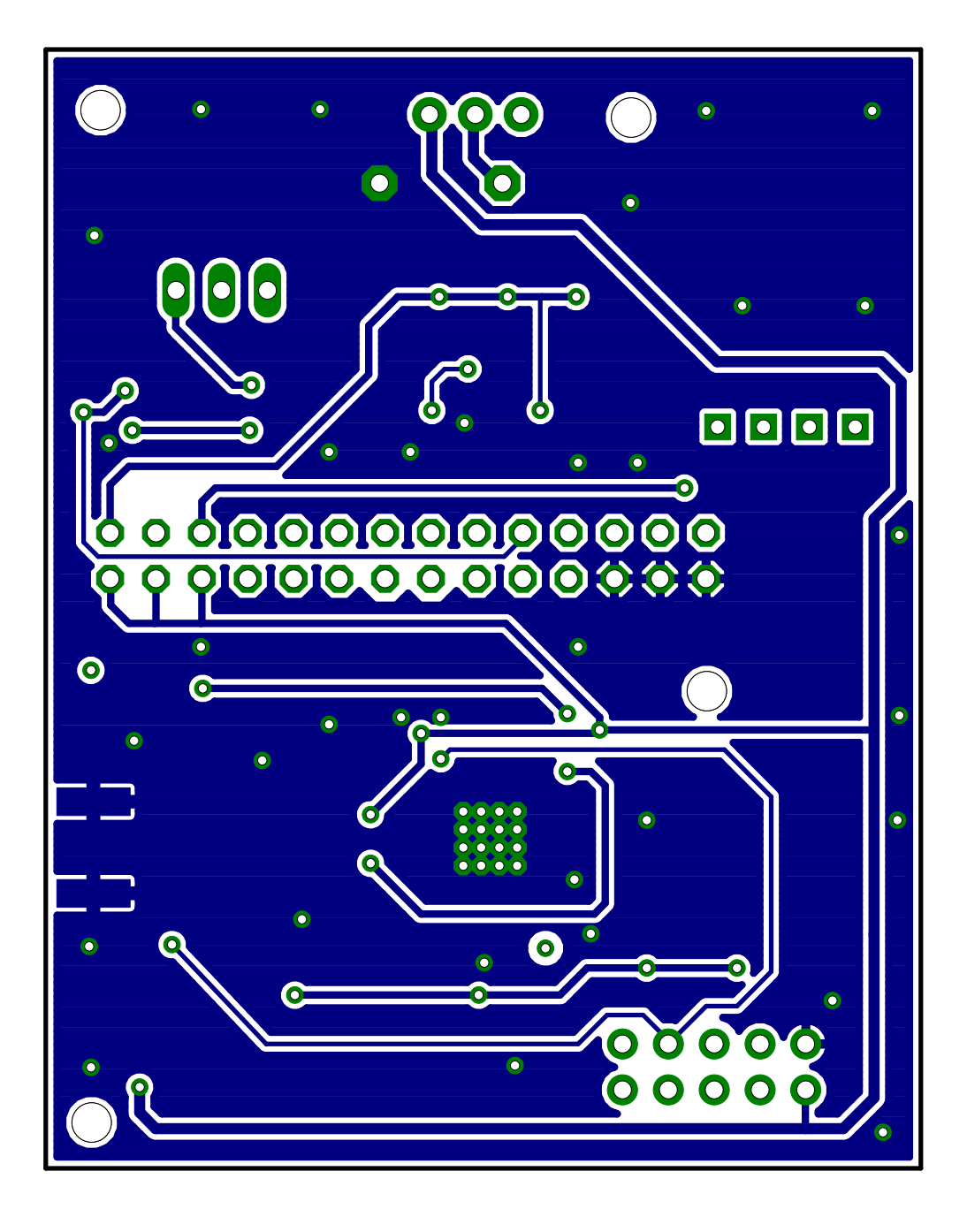

Obr. E.2: Senzorový modul DPS BOT

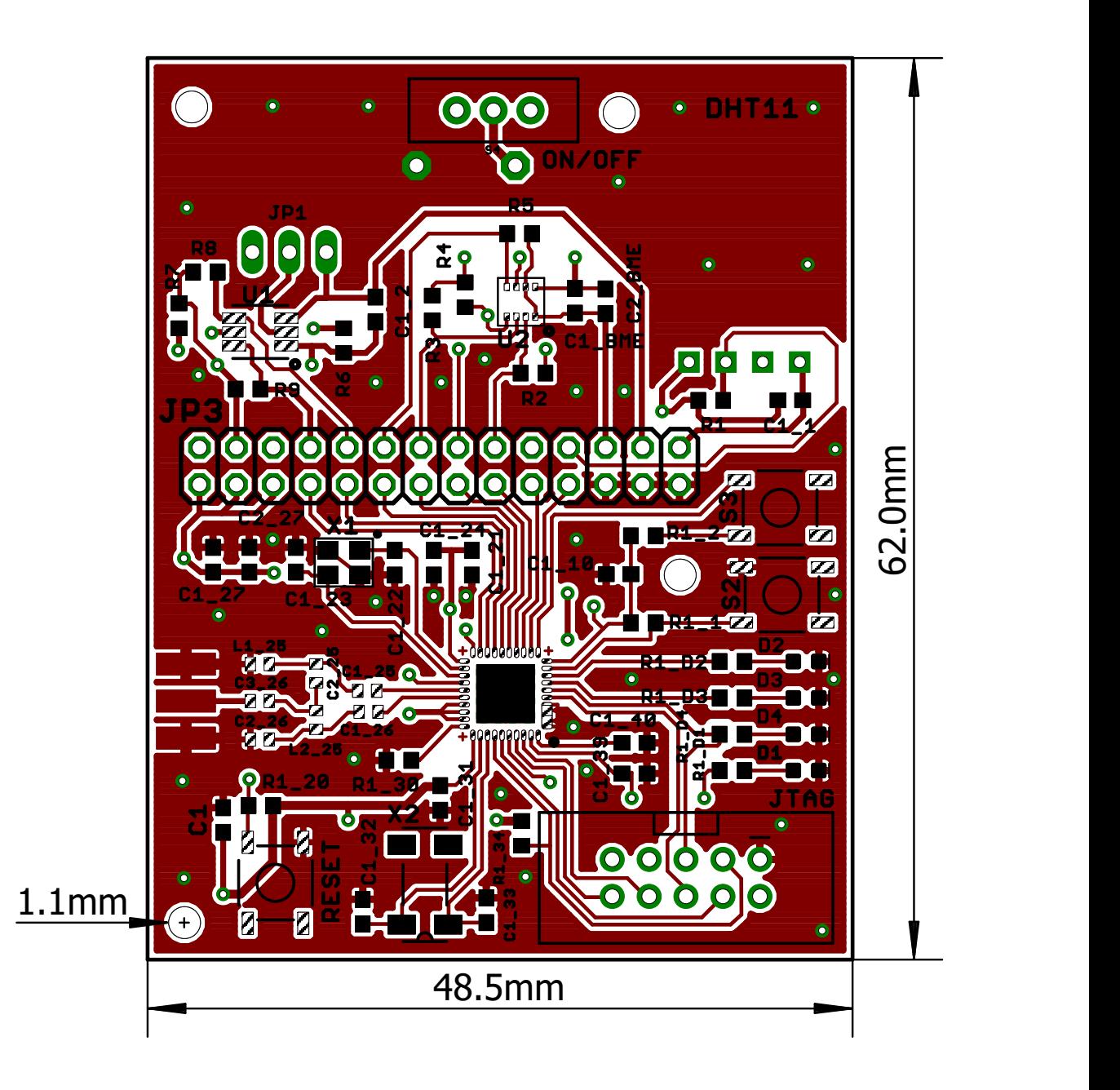

Obr. E.3: Senzorový modul DPS TOP rozmery dosky

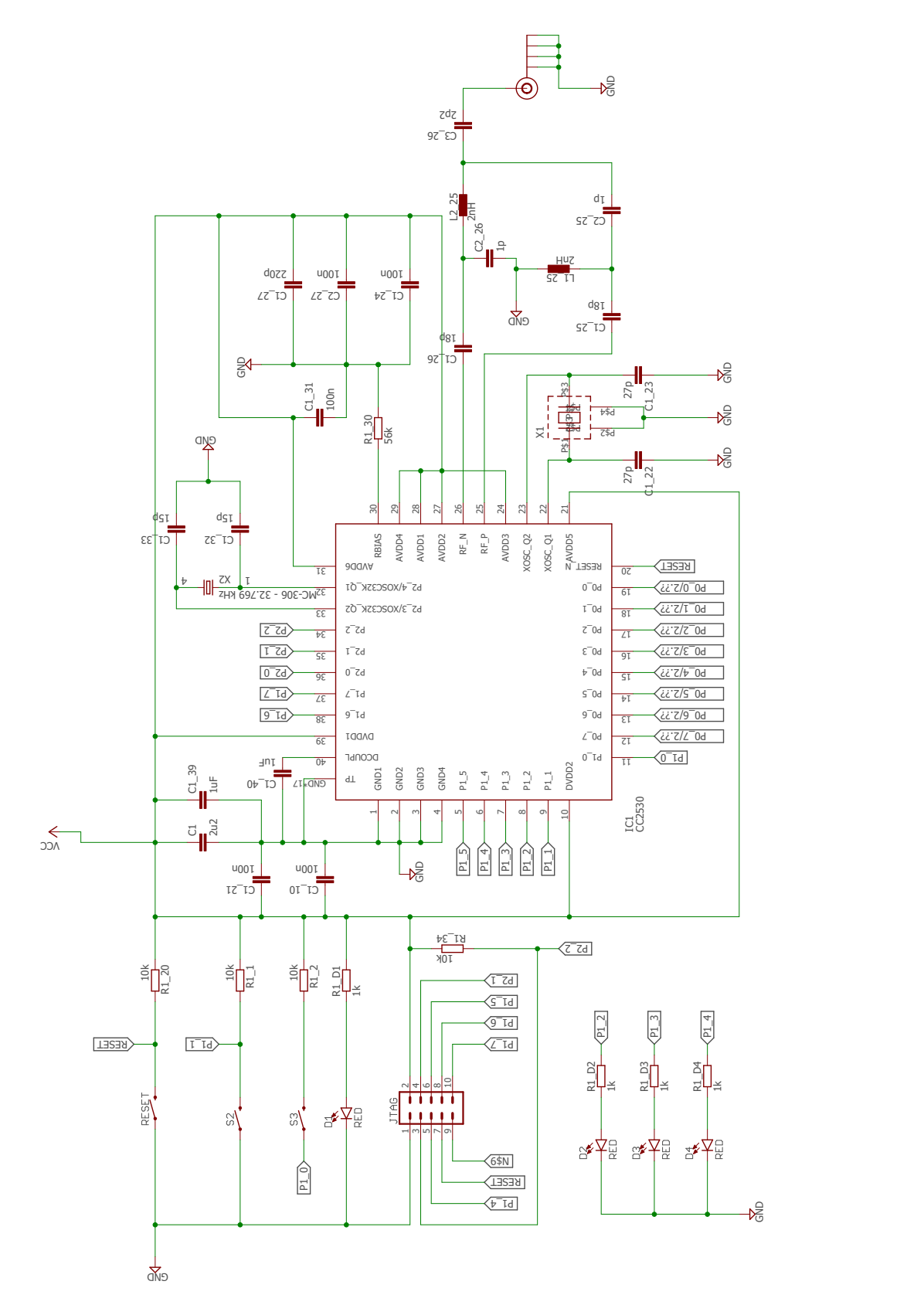

Obr. E.4: Senzorový modul schéma zapojenia

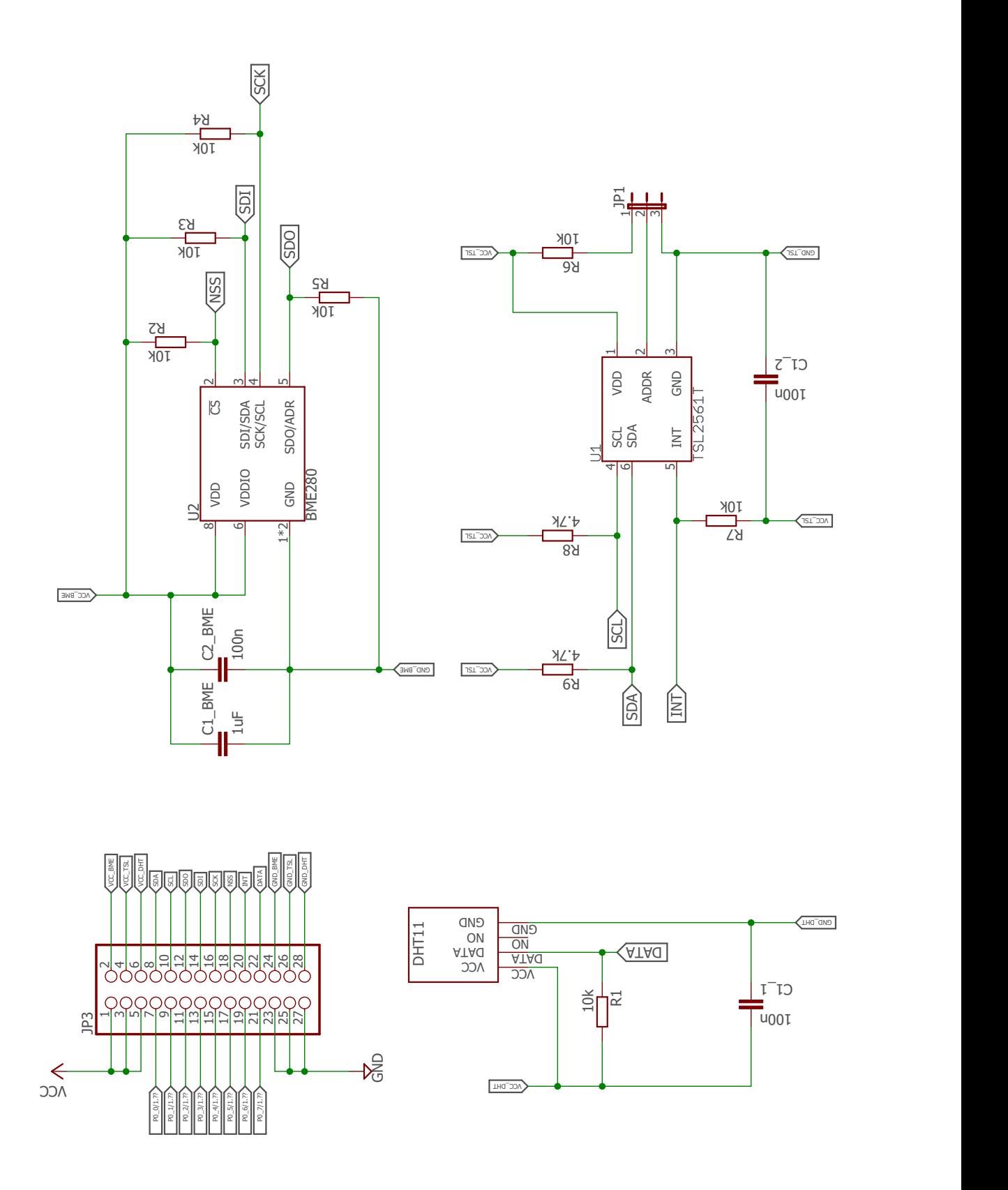

Obr. E.5: Senzorový modul schéma zapojenia 2

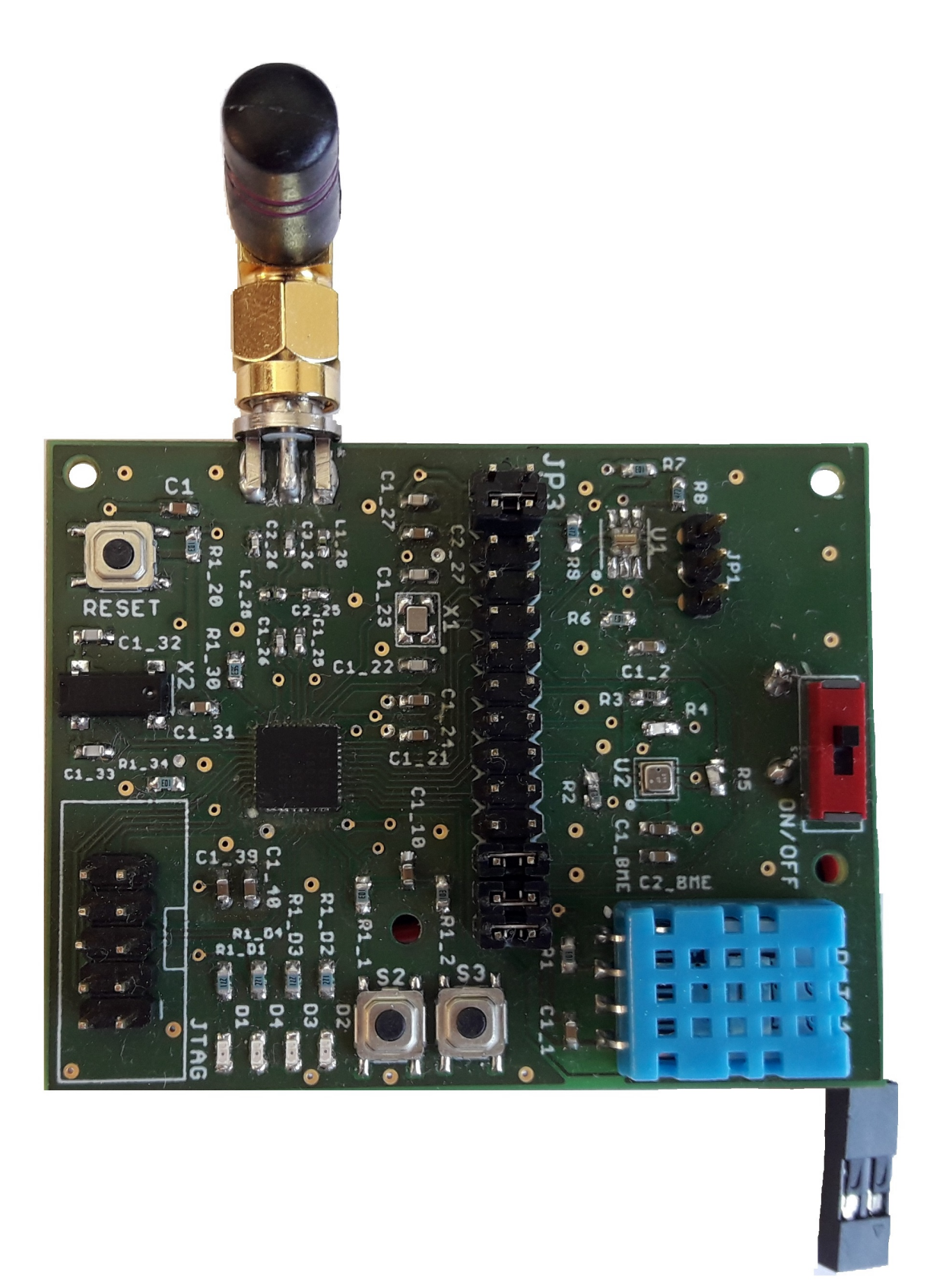

Obr. E.6: Osadený senzorový modul

**Príloha F**

# **Lighting modul**

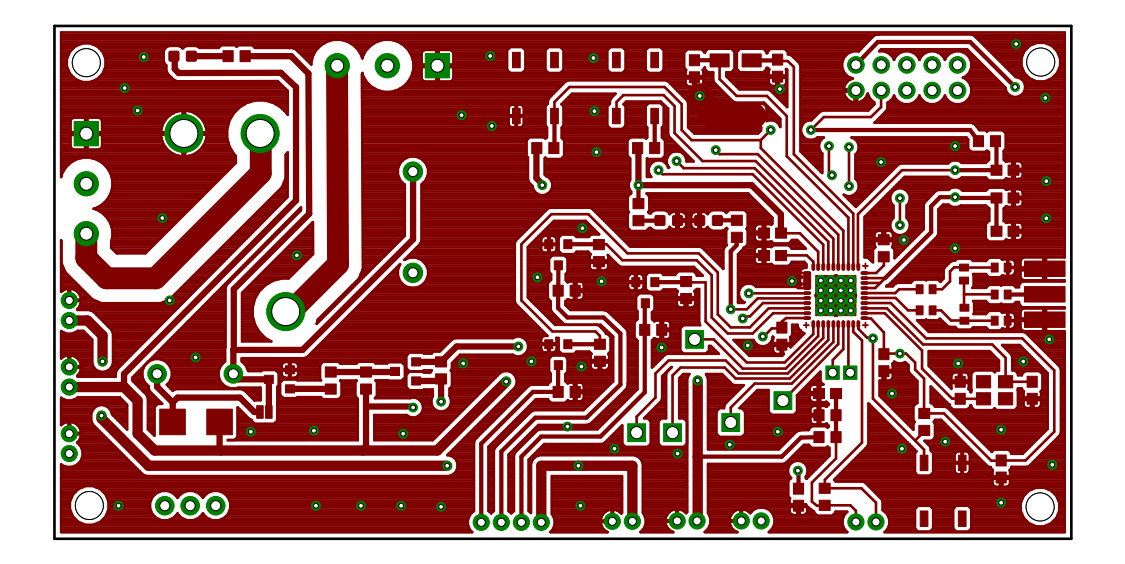

Obr. F.1: Modul pre inteligentnú zásuvku DPS TOP

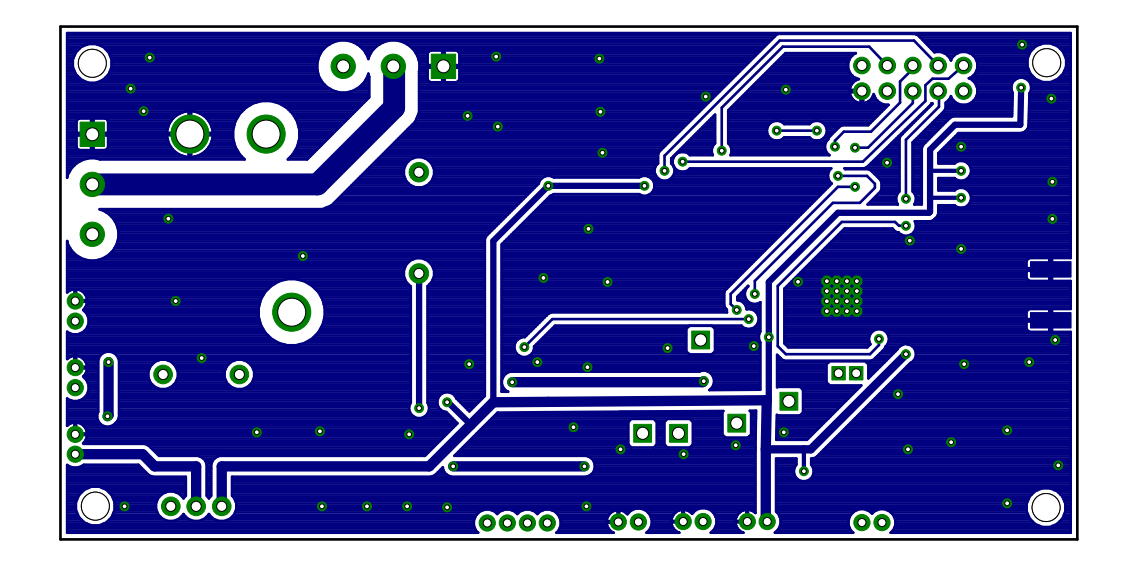

Obr. F.2: Modul pre inteligentnú zásuvku DPS BOT

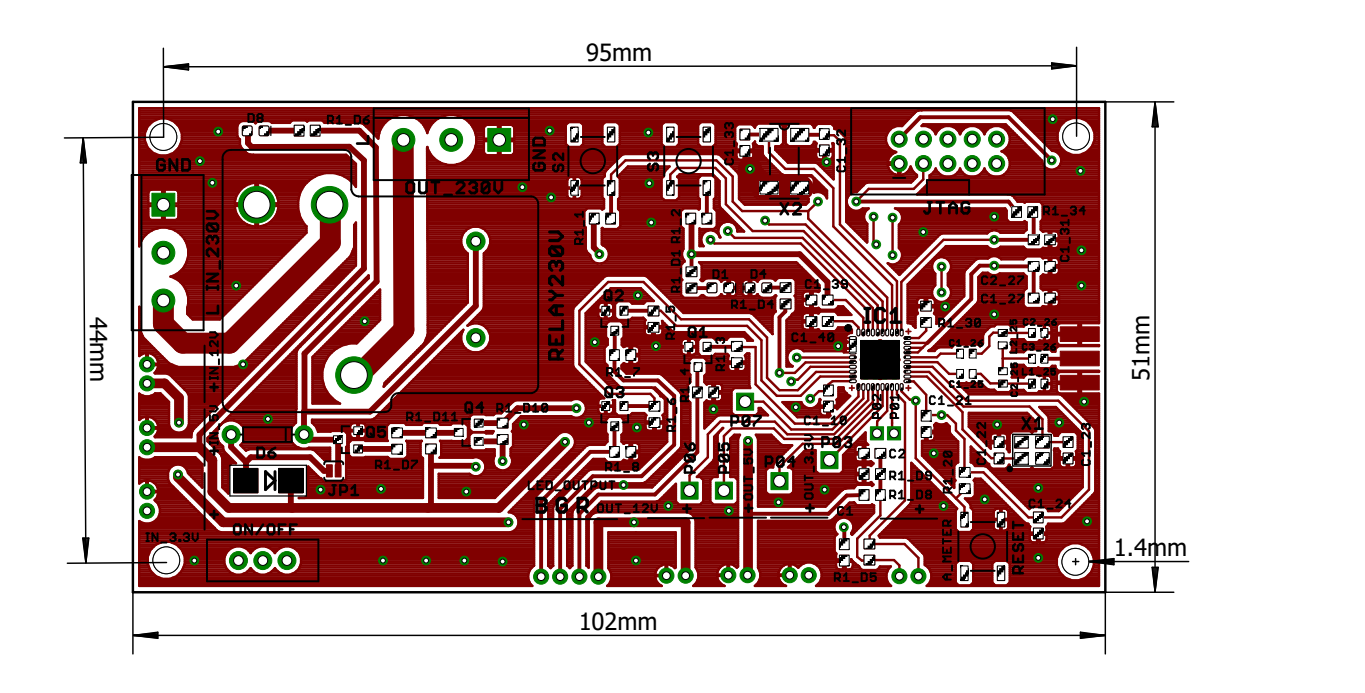

Obr. F.3: Modul pre inteligentnú zásuvku DPS TOP rozmery dosky

<span id="page-70-0"></span>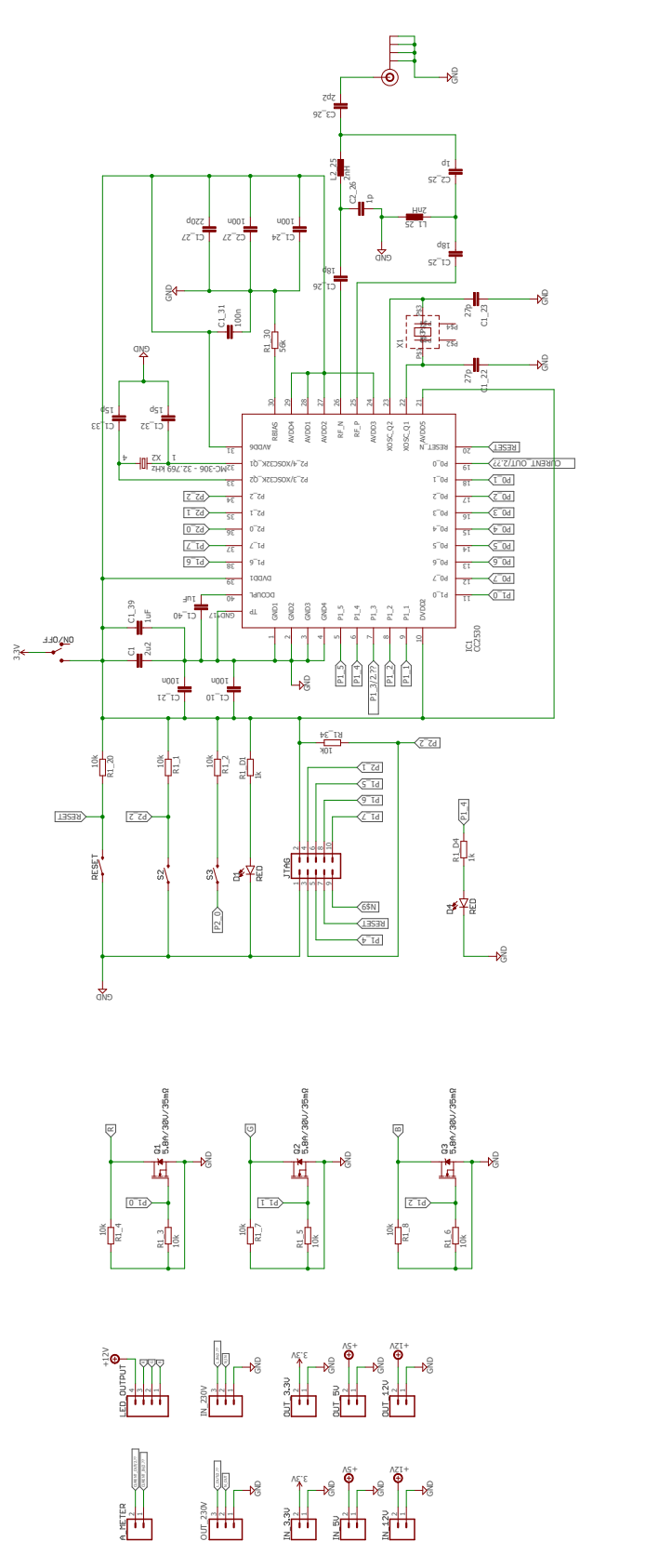

Obr. F.4: Modul pre inteligentnú zásuvku schéma zapojenia

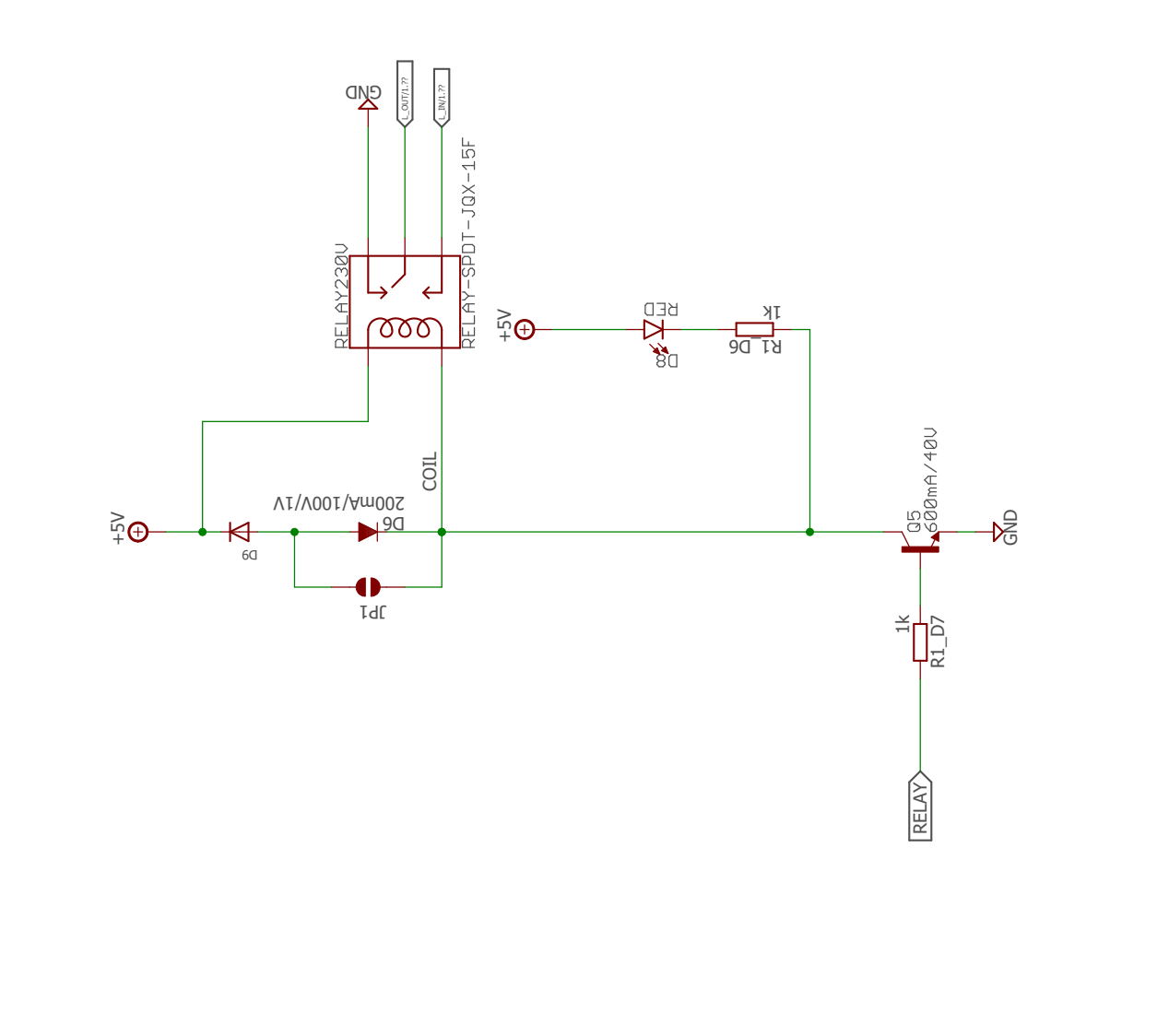

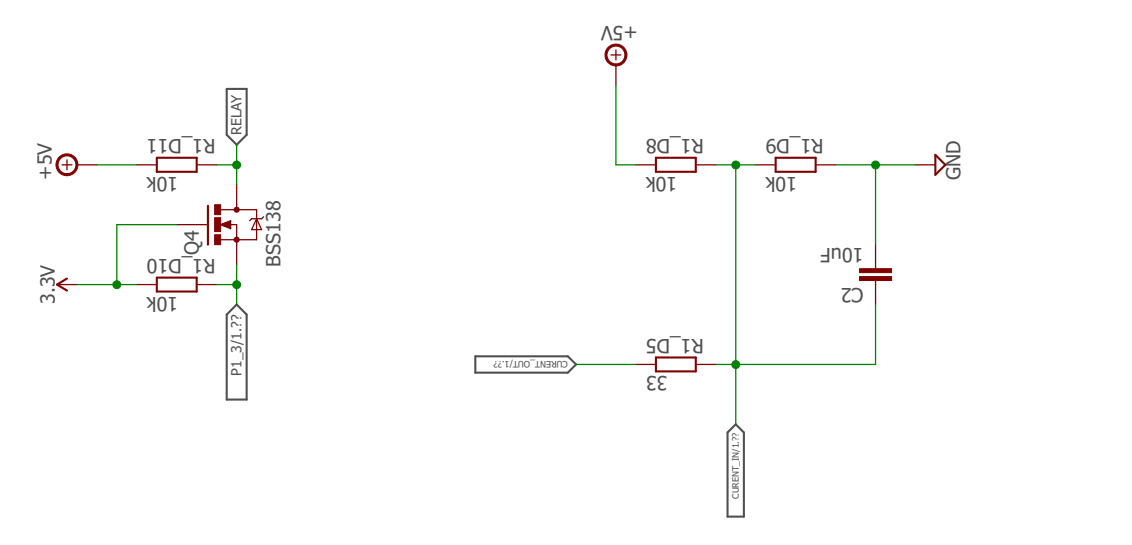

Obr. F.5: Modul pre inteligentnú zásuvku schéma zapojenia 2
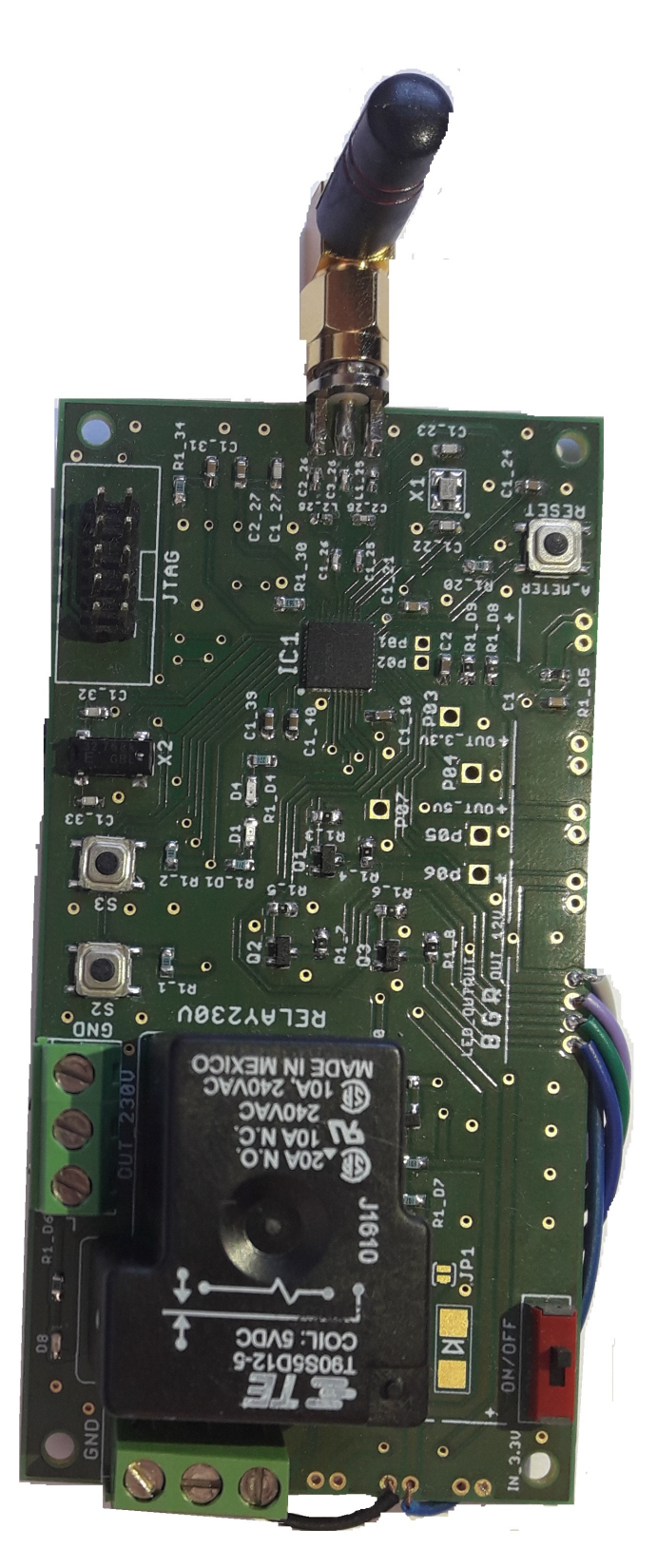

Obr. F.6: Modul pre inteligentnú zásuvku osadená doska

## **Príloha G**

## **Pájkovacie plošky súčiastok**

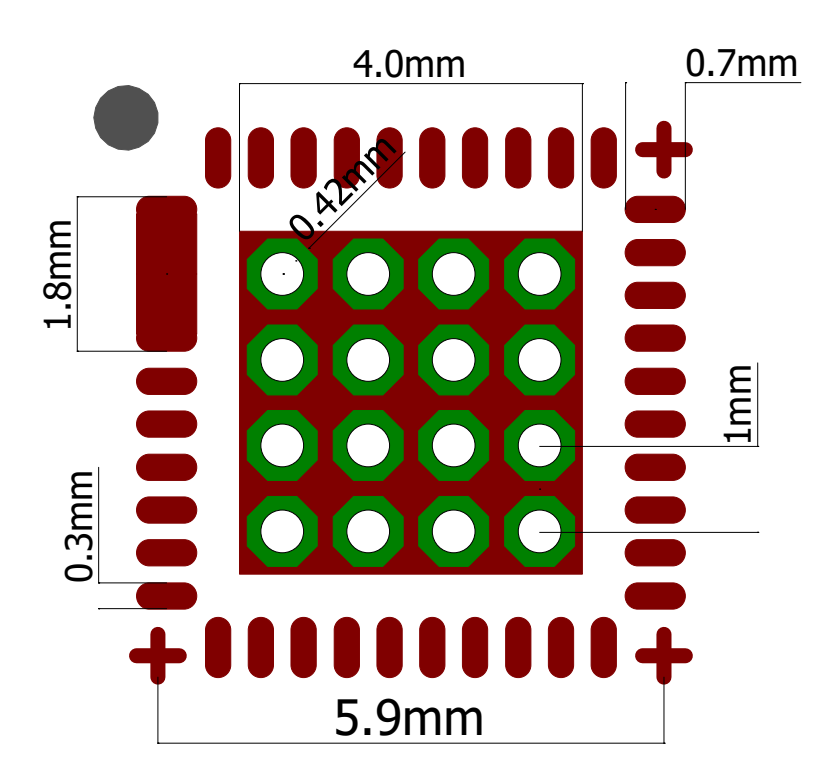

Obr. G.1: CC2530 VQFN40 púzdro

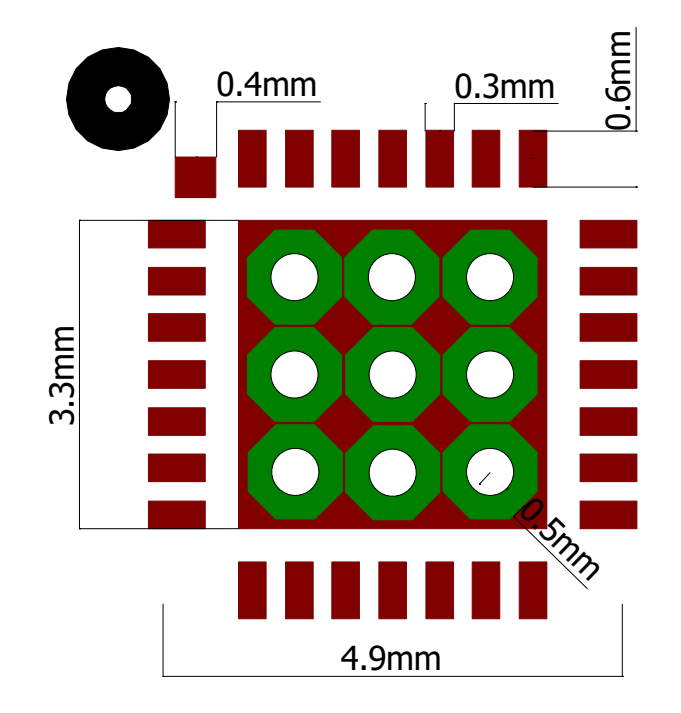

Obr. G.2: CP2102 púzdro

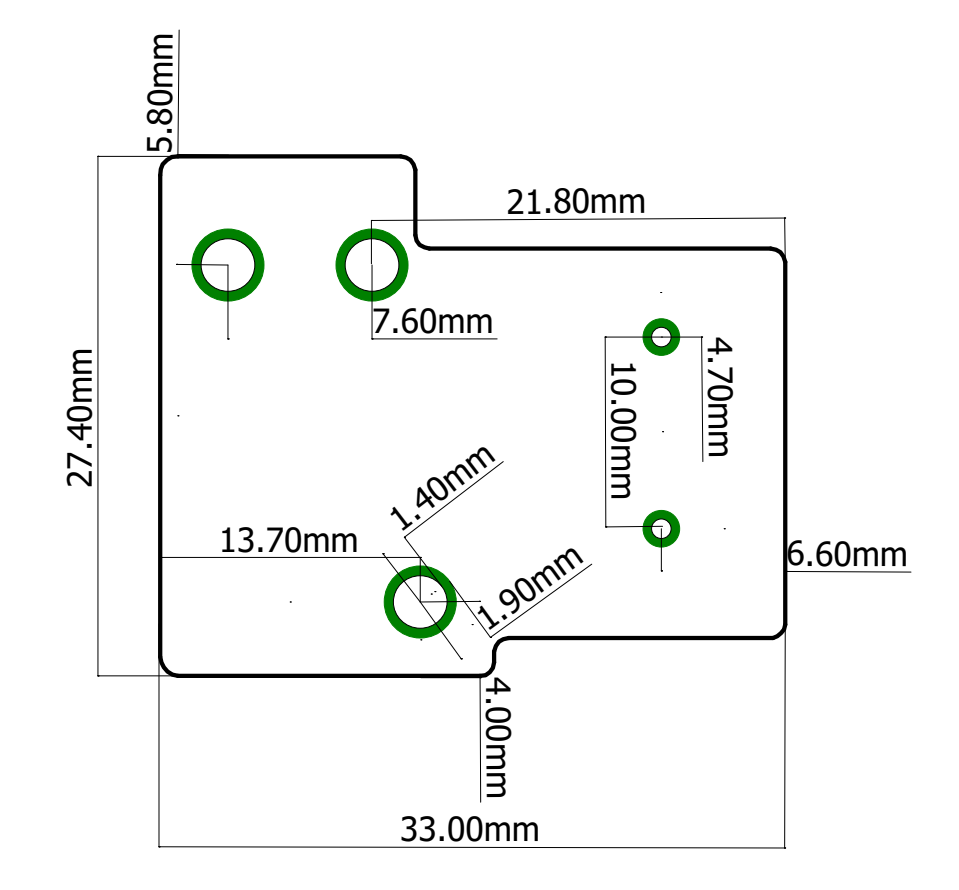

Obr. G.3: Relé púzdro

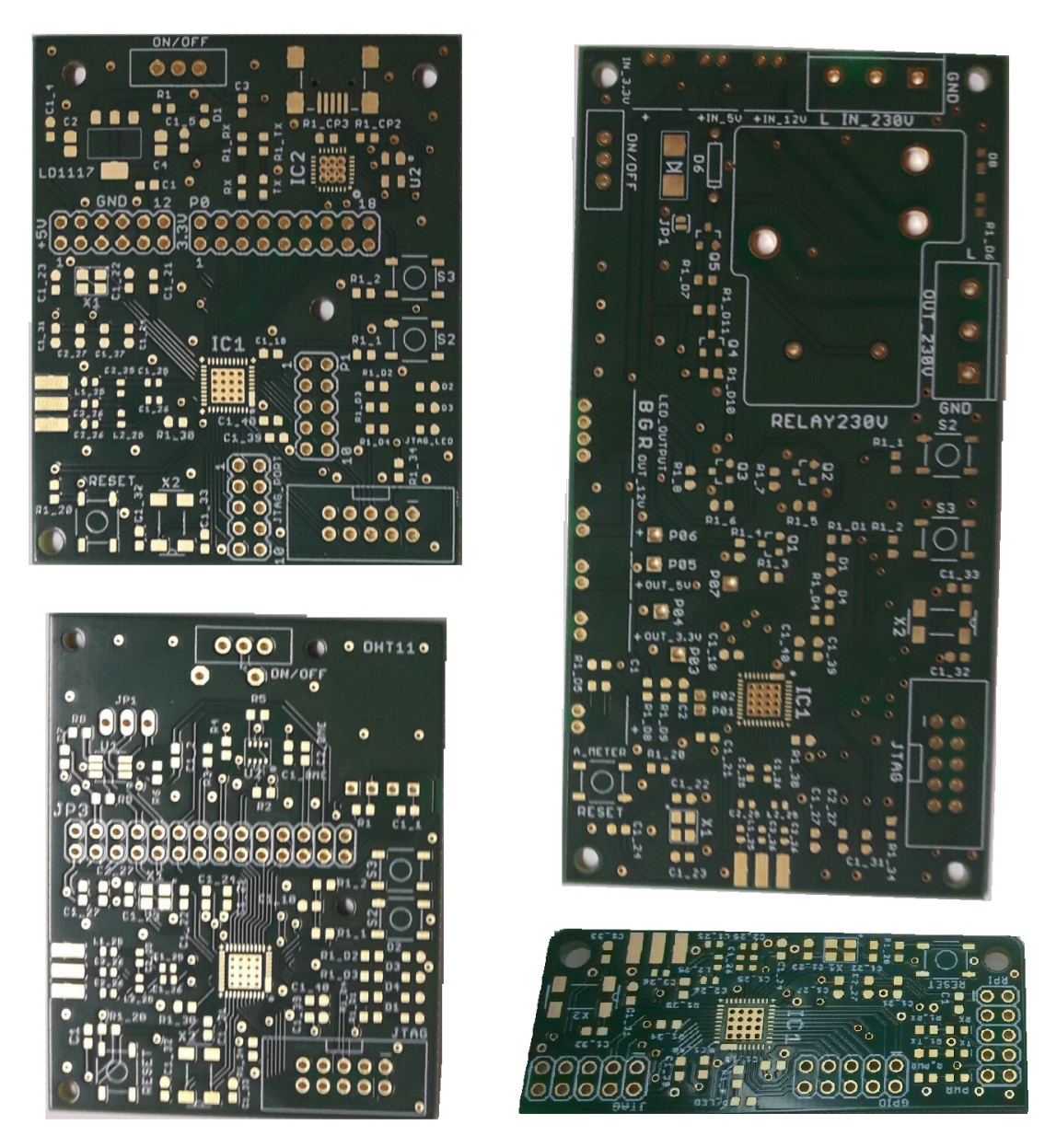

Obr. G.4: Vyrobené DPS

## **Príloha H**

## **Prehľad SoC riešení pre ZigBee štandard**

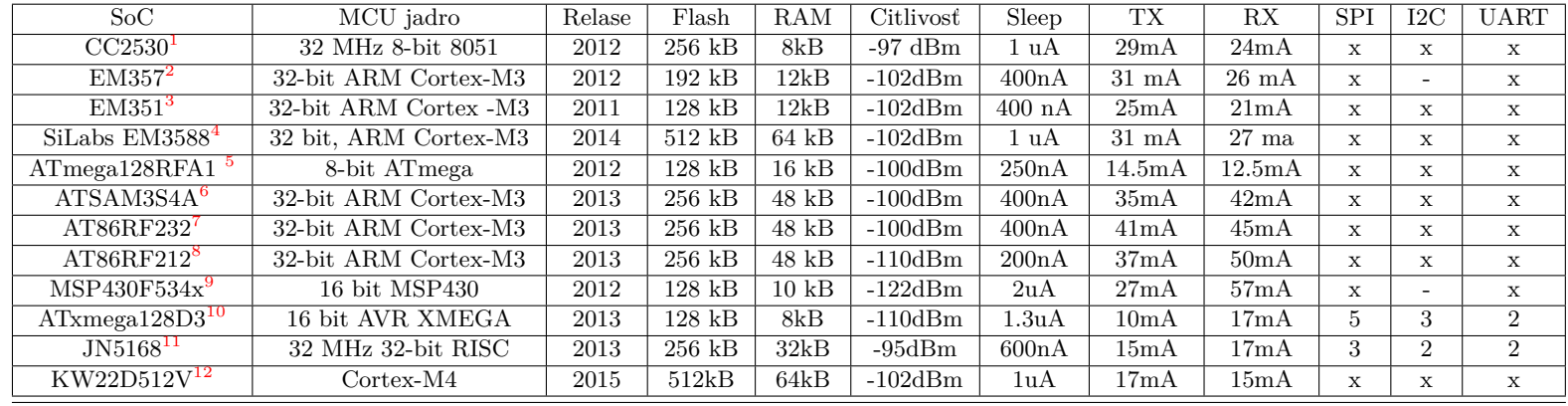

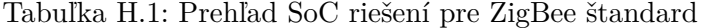